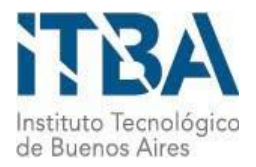

**INSTITUTO TECNOLÓGICO DE BUENOS AIRES – ITBA**

**ESCUELA DE INGENIERÍA Y TECNOLOGÍA**

# **Diseño y prototipado de una incubadora onstage de bajo costo y código abierto:**

# **Cell-Lapse**

**AUTOR/ES: Smucler, Joaquin (Leg. Nº 56185)**

**PROFESOR RESPONSABLE O TUTOR/ES: Ing. Pretel, Matías Rodolfo**

**Dr. Luzzani, Carlos**

**Dr. La Greca, Alejandro**

**TRABAJO FINAL PRESENTADO PARA LA OBTENCIÓN DEL TÍTULO DE BIOINGENIERO**

**BUENOS AIRES**

**SEGUNDO CUATRIMESTRE, 2020**

# <span id="page-1-0"></span>1. Introducción

El siguiente proyecto final de carrera trata sobre el diseño, desarrollo, e implementación de una incubadora *onstage* (IO) de bajo costo mediante el uso de tecnologías como la impresión 3D y Arduino. Este dispositivo, que ya existe en el mercado actual, es de suma utilidad a la hora de observar y analizar fenómenos celulares ya que garantiza las condiciones adecuadas para el cultivo celular durante su observación en un microscopio. El control de las condiciones es de vital importancia para asegurar que lo que se está visualizando sea fiel a un comportamiento celular no afectado por síntomas de estrés. Sin este, la visualización del cultivo, es únicamente posible por cortos períodos de tiempo, antes de que se comprometa su viabilidad y se desencadenen fenómenos de estrés.

Sin embargo, los modelos actualmente disponibles tienen un costo superior a los U\$D 10.000. Es de esta realidad de donde surgen los ejes de desarrollo de la presente propuesta, a saber: el bajo costo y la facilidad de implementación, lo cual nos llevó a optar por enfoque código abierto del trabajo, cuyo objetivo final es la publicación de toda la documentación (modelos 3D, esquemáticos y *scripts*) para su uso libre. Con la finalización del proyecto se abrirá un espacio en el repositorio GitHub con dicha información y se proporcionarán un manual de usuario y un manual de fabricación.

A lo largo de este informe, se mostrarán tanto el razonamiento empleado como las diversas correcciones mediante métodos iterativos de prueba y diseño que convergieron en el prototipo final. Por último se presentan posibles mejoras a realizar que podrían mejorar el rendimiento del mismo.

Para una mejor comprensión del trabajo realizado, se lo estructuró en cuatro grandes grupos: cultivo celular, modelos 3D, electr´onica y sistema de control . Cabe destacar que muchas correcciones y pruebas fueron realizadas en paralelo ya que todos los componentes del proyecto se encuentran interconectados.

# <span id="page-2-0"></span>**2. Abstract**

This master thesis project deals with the design, development, and implementation of a low-cost onstage incubator (IO) using technologies such as 3D printing and Arduino. This device, which already exists in the current market, is extremely useful when it comes to observing and analyzing cellular phenomena since it guarantees the appropriate conditions for cell culture during its observation under a microscope. This is of vital importance to ensure that what is being visualized is in fact a natural cellular behavior, unaffected by stress symptoms. Without it, the visualization of the sample is only possible for short periods of time before damaging it.

However, the currently available models cost more than U\$D 10,000. It is from this reality that the development axes of this proposal emerge: low cost and ease of implementation; the second refers to the open source approach of the work, aiming for the publication of all documentation (3D models, schematics and scripts) for free use. With the completion of the project, a space will be opened in the GitHub repository with such information and a user manual and a manufacturing manual will be provided.

Throughout this report, both the reasoning used and the various corrections through iterative test and design methods that converged on the final prototype will be shown.

For a better understanding of the work carried out, it was structured into four large groups: 3D models, electronics, control system and cell culture. It should be noted that many corrections and tests were carried out in parallel since all the components of the project are interconnected.

# **´Indice**

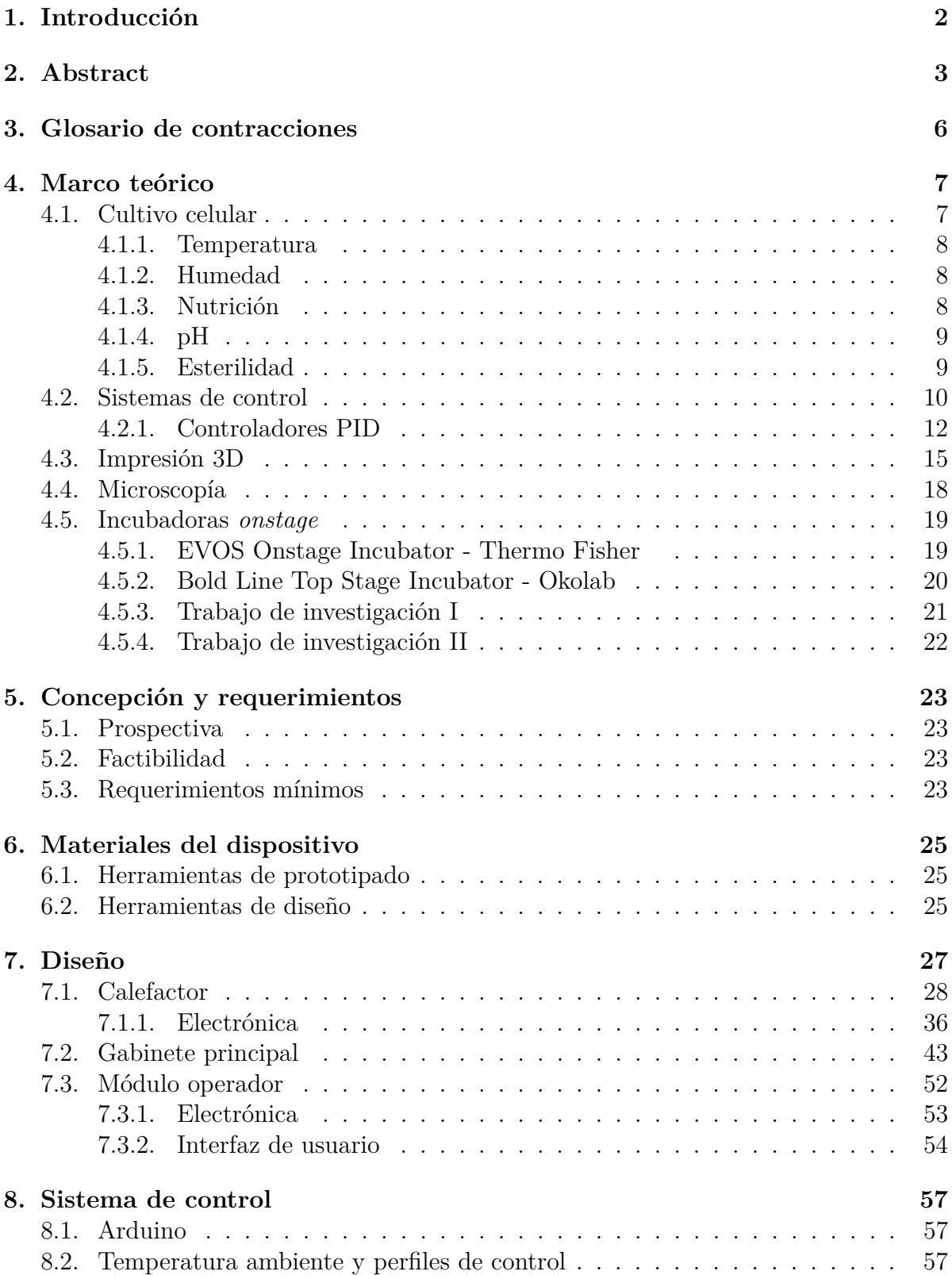

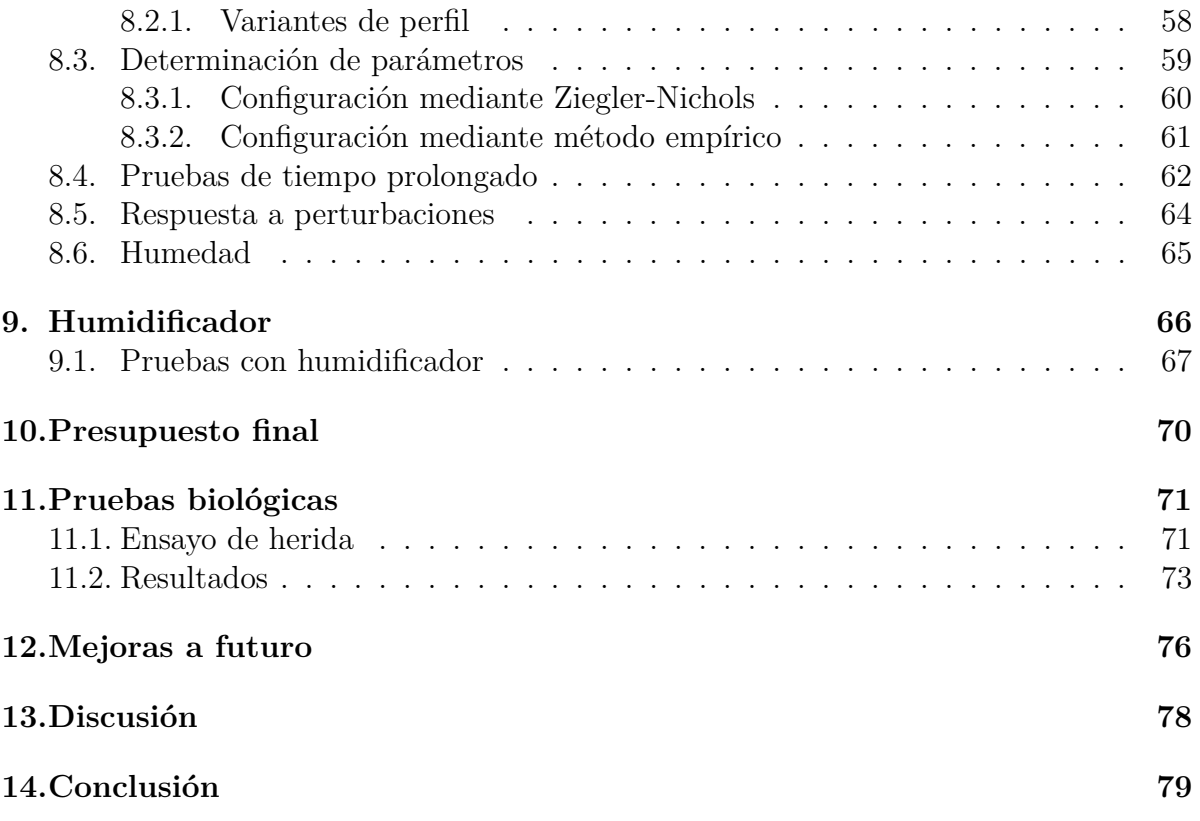

# <span id="page-5-0"></span>**3. Glosario de contracciones**

IO: incubadora *onstage*. PID: proporcional, integral y derivativo. FFF: fabricación de filamento fundido. PLA: ácido poliláctico. ABS: acrilonitrilo butadieno estireno. HIPS: poliestireno de alto impacto. GUI: graphical user interface. PCB: *printed circuit board*. IDE: *integrated development environment*. WJ: Wharton *Jelly*. MSC: *mesenchymal stem cell*. CIRP: *cold inducible RNA binding protein*.

# <span id="page-6-0"></span>4. Marco teórico

# <span id="page-6-1"></span>**4.1. Cultivo celular**

El cultivo celular de células eucariotas es una práctica que se basa en la obtención de c´elulas (animales o vegetales) de su organismo de origen con el fin de provocar su crecimiento y proliferaci´on en un ambiente *in vitro*. Dicho entorno debe cumplir con distintas condiciones, dependiendo del tipo celular, para alcanzar este objetivo. Debido a la susceptibilidad de las células a los diversos cambios en el ambiente, la técnica debe realizarse con sumo recaudo en lo que a condiciones concierne (ver apartados 2.1.1 hasta  $2.1.5$ ).

En cuanto a la materia prima, cabe destacar ciertas definiciones:

- Cultivo Primario: es el cultivo originado a partir de células o tejidos aislados de un organismo.
- L´ınea Celular Finita: cuando un cultivo primario es subcultivado (repique) por primera vez se pasa a considerar una línea celular finita.
- Línea Celular Continua: es una línea celular que ha sufrido una transformación y puede dividirse indefinidamente (inmortal).

Otro de los elementos a tener en cuenta es qué tipo de sistema de cultivo se va a utilizar: adherente o en suspensión. El primero se basa en la presencia de un sustrato tratado específicamente para permitir la adhesión y migración del cultivo. Esta técnica es apta para la mayoría de las células, pero requiere subcultivos constantes y el crecimiento está limitado por la superficie. Generalmente el trabajo con cultivo celular suele trabajar en placas Petri o placas Multiwell (figura [1\)](#page-6-2). Por otro lado, el sistema de cultivo en suspensión es apto para células adaptadas a este y no adhesivas. Sin embargo, es más sencillo realizar subcultivos y el crecimiento está limitado por la concentración de células.

<span id="page-6-2"></span>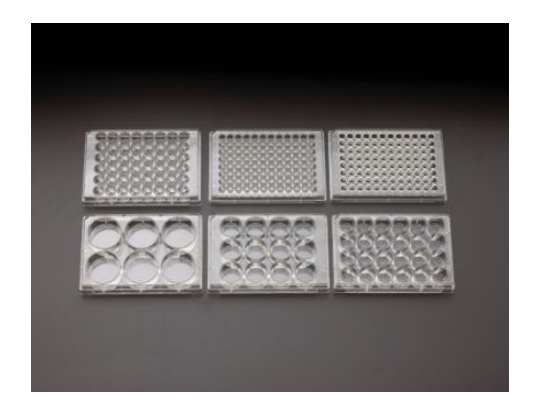

Figura 1: placas de cultivo tipo MultiWell.

Los principales parámetros a controlar para garantizar un crecimiento óptimo se describen en los siguientes apartados.

#### <span id="page-7-0"></span>**4.1.1. Temperatura**

Este parámetro es, junto con la nutrición, de suma importancia a la hora de realizar un cultivo *in vitro*. Una temperatura adecuada es vital para que los procesos metab´olicos del cultivo se correspondan con los naturales y para evitar una situación de estrés celular que podría implicar la muerte del mismo o un comportamiento indeseado (como diferenciación celular). Por lo general las células derivadas de mamíferos se cultivan a una temperatura de 37 °C para un crecimiento óptimo [\[2\]](#page-79-0), pero esta temperatura depende estrictamente de la línea celular con la que se esté trabajando. La principal herramienta para poder cumplir esta condición es la estufa de cultivo (figura [2\)](#page-7-3) la cual provee una temperatura constante y la concentración de dióxido de carbono  $(CO_2)$  y el porcentaje de humedad deseados.

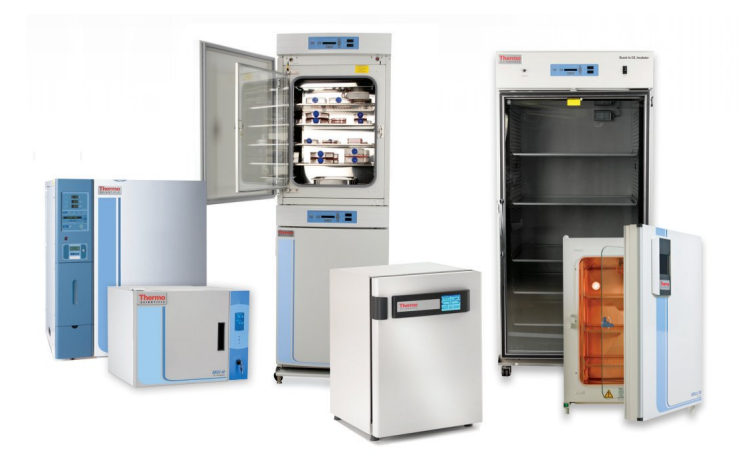

Figura 2: incubadoras Thermo Fisher

#### <span id="page-7-3"></span><span id="page-7-1"></span>**4.1.2. Humedad**

El control de la humedad, como fue mencionado en el apartado anterior, es realizado por la estufa de cultivo o incubadora. Actualmente, las incubadoras genéricas no permiten un control activo de este parámetro sino que funcionan mediante evaporación pasiva del agua que se encuentra en un recipiente dentro de la misma. El propósito de mantener un nivel de humedad determinado (85 % - 95 %) es garantizar que el agua en el medio de cultivo no se evapore rápidamente, evitando así un aumento en la concentración de sales y minerales resultando en un entorno tóxico.

#### <span id="page-7-2"></span>4.1.3. Nutrición

El medio de cultivo provee los minerales, lípidos, vitaminas, aminoácidos y diversos factores de crecimiento y adhesión necesarios para mantener un entorno propicio. La disponibilidad de estos recursos es esencial para mantener la viabilidad celular. Entre los tipos de medio de cultivo que se utilizan existen:

- Medio con suero: generalmente se utiliza suero fetal bobino. Este es una fuente importante de factores de adhesión, hormonas, lípidos y minerales. Además regula la permeabilidad celular. Suele tener problemas en la estandarización, especificidad, y posibles contaminaciones dependiendo de la fuente [\[1\]](#page-79-1).
- $\blacksquare$  Medio químicamente definido: se conoce exactamente la composición y concentración de sus componentes.

La elección del medio a utilizar dependerá de la línea celular con la que se esté trabajando y qué tan sensible es a factores de crecimiento y de sus requisitos específicos respecto a estos.

#### <span id="page-8-0"></span>**4.1.4. pH**

La mayoría de las células derivadas de mamíferos requieren un pH cercano a 7.4. Por lo general, una caída en el pH es indicio de la presencia de numerosos subproductos del metabolismo normal de las células (como por ejemplo el ácido láctico). Además de este efecto, el mismo puede ser tóxico para el cultivo por lo que el cambio de medio ha de realizarse periódicamente. Por lo general, al medio se lo complementa con rojo fenol, un componente que se torna de rojo a amarillo a medida que el pH del cultivo desciende, siendo este un indicio visual del estado del medio de cultivo. Otro factor importante para mantener estable el pH del medio es el uso de buffers de control. La principal herramienta utilizada para la estabilización del pH del medio de cultivo, es el agregado de bicarbonato de sodio ( $NaHCO<sub>3</sub>$ ). El bicarbonato del medio establece una reacción de equilibrio con la atmósfera enriquecida en  $CO<sub>2</sub>$  (5% - 10%) manteniendo el pH cercano al ´optimo. El otro es un compuesto comercial llamado HEPES que tiene una mayor capacidad buffer y no requiere la presencia de  $CO<sub>2</sub>$  en el cultivo. Este, sin embargo, es caro, y puede ser tóxico en altas concentraciones.

#### <span id="page-8-1"></span>**4.1.5. Esterilidad**

Los medios de cultivo empleados deben estar absolutamente libres de otros organismos (estériles), así como el ambiente de trabajo (también controlado por el equipo de trabajo). La principal herramienta para garantizar esta condición es la campana de segu-ridad biológica (figura [3\)](#page-9-1), que previene el ingreso de partículas que podrían contaminar la muestra. Si bien la tecnología actual permite que otros parámetros (temperatura, humedad y pH) sean controlados por un sistema automático (incubadora), la esterilidad del entorno es garantizada por las buenas prácticas de cultivo (limpieza constante del entorno de trabajo, inspección de la esterilidad de la soluciones con las que se trabaja, entre otras).

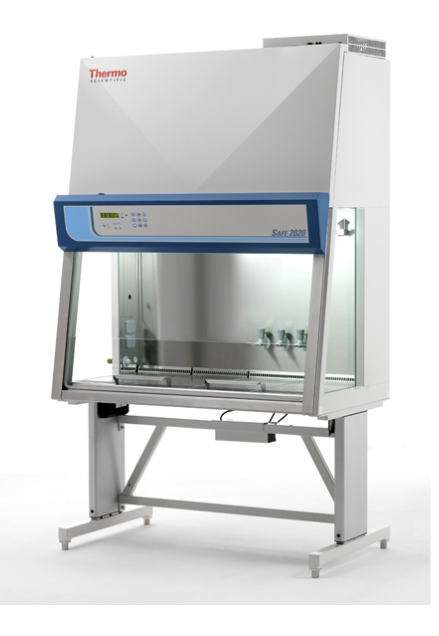

Figura 3: campana de seguridad biológica - Thermo Scientific<sup>™</sup> 51026638 - Clase IIA

<span id="page-9-1"></span>El cultivo celular es una de las principales herramientas utilizadas en biología celular y molecular ya que proporciona distintos modelos para estudiar la fisiología y bioquímica, así como los efectos de drogas y compuestos tóxicos, en las células. La principal ventaja de utilizar cultivos celulares para cualquiera de estas aplicaciones es la consistencia y reproducibilidad de los resultados que se pueden obtener usando un lote de células clonales [\[2\]](#page-79-0).

### <span id="page-9-0"></span>**4.2. Sistemas de control**

Si bien se hará mayor hincapié en los requerimientos técnicos del dispositivo posteriormente, cabe aclarar que para garantizar una temperatura dada en el mismo fue necesario montar un sistema de control. A continuación se establecen ciertas nociones básicas de la teoría de control haciendo especial énfasis en los controladores de tipo PID (proporcional, integral y derivativo).

Un sistema de control est´a compuesto por una serie de elementos clave: una entrada que se llamará r(t); una salida que se llamará y(t); un proceso que se denominará  $G(s)$ ; un compensador que se denominará  $C(s)$ . La dinámica entre estos componentes se puede caracterizar de la siguiente forma:

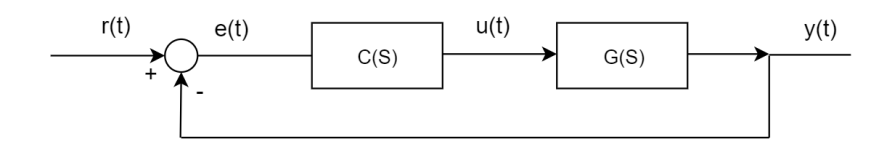

<span id="page-10-0"></span>Figura 4: esquema de un sistema de control básico

Se puede observar el componente de error  $(e(t) = r(t) - y(t))$  que es la diferencia entre la entrada y la salida del sistema y es el parámetro clave a la hora de realizar el control de una variable. Este indica qu´e tan lejos se halla el sistema del estado deseado, ya que r(t) funciona como una variable de referencia o *setpoint*. C(s), el compensador, es el encargado de leer la señal de error, analizarla, y generar una salida para que el proceso  $(tanhién llamado planta)$  se comporte de manera tal que  $e(t)$  se minimice a través de diferentes enfoques de compensación. Por lo general, la representación matemática del proceso o planta  $G(s)$  es desconocida, por lo que el proceso de compensación de la señal no es sencillo.

El sistema mostrado en la figura [4](#page-10-0) es lo que se denomina un sistema de control a lazo cerrado. Este lleva esta denominación debido a la realimentación, es decir, que la acción de control va a depender de la salida del sistema, que es lo que se desea controlar [\[11\]](#page-79-2). El concepto de realimentación se basa en la comparación, que es lo explicitado mediante la expresión antes mencionada de  $e(t)$ . Por el contrario, un sistema a lazo abierto carece de realimentación, por lo que la acción de control es de cierta forma independiente de la salida. Debido a esto, los sistemas de esta ´ındole como una tostadora o un microondas están generalmente regulados por intervalos de tiempo.

En 'Introducción a los Sistemas de Control' [\[11\]](#page-79-2) se remarcan tres características fundamentales de los sistemas a lazo cerrado:

- Aumento de exactitud en el control de proceso: la realimentación atenúa el error.
- Sensibilidad reducida en las variaciones de las caracter´ısticas del sistema: refiere a que se pueden realizar moderados cambios al sistema sin apreciar resultados significativos en el desempeño del mismo.
- Tendencia a la inestabilidad: es decir que la variable de salida diverja para tiempos altos. Se aplica particularmente a sistemas de alta potencia.

Queda establecido entonces que con un sistema de lazo cerrado lo que se busca es que la variable de salida alcance un estado estable en el que *e*(*t*) sea idealmente igual a cero. Para esto, sin embargo, es necesario que la misma atraviese un estado previo donde el error es distinto de cero, denominado r´egimen transitorio. El intervalo de tiempo en el cual el sistema se encuentra en este régimen (y en qué estado se encuentra) es vital para lograr caracterizar su funcionamiento. Supongamos, como es el caso, que deberemos controlar la temperatura de un cultivo celular. Si durante el régimen transitorio se supera por un gran margen a la temperatura de cultivo óptima, es posible que la muestra entre en muerte celular o presente fenómenos de estrés. Es por eso que no solo es relevante el régimen de estado estable (también llamado estacionario), si no también la transición para llegar al mismo.

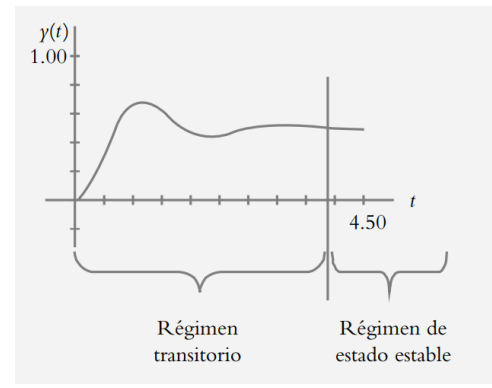

Figura 5: gráfico ilustrativo del régimen transitorio y el régimen de estado estable. 'In-troducción a los sistemas de control'[\[11\]](#page-79-2) figura 2.13 página 50.

Un último elemento a destacar es lo que se denomina error de estado estacionario. El mismo es la diferencia entre el valor de referencia y la salida actual, es decir e(t), cuando el sistema ya entró en régimen de estado estable. Este valor generará una diferencia permanente entre el valor de referencia y el de y(t).

El diseño del sistema de control será analizado en secciones posteriores, pero vale aclarar que el desarrollo del mismo se realizó mediante métodos empíricos e iteraciones de pruebas para determinar la configuración más provechosa. Es por eso que no se hará ´enfasis en el an´alisis en frecuencia ni del sistema, ni de la respuesta. Se considera que el an´alisis de ciertos componentes del sistema no son relevantes en este proyecto, que trata sobre el diseño e implementación de un dispositivo, abarcando desde el modelado y diseño de placas electrónicas hasta cultivo celular. A continuación, se provee una breve explicación a los controladores de tipo PID, ya que esta fue la estrategia de control utilizada en el proyecto.

#### <span id="page-11-0"></span>**4.2.1. Controladores PID**

Las siglas PID provienen de los términos proporcional, integral y derivativo, los cuales hacen referencia a cómo acciona esta estrategia de control. Como se mencionó anteriormente, el principal parámetro a analizar en sistemas de lazo cerrado es el error  $e(t)$ . Los controladores PID realizan acciones distintas sobre esta variable.

#### Acción proporcional

Esta componente del compensador, cuya salida es la variable u(t), se basa en registrar la variable de error y multiplicarla por una ganancia *Kp*. Es decir que un compensador de estas características produce una salida  $u(t) = K p.e(t)$ . De cierta forma, esta acción se puede pensar como una respuesta instantánea al error ya que solo tiene en consideración el valor actual del mismo. Un posible problema del uso de esta estrategia es la amplificación del error en estado estacionario ya que una vez que el sistema se encuentre en el mismo, la diferencia entre el valor de referencia y el de salida será multiplicado por *Kp*, y a menos que este valor sea fijo y conocido, no podrá ser eliminado. Además, la respuesta y(t) puede entrar en un estado de oscilación. Para poder lidiar con el primero de los artefactos mencionados, se implementa entonces la acción integral.

#### Acción integral

Como su nombre lo indica, la acción integral consiste en calcular constantemente la integral del error desde el tiempo inicial hasta el momento actual, multiplicándolo a su vez por una ganancia Ki. Es decir que un compensador de estas características produce una salida  $u(t) =$ Ki $\int_0^t e(t) dt$ . Un posible enfoque para entender como funciona esta acción de control es pensar que la misma analiza el historial de errores  $e(t)$  a lo largo del tiempo y lo acumula (integra), ajustando la señal de salida en función de este. De esta forma, a medida que el error vaya disminuyendo, su influencia sobre la salida integral será cada vez menor. Es así que el error de estado estacionario es considerado y eliminado en función de la magnitud Ki.

#### Acción derivativa

Por último, la acción derivativa se basa en el cálculo continuo de la derivada numérica del error e(t), multiplicándola a su vez por una ganancia *Kd*. Por lo tanto, un compensador de estas características produce una salida  $u(t) = K d \frac{\partial e(t)}{\partial t}$ . Al contrario de la acción integral, este enfoque utiliza una estrategia predictiva del error. Al computar la tasa de cambio del mismo se puede inferir el comportamiento de e(t) de forma tal de generar una salida para minimizarlo a futuro. Gracias a esto, este enfoque es primordial a la hora de eliminar oscilaciones en el sistema haciéndolo más estable. Es necesario ser precavido con los valores que va a tomar *Kd*, y considerar que la salida podría tomar valores extremos en presencia de ruidos impulsivos o cambios abruptos en e(t).

Existen diversas combinaciones de estas tres acciones (P, PI, PID) en la que se vinculan los términos enunciados mediante una suma. Para el caso del controlador PID, la ecuación para la salida resulta:

$$
u(t) = Kp.e(t) + Ki.\int_0^t e(t)dt + Kd.\frac{\partial e(t)}{\partial t}
$$
 (1)

Cabe destacar, que si bien el control de la variable de salida se considera mediante los parámetros  $Kp$ ,  $Ki$  y  $Kd$ , las condiciones ambiente en las que se encuentra el sistema también serán relevantes a la hora de analizar la respuesta del proceso. En el caso del control de la temperatura en cultivo celular estas podrían ser la temperatura ambiente o la humedad, entre otras.

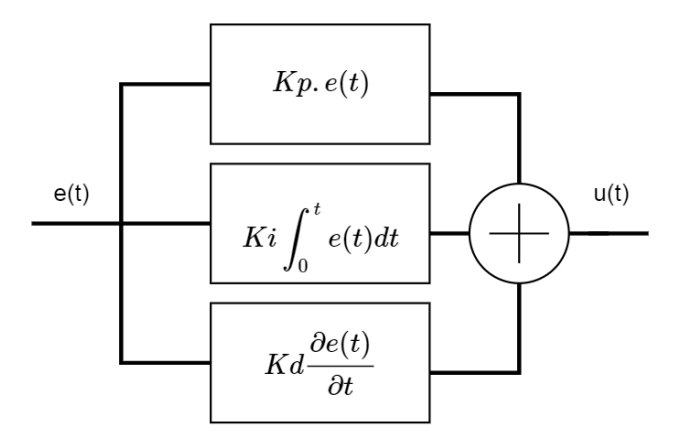

Figura 6: esquema del compensador C(s) en el dominio del tiempo.

A continuación se remarcan algunos parámetros de relevancia para analizar la variable de salida que serán utilizados a lo largo del trabajo y facilitarán el análisis de las diversas curvas de respuesta.

- Sobrepico: el valor máximo que alcanza la variable de salida.
- Tiempo para referencia: cuánto tiempo le tomó al sistema alcanzar por primera vez el valor de referencia.
- Tiempo de subida: cu´anto tiempo le tom´o al sistema superar por primera vez el 90 % del valor deseado.
- Tiempo de establecimiento: cuánto tiempo le tomó al sistema alcanzar el estado estacionario.

Para una mayor comprensión de los efectos provocados por el cambio en los parámetros de un controlador PID se muestra el cuadro [1.](#page-13-0)

<span id="page-13-0"></span>Cuadro 1: efectos del aumento de los distintos parámetros de un controlador PID [\[12\]](#page-79-3). 'e.E.E' error de estado estacionario.

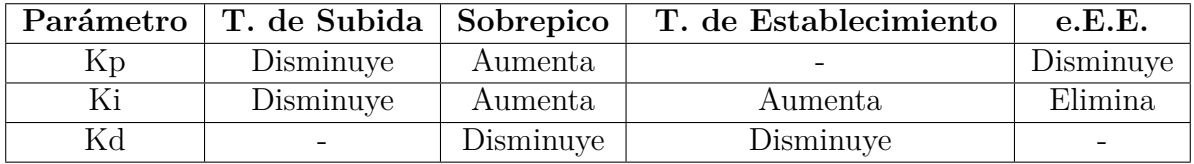

Por último, cabe destacar que existen diversos métodos para la configuración de los par´ametros del controlador PID con el fin de obtener una respuesta adecuada al proceso. M´etodos como el de Ziegler-Nichols [\[13\]](#page-79-4) garantizan cierto comportamiento, como por ejemplo una relación de un  $25\%$  entre el segundo y el primer sobrepico. Sin embargo, debido a que en este caso se busca controlar la temperatura de una muestra sensible a cambios en el ambiente (el cultivo celular), se optó por una configuración en base a pruebas empíricas con el fin de ajustar el sobrepico máximo y el tiempo de establecimiento en función de los requerimientos de la misma.

#### **Sistema físico**

Como conclusión a esta introducción a los sistemas de control, es preciso mencionar que para convertir un modelo teórico como el establecido en la figura [4](#page-10-0) a un modelo físico, primero hay que establecer los diversos componentes que cumplirán cada una de las funciones.

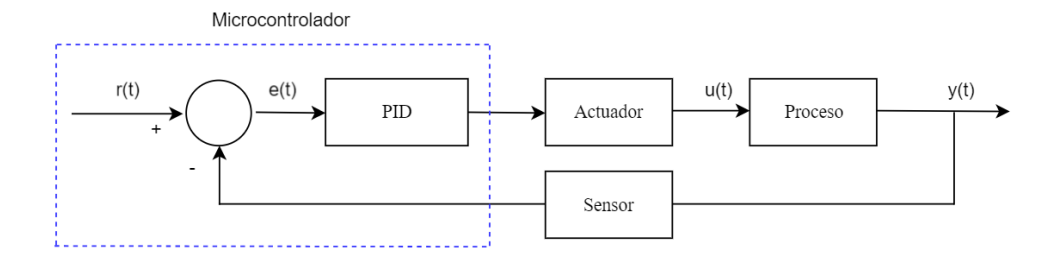

<span id="page-14-1"></span>Figura 7: adaptación del modelo básico a lazo cerrado a un modelo físico.

En la figura [7](#page-14-1) se puede observar cómo la variable a controlar  $y(t)$  es registrada mediante un sensor, el cual es el encargado de realimentar dicha información al sistema. El microcontrolador computará la variable de error y aplicará el algoritmo de control deseado sobre la misma para generar la salida correspondiente con el objetivo de alterar el comportamiento del actuador. Este, a su vez, influirá sobre el proceso de forma tal que *y*(*t*) alcance el estado deseado.

#### <span id="page-14-0"></span>4.3. Impresión 3D

Las tecnologías de manufactura aditiva como la impresión 3D se encuentran en auge desde hace algunos a˜nos debido tanto al abaratamiento de los equipos como a los trabajos de código abierto por parte de la comunidad científica y a la liberación de patentes. Esto ha permitido que el acceso a una impresora 3D sea mucho más fácil. Actualmente, es posible adquirir una de calidad media por un precio aproximado de U\$D 250 e imprimir modelos de diseño propio (formatos .STL u .OBJ), o simplemente buscar diseños en repositorios online como Thingiverse o Cults 3D.

 $E$ l funcionamiento de una impresora 3D por fabricación de filamento fundido (FFF) es sencillo (figura [8\)](#page-15-0). El sistema consiste de una bobina de filamento plástico (generalmente de 1.75 mm de diámetro), un sistema de rodamientos, un extrusor calefaccionado, una superficie donde se depositar´a el material, y 3 motores paso a paso (uno por eje). El sistema de rodamientos alimenta de manera controlada el filamento sólido en el extrusor, que se encuentra a una temperatura fija (la de fusión de ese tipo de plástico). Este deposita el material fundido en la superficie (también llamada cama caliente) que puede o no haber sido calentada previamente para mejorar la adherencia. La función de los motores paso a paso es transportar al extrusor de forma tal de seguir las coordenadas dadas por el archivo de impresión (.gcode) para que el material depositado cumpla con la geometría del modelo.

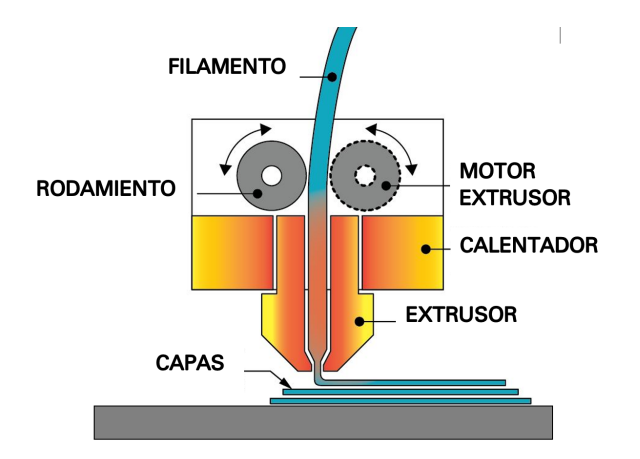

<span id="page-15-0"></span>Figura 8: diagrama de componentes básicos en una impresora 3D de FFF. Fuente: printerss.com.

#### Archivos .STL y .gcode. Discretización de los modelos.

Existen dos tipos de archivos que son de suma importancia para llevar a cabo cualquier tipo de modelo computarizado a un modelo físico: el .STL y el .gcode. El primero se obtiene con cualquier programa de modelado 3D (en este caso se utiliz´o SolidWorks 2016, provisto por el ITBA) que permite el diseño de sólidos. El segundo es el más importante a la hora de imprimir. El archivo .STL es un sólido continuo por lo que para poder imprimirlo es necesario discretizarlo previamente en capas. Para esto existen varios programas libres como Slic3r o Cura Ultimaker (que fue el utilizado) que se encargan de parametrizar el modelo en función del espesor de capas, la temperatura del extrusor, la velocidad de deposición de material, y la densidad de relleno entre otros (figura [9\)](#page-16-0). La elección de estos parámetros hace a un mejor producto final, siendo necesaria experiencia previa en diversos materiales para poder obtener un prototipo con las características deseadas. Este archivo contiene básicamente los parámetros elegidos por el usuario y las coordenadas X, Y y Z que deberá recorrer el extrusor.

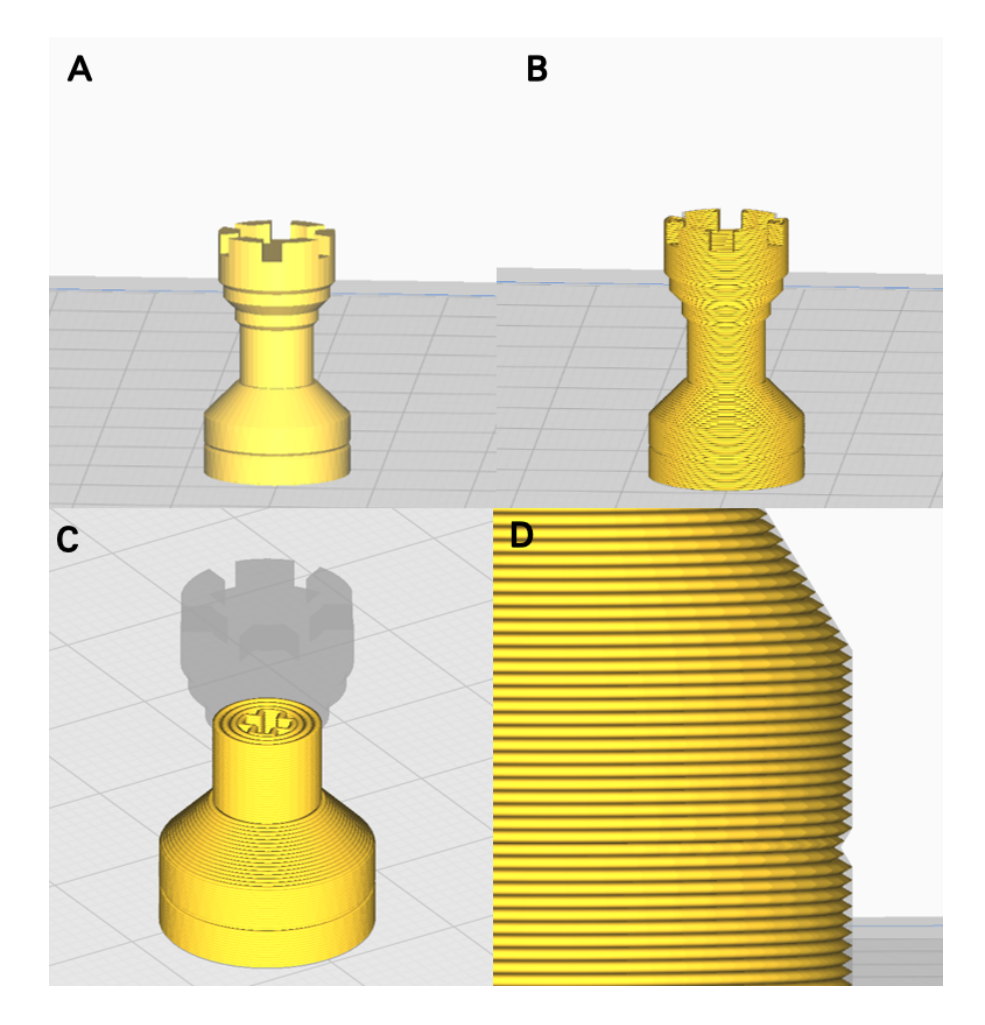

<span id="page-16-0"></span>Figura 9: figura explicativa del proceso de discretización (*slicing*) utilizando Cura Ultimaker. A) Modelo sólido de una torre de ajedrez formato .STL. B) Modelo ya discretizado en capas de 0.2 mm. C) Corte transversal del modelo discretizado, se puede observar una densidad de relleno de 40 %. D) Zoom en base de la torre, se observan con mayor claridad las capas de material.

#### **Materiales**

Una impresora 3D de FFF común puede funcionar con muchos plásticos distintos (PLA, ABS, HIPS, Nylon, entre otros) dependiendo de su temperatura máxima de extrusión. A continuación se repasan las características principales de los plásticos utilizados en el proyecto:

- PLA (ácido poliláctico): este es el más común para utilizar en una impresora 3D ya que presenta una baja temperatura de fusión de 180 °C y una contracción baja, por lo que permite imprimir modelos de gran tamaño sin deformaciones térmicas. Sin embargo sus propiedades mecánicas son malas (baja durabilidad y flexibilidad).
- ABS (acrilonitrilo butadieno estireno): este plástico es el segundo más utilizado.

Es más difícil de imprimir ya que tiene una temperatura de fusión de 210 °C y un alto nivel de contracción. Sus propiedades mecánicas son mejores que el PLA ya que presenta una mayor durabilidad y dureza y resistencia a altas temperaturas.

HIPS (poliestireno de alto impacto): generalmente es utilizado como material de sacrificio para imprimir geometrías complicadas ya que se disuelve en limoneno. Su temperatura de fusión es de 210  $\degree$ C pero, al contrario que el ABS, tiene una baja contractibilidad, lo que permite utilizarlo para imprimir modelos de gran superficie. Presenta las mismas propiedades mecánicas que el ABS y además no se degrada con la humedad.

Un último parámetro a tener en cuenta para determinar qué filamento utilizar dependiendo de la función final de la pieza (además de sus dimensiones, para evitar las deformaciones) es la temperatura de transición vítrea del material. Si bien superar esta temperatura no implica un cambio de fase (de sólido a líquido), los plásticos comenzarán a perder propiedades mecánicas como dureza y densidad y se acelerará el proceso de degradación del mismo  $[6]$ . El ABS, PLA y HIPS tienen una temperatura de transición vítrea de 90 °C - 102 °C, 50 °C - 60 °C y 88 °C - 92 °C respectivamente [\[7\]](#page-79-6).

#### <span id="page-17-0"></span>4.4. Microscopía

A continuación se realiza una breve reseña acerca de microscopía para terminar de comprender los requerimientos que ha de tener el dispositivo.

En los laboratorios de biología molecular y celular, se suele trabajar con microscopios invertidos. Estos consisten en una fuente de luz y un objetivo, pero al contrario que los microscopios comunes, la fuente de luz se encuentra en la parte superior. Para poder funcionar correctamente, el microscopio necesita un camino traslúcido entre el objetivo y la fuente de luz. El foco se obtiene modificando la distancia entre el objetivo y la muestra.

En este proyecto, se trabaj´o con el microscopio 'EVOS XL Core Cell Imaging System' de la empresa Thermo Fisher (figura [10\)](#page-18-2). Este cuenta con varias prestaciones como pantalla incluida, tres canales de fluorescencia (rojo, verde y azul) y un sistema automático de recolección de imágenes. Este último lo hace un dispositivo ideal para realizar secuencias *time-lapse* utilizando una IO. Adem´as, sus tres canales de luz permiten realizar ensayos de fluorescencia. Estos consisten en la excitación lumínica de moléculas fluorescentes que al desexcitarse emiten luz a una longitud de onda particular, la cual es captada por el objetivo. Esto permite visualizar fen´omenos celulares que con luz natural no serían posibles de ver. En la mayoría de los casos en los que se utilizan estos canales de luz, la muestra debe protegerse con un polarizador que atenúa la intensidad de luz para evitar agotar las moléculas fluorescentes.

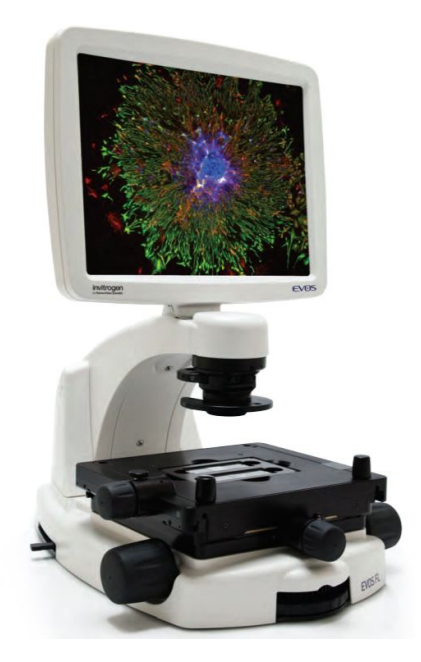

<span id="page-18-2"></span>Figura 10: EVOS XL Core Cell Imaging System. Código de catálogo AMEFC4300. 2013 Thermo Fisher Scientific Inc.

# <span id="page-18-0"></span>**4.5. Incubadoras** *onstage*

Se realizará una breve revisión de dos dispositivos comerciales y dos dispositivos producto de trabajos de investigación. Como se mencionó en el apartado 2.1, la idea de las IO es mantener las condiciones de cultivo óptimas. Si se trata de células derivadadas de mamíferos estas son, a grandes rasgos, de 37 °C y 5% de  $CO_2$ .

#### <span id="page-18-1"></span>**4.5.1. EVOS Onstage Incubator - Thermo Fisher**

La primera IO a destacar es la de la empresa Thermo Fisher [\[15\]](#page-79-7). Esta permite el cultivo tanto en placas Petri como en Multi-Well así como la mezcla de gases  $(CO_2, O_2)$  $y N_2$ ) a elección del usuario para hacer ensayos en condiciones especiales. En cuánto a las especificiaciones:

- Control de temperatura entre temperatura ambiente y 40 °C con una precisión de  $0.1 \text{ °C}$ .
- Control de  $CO<sub>2</sub>$  entre 0 % y 20 %.
- Control de  $O_2$  entre  $0\%$  y ambiente.
- Provee una humedad relativa mayor a  $80\%$  a 37 °C (no especifica un control activo).

El dispositivo consiste en un gabinete sellado que es alimentado con un flujo de aire caliente y pre-mezclado con diversos gases. Además, incluye una tapa traslúcida polarizada para ensayos de fluorescencia y calefaccionada para evitar la posible condensación que pueda obstruir la visualización. El precio del mismo, nacionalizado y con impuestos incluidos, es de U\$D 28.651,28 (cotizado en septiembre de 2019).

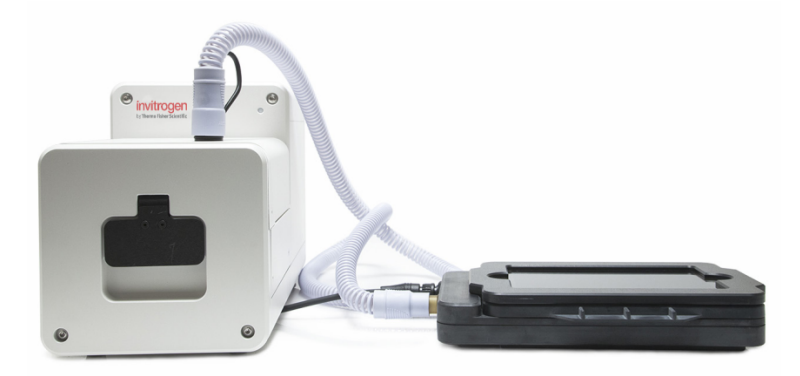

Figura 11: EVOS Onstage Incubator. Código de catálogo AMC1000. 2017 Thermo Fisher Scientific Inc.

#### <span id="page-19-0"></span>**4.5.2. Bold Line Top Stage Incubator - Okolab**

Esta incubadora es comercializada por la empresa Okolab [\[16\]](#page-79-8). Permite el cultivo tanto en placas Petri como en Multi-Well así como la mezcla de gases  $(CO_2, O_2 \text{ y } N_2)$ a elección del usuario para hacer ensayos con condiciones no óptimas. A diferencia del dispositivo anterior, realiza un control activo de la humedad.

- Control de temperatura entre 3 °C más que la temperatura ambiente y 50 °C con una precisión de  $0.1 \text{ }^{\circ}C$ .
- Control de  $CO<sub>2</sub>$  entre  $0\%$  y  $20\%$ .
- Control de  $O_2$  entre  $0\%$  y ambiente.
- $\bullet\,$  Control activo de humedad relativa entre 50  $\!\%$  y 95  $\!\%$  .

Así como el modelo de Thermo Fisher, este dispositivo consiste de un gabinete sellado con tapa calefaccionada y polarizada, pero que se calienta por resistencias ubicadas en el módulo mismo.

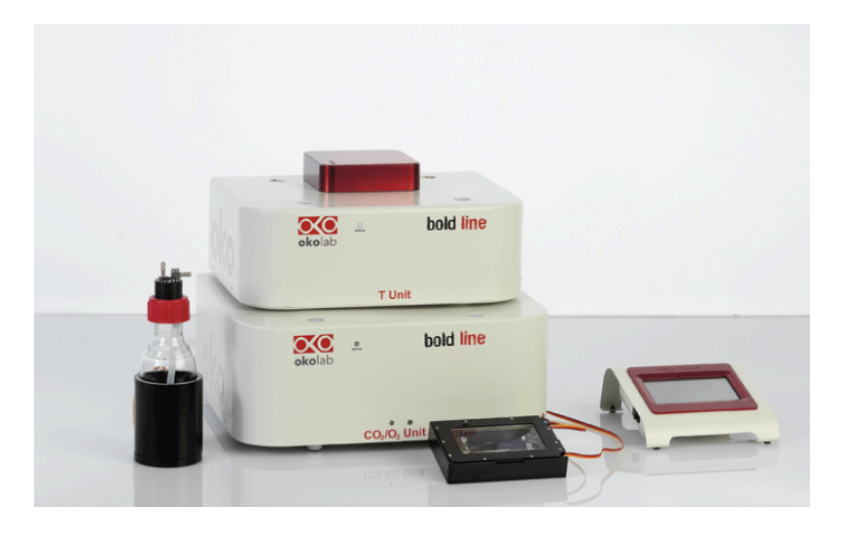

Figura 12: Bold Line Top Stage Incubator

## <span id="page-20-0"></span>**4.5.3.** Trabajo de investigación I

El trabajo 'Fabrication of a low-cost on-stage cell incubator with full automation' [\[17\]](#page-80-0) publicado en 2017 en 'Journal of Biological Education' muestra el desarrollo de una IO de bajo costo. Su funcionamiento se basa en calentar un gabinete sellado mediante resistencias y alimentar al mismo con una pre-mezcla de gases (con un nivel de humedad relativo mayor al 60 %) utilizando Arduino.

El dispositivo logra alcanzar la temperatura de referencia en un intervalo de entre veinte y treinta minutos con un error de estado estacionario máximo de 0.3 °C (utilizando un sensor con precisión de 0.5 °C), así como un control pasivo de la humedad. Sin embargo, los investigadores no mencionan qué sobrepico tiene el sistema. Se estima que el costo de implementación del mismo es de U\$D 330.

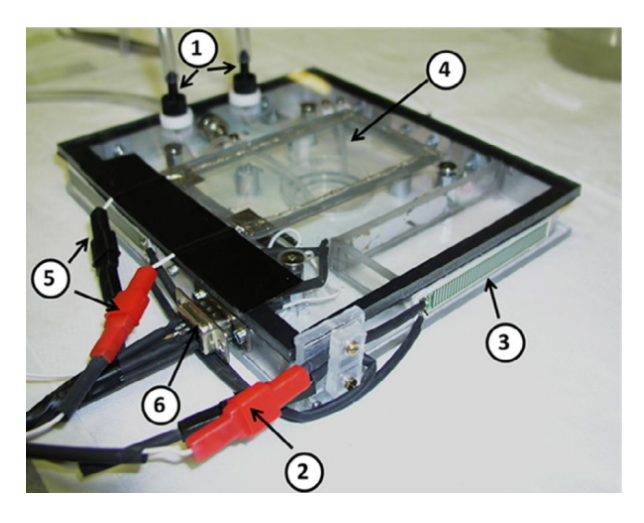

Figura 13: incubadora de Alessandrini et al.

#### <span id="page-21-0"></span>4.5.4. Trabajo de investigación II

El estudio 'A Modular and Affordable Time-Lapse Imaging and Incubation System Based on 3DPrinted Parts, a Smartphone, and Off-TheShelf Electronics' [\[18\]](#page-80-1) consiste también en implementar una IO con impresión 3D y Arduino así como un sistema de obtenci´on de im´agenes y videos del microscopio con un celular. En este, la temperatura en el gabinete es alcanzada mediante aire previamente calefaccionado con resistencias. No posee fuente de CO2, si no que garantiza el pH adecuado en el medio mediante el uso de HEPES.

La estrategia de control utilizada es un compensador PID con una frecuencia de muestreo de 1 *Hz*. La temperatura de referencia es alcanzada en un tiempo aproximado de diez minutos, con un sobrepico máximo aceptable de 2.0  $\degree$ C y un error de estado estacionario de 0.1 °C en menos de treinta minutos (con una precisión de 0.5 °C). Por último, el dipositivo cuenta con un recipiente de agua en el circuito para humedecer el aire a aproximadamente 60 %. El costo de implementación del mismo es de U\$D 300.

Como conclusión a esta introducción, cabe destacar que los resultados provistos por ambos trabajos de investigación son corroborados con ensayos de cultivo celular (utilizando células tumorales y embrionarias respectivamente) en donde se analiza la proliferación celular mediante ensayos de herida.

# <span id="page-22-0"></span>**5.** Concepción y requerimientos

El desarrollo del proyecto surge ante la necesidad del laboratorio LIAN - FLENI de realizar ensayos de visualización de cultivo para el análisis de diversos fenómenos celulares. Si bien este tipo de IO son herramientas útiles para la investigación, no son consideradas material esencial en un laboratorio biológico. Este factor, sumado a que los modelos comerciales cuentan con un costo elevado, trae como consecuencia que no todos los laboratorios puedan contar con el dispositivo. Es en este punto donde se identifica la necesidad del desarrollo de una incubadora de bajo costo, que si bien no alcanzará los mismos niveles de precisión y eficiencia las funciones de los dispositivos comerciales, será útil y eficaz para lograr su cometido.

## <span id="page-22-1"></span>**5.1. Prospectiva**

Uno de los pilares fundamentales del proyecto es el bajo costo de implementación. Si a este factor se le agrega el concepto de código abierto, se puede prever que la realización del proyecto tenga un alto impacto en laboratorios de bajo presupuesto que estén interesados en esta clase de tecnologías. Como se mencionó en el apartado 2.4, el gasto en el que un laboratorio debería incurrir en caso de optar por un dispositivo comercial es más de U\$D 10.000.

# <span id="page-22-2"></span>**5.2. Factibilidad**

Un tercer pilar se suma a la concepción del proyecto a la hora de analizar la factibilidad del mismo. El desarrollo no fue solamente pensado con el fin de ser de bajo costo y de código abierto, si no que también es el objetivo que sea fácilmente realizado por un laboratorio. Todos los modelos tridimensionales provistos en el proyecto son fabricables con una impresora 3D de uso hogareña. Actualmente existe una gran cantidad de empresas que prestan sus servicios de impresión 3D en caso de que el laboratorio no cuente con una.

Por el otro lado, la parte electrónica del dispositivo cuenta con componentes de fácil acceso y es sencilla de implementar por cualquier persona con conocimientos básicos de electrónica (como personal técnico de mantenimiento de laboratorio). Además, existen empresas que brindan servicios de fabricación de placas electrónicas.

# <span id="page-22-3"></span>**5.3. Requerimientos mínimos**

En base a la investigación realizada de los dos dispositivos comerciales, los dos dispositivos de trabajos de investigación (ver apartado  $2.5$ ) y las recomendaciones de los tutores tanto en el área biológica como electrónica, se concluyó que los siguientes parámetros son los requerimientos mínimos del dispositivo a implementar:

- Tiempo para referencia menor o igual a treinta minutos.
- Precisión de sensado de temperatura del cultivo mayor a  $0.5$  °C.
- Sobrepico menor a 3 °C.
- Tiempo de ensayo posible no menor a ocho horas.
- Temperatura ambiente para correcto funcionamiento de 19 °C a 26°C.
- Temperatura de referencia posible de temperatura ambiente +  $3^{\circ}$ C hasta 37 $^{\circ}$ C.
- $\blacksquare$  Costo de implementación menor a U\$S 200.

Si bien a lo largo del informe se remarcarán las limitaciones del dispositivo, al plantear el prototipo se establecieron estos requerimientos m´ınimos ya que, en base a la bibliografía, no se requería superar los parámetros de los dispositivos comerciales para poder alcanzar un prototipo funcional. Particularmente, de tener un tiempo de ensayo posible menor a ocho horas, se limita considerablemente el abanico de fenómenos que se podrían observar.

# <span id="page-24-0"></span>**6. Materiales del dispositivo**

A continuación se listan los materiales y herramientas utilizados a lo largo del desarrollo del dispositivo. Para facilitar su distribución, se separó el conjunto según herramientas de dise˜no y herramientas de prototipado. Cabe aclarar que si bien a lo largo del proyecto se realizaron múltiples cultivos celulares y ensayos biológicos, los materiales y métodos para estos se explicitar´an en el apartado correspondiente.

# <span id="page-24-1"></span>**6.1. Herramientas de prototipado**

- Arduino UNO ATmega328P 5 V.
- Sensor de temperatura y humedad Si7021.
- Sensor de temperatura LM35DZ.
- Impresora 3D Ender 3 Pro Creality.
- Filamentos plásticos para impresora 3D (PLA, HIPS y ABS).
- $\blacksquare$  Mangueras de plástico para conducción de aire.
- $\blacksquare$  Placas de Petri 35 mm de diámetro.
- Cables de transmisión de datos y de potencia.
- $\blacksquare$  Componentes electrónicos (resistencias, capacitores, transistores y diodos), conectores y terminales varios.
- Placa fenólica con cobre simple faz de 10 cm  $x$  15 cm.
- Fuente de alimentación *switching* de 12 V 16.7 A 201 W. Marca *POWERS WITCH*. Modelo S-201-12.

# <span id="page-24-2"></span>**6.2. Herramientas de dise˜no**

- Software de modelado de sólidos 3D: Solidworks 2016.
- Software de discretización de sólidos para impresión 3D (*slicer*) : Ultimaker Cura 4.4.
- Arduino IDE 1.8.
- Software de diseño de placas electrónicas: Altium Designer 19.1.
- Gráficos y cálculos: Python 3 Jupyter 3 (Anaconda).
- Interfaz de pruebas del sistema de control implementadas en  $C\#$ .

#### **Interfaz de usuario en C#**

Con el fin de agilizar la recolección de datos a la hora de hacer pruebas, se implementó una interfaz gráfica de usuario (GUI) en C#. En esta se realiza el envío de datos desde el Arduino mediante comunicación serial (Bluetooth o USB) cada un segundo. Entre la información enviada se encuentra: temperatura de los sensores, tiempo transcurrido, señal de salida del Arduino.

La interfaz permite almacenar la información obtenida en un archivo .csv para el posterior an´alisis en Python. El uso de la misma se encuentra explicado en el manual de usuario redactado.

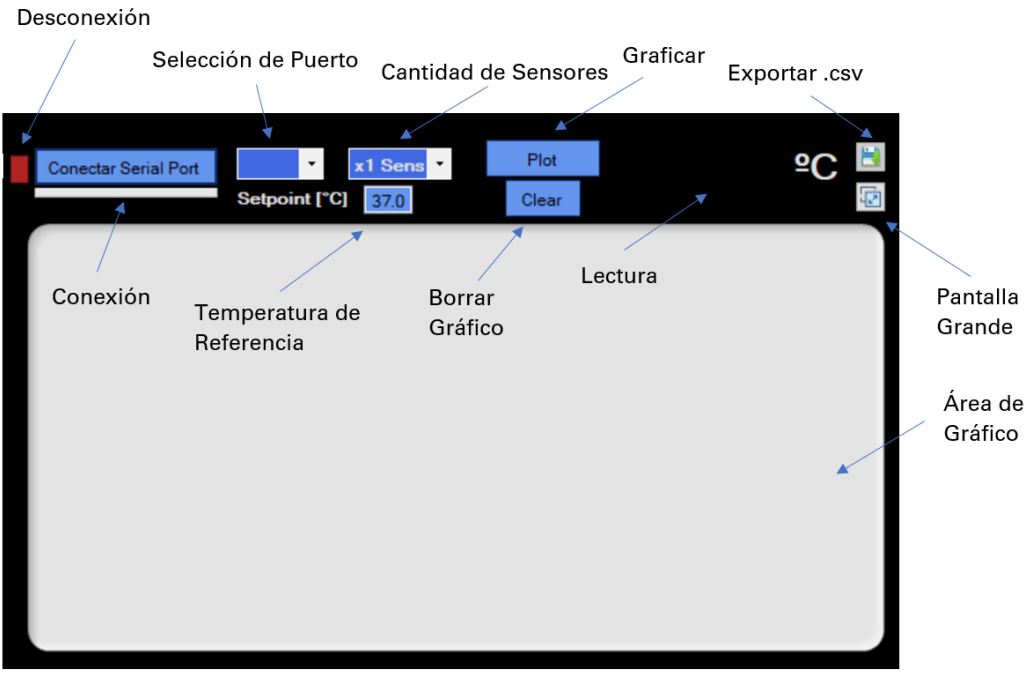

Figura 14: interfaz de usuario implementada en ${\rm C}\#$ y sus funciones.

# <span id="page-26-0"></span>**7. Dise˜no**

A continuación se procede a explicar los pasos de diseño implementados. Se decidió utilizar un sistema de aire calefaccionado para realizar el control de temperatura del proceso. Como combinaci´on entre los t´erminos *cell culture* (cultivo celular) y *time-lapse* se eligió el nombre Cell-Lapse para el dispositivo.

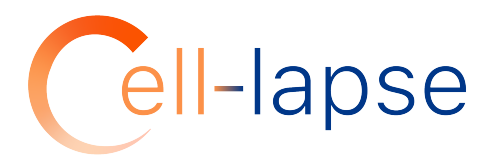

Figura 15: logo final del dispositivo

El modelo 3D diseñado consiste de tres partes fundamentales: gabinete principal, calefactor y módulo operador. Estos están relacionados de la siguiente manera:

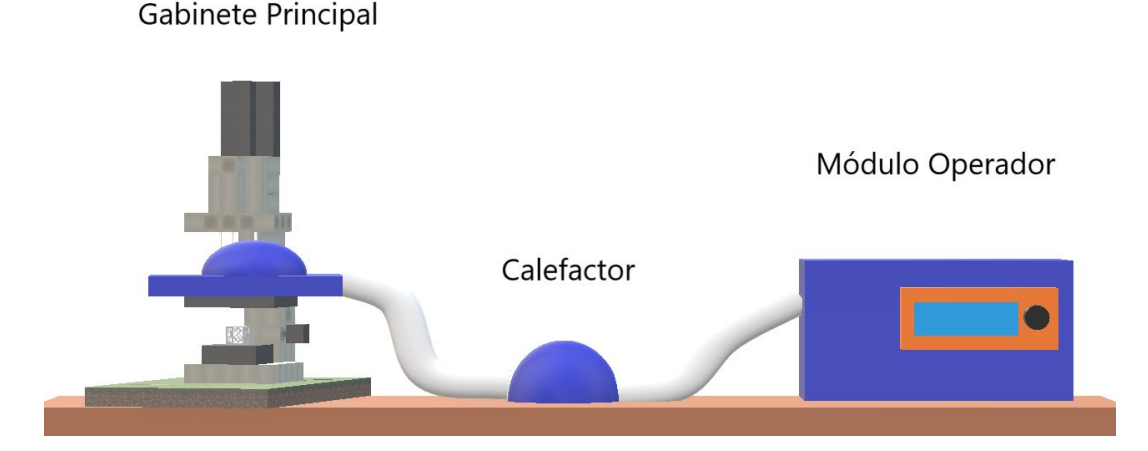

Figura 16: figura ilustrativa de la relación entre los componentes gabinete principal, calefactor y módulo operador explicados en los apartados a continuación.

A lo largo de este apartado se revisar´an las distintas partes que componen el dispositivo y se analizará la electrónica incluida en las mismas. Si bien no se hará especial énfasis en versiones anteriores al modelo, sí se aclararán las correcciones que fueron fundamentales para alcanzar los requerimientos as´ı como las diversas pruebas para demostrarlo.

Cabe aclarar que el diseño de todas las piezas fue pensado de forma tal que sean fácilmente imprimibles, esto implica que no cuenten con geometrías intrincadas que requieran material suplementario (o de sacrificio) ni soportes complejos. De esta manera, se garantiza que los modelos se puedan imprimir con un tipo de impresora 3D genérica de uso hogareño. Esto quiere decir, cualquier impresora que logre alcanzar los 240 °C en el extrusor (para poder fundir ABS), tenga una superficie de impresión de al menos  $20 \text{ cm} \times 20 \text{ cm}$ , y una resolución de capa de al menos  $0.2 \text{ mm}$ .

#### <span id="page-27-0"></span>**7.1. Calefactor**

Como se puede ver en la figura [7](#page-14-1) del modelo físico de control, el calefactor viene a cumplir el rol de actuador. Este será el encargado de alterar la temperatura del gabinete principal mediante la inyección de aire caliente al mismo. Se decidió montar el calefactor de manera externa al gabinete principal para evitar tener un alto gradiente de temperatura en la muestra. Al inyectar el aire de manera simétrica (como se verá en los siguientes apartados) se disminuye este efecto.

Los componentes principales para que dicho módulo cumpla esta función son:

- Ventilador de PC o *cooler* de 12 V.
- **Resistencias.**
- Sensor de temperatura LM35DZ.

A continuación se presenta un diagrama en bloques que muestra el funcionamiento b´asico de esta parte del dispositivo. Por practicidad se llam´o *T<sup>R</sup>* a la temperatura en el calefactor y *T<sup>C</sup>* a la temperatura en el gabinete principal.

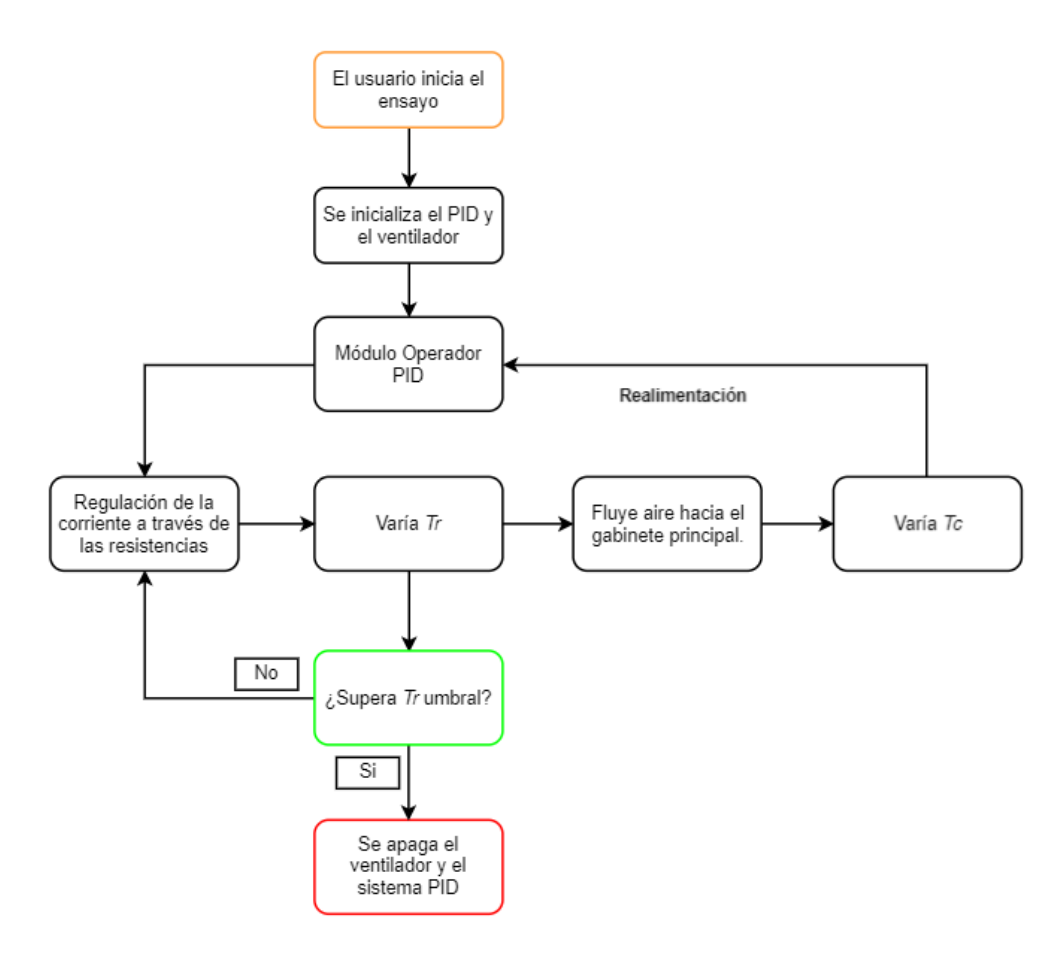

Figura 17: diagrama en bloques del funcionamiento básico del módulo calefactor. El tiempo de ensayo y la temperatura de referencia fueron configurados previamente por el usuario.

Una vez comenzado el ensayo, el módulo operador inicializará el algoritmo de PID leyendo constantemente  $T_C$  y el ventilador. En función de la temperatura en el gabinete principal, el microcontrolador cambiará la señal de salida modificando así la corriente que circula por las resistencias del calefactor. Este cambio de corriente variará la temperatura en las resistencias efectuando así un cambio posterior en  $T_C$ . Es necesario remarcar que si bien este sistema genera activamente un aumento en temperatura, la disminución de esta se produce de manera pasiva por el flujo de aire a temperatura ambiente generado por el ventilador.

Durante el funcionamiento existen dos condiciones que se deben cumplir para continuar: que el tiempo de ensayo (elegido por el usuario) restante sea mayor a cero y que *T<sup>R</sup>* no supere un umbral determinado. De no cumplirse cualquiera de las dos, el algoritmo de PID se frena (apagando la señal de salida) así como el ventilador.

El parámetro de  $T_R$  umbral fue configurado como un mecanismo de seguridad para garantizar que ante un funcionamiento inadecuado el m´odulo no se vea deteriorado. Podr´ıa ocurrir que frente a un problema en la salida del microcontrolador (o en el

transistor que controla la corriente a trav´es de las resistencias) o en el ventilador, *T<sup>R</sup>* aumente indiscriminadamente salteando al sistema de control. Dicho aumento podría causar que el plástico se deteriore o derrita. Por ende, se tomó como  $T_R$  umbral a la temperatura de transición vítrea del ABS (95 °C).

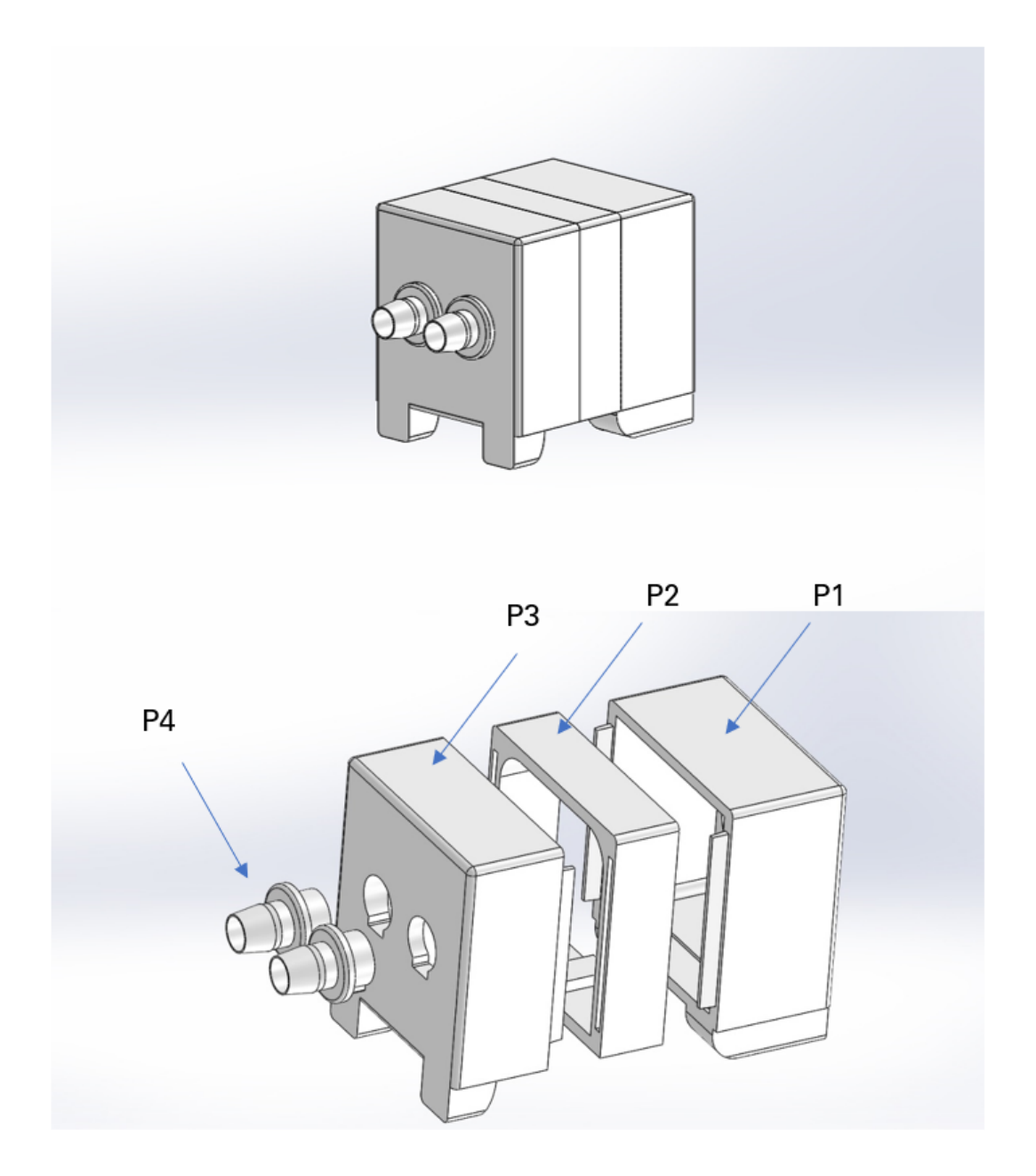

Figura 18: modelo 3D final del módulo calefactor. El mismo consta de 4 componentes. P1: componente de ventilador. P2: componente de resistencias. P3: componente conductor. P4: conectores.

#### **Modelo**

El calefactor presenta una longitud de 87 mm de largo por 82 mm de alto y 70 mm de ancho, sin considerar los conectores (P4). Estos par´ametros son relevantes ya que definirán la resistencia que se le ofrece al flujo de aire. En versiones anteriores, el módulo calefactor tenía una mayor longitud y una sección hueca menor, lo que aumentaba la pérdida de presión a lo largo del mismo provocando un bajo flujo a la salida. Si bien no se realizó un análisis cuantitativo de la pérdida de presión a lo largo P2, P3, P4 y las mangueras, se tuvo en consideración la ecuación de Darcy-Weisbach que establece una relación entre la pérdida de presión por fricción y el largo y sección de un canal.

$$
h_f = f \cdot \frac{L}{D} \cdot \frac{v^2}{2g} \tag{2}
$$

Donde  $h_f$  es pérdida debido a la fricción; f es el factor de fricción de Darcy; L es la longitud del canal; D es el diámetro interno del canal; v es la velocidad media del flujo; g es la acceleración de la gravedad.

Teniendo en cuenta entonces la relación entre el largo y el diámetro con la pérdida de presión, el modelo final es un 40 % más corto y con una sección un 20 % mayor que la versión inicial.

#### **P1: componente de ventilador**

En esta pieza se inserta el ventilador para generar un flujo de aire en la dirección de P4. Adem´as en la figura [19](#page-31-0) se pueden observar dos canales (uno en cada pie de la pieza) por los que se conducen los cables para el control del ventilador y sensado de temperatura por un lado, y alimentación de las resistencias por el otro.

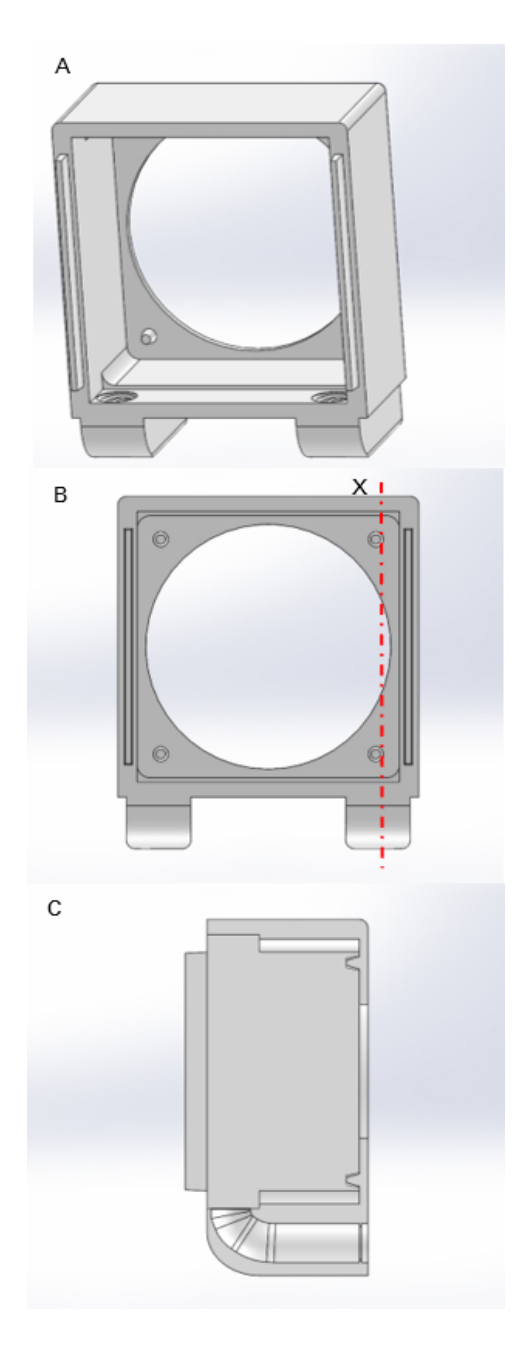

<span id="page-31-0"></span>Figura 19: componente de ventilador. A) Vista isométrica de la pieza. B) Vista frontal de la pieza. C) Corte transversal de la pieza a través de X.

#### **P2: componente de resistencias**

En esta pieza es en donde se encuentran las resistencias que calentarán el flujo de aire generado por el ventilador (mostrado en el apartado de electrónica). Se eligió una geometría circular para el techo de la pieza con el objetivo de evitar juntas de calor.

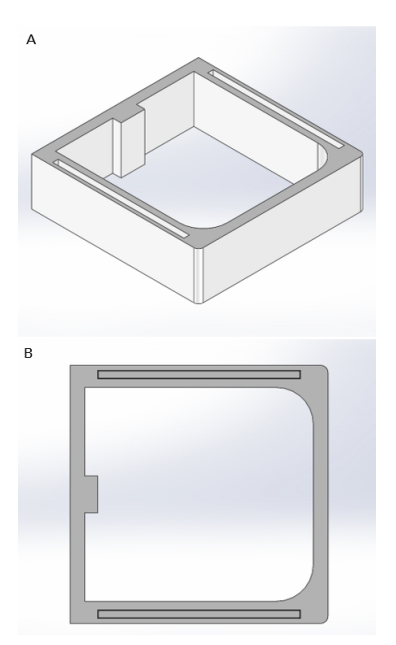

<span id="page-32-0"></span>Figura 20: componente de resistencias. A) Vista isométrica de la pieza. B) Vista frontal de la pieza.

#### **P3: componente conductor**

En esta pieza es en donde se encastran los conectores. Se eligió una geometría esférica para la cavidad con el fin de evitar juntas de calor. Las versiones iniciales contaban con un solo orificio de salida pero esto generaba una gran resistencia al flujo de aire por lo que se optó por agregar una adicional.

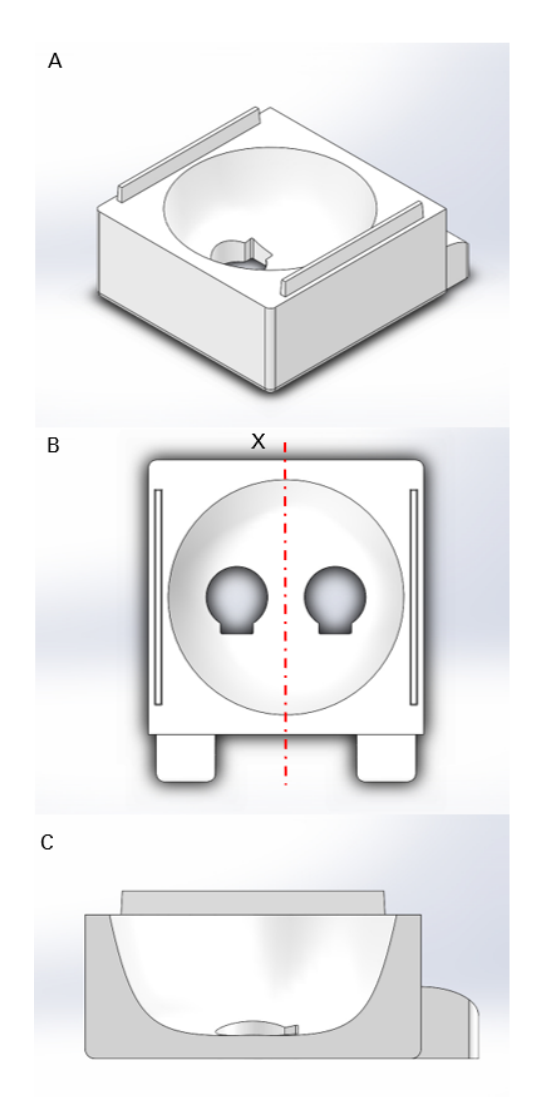

<span id="page-33-0"></span>Figura 21: componente conductor. A) Vista isométrica de la pieza. B) Vista frontal de la pieza. C) Corte transversal a través de X.

#### **P4: conector**

Esta pieza es la que conecta las mangueras por donde se conducirá el aire caliente. Dichas mangueras de plástico tienen un diámetro interno de 12.7 mm y 2 mm de espesor. El largo de cada una es de 0.5 metros. En un comienzo se eligieron mangueras de la mitad del diámetro interno, pero la resistencia que generaban no permitía un flujo apropiado en el gabinete principal.

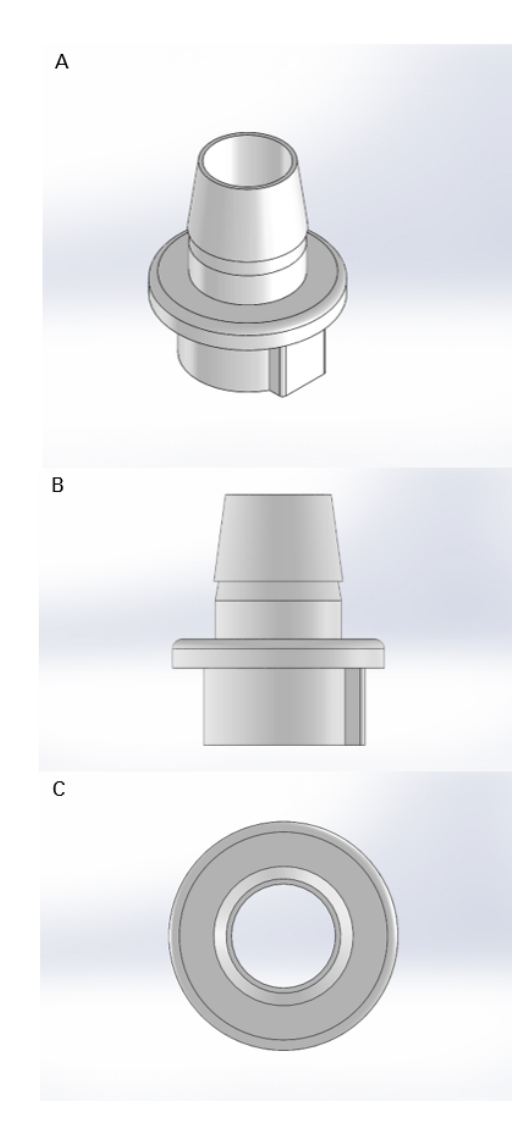

Figura 22: conector. A) Vista isométrica de la pieza. B) Vista frontal de la pieza. C) Vista superior de la pieza.

#### Fabricación y ensamblado

La fabricación del módulo calefactor fue realizada mediante una impresora 3D FFF. Ya que en este módulo es donde se generará el calor (aproximadamente  $85 \degree C$  como máximo), fue de suma importancia la elección de un material acorde para evitar posibles desgastes que pudieran afectar a la pieza. Para esto se decidió utilizar ABS ya que presenta una temperatura de fusión y una temperatura de transición vítrea altas (ver apartado 2.3). Gracias a que las piezas que componen al calefactor no presentan una gran superficie no se presentaron fenómenos como la deformación térmica.

En conjunto con el informe del proyecto, adem´as de proveer los archivos .STL de todas las piezas, también se brindan los perfiles de discretización utilizados para imprimirlas.

Como se puede observar en las figuras [19,](#page-31-0) [20](#page-32-0) y [21,](#page-33-0) el ensamblaje del módulo se realizó mediante encastres a los costados de cada pieza. Luego de introducir el ventilador y los cables pertinentes, la unión entre P1 y P2 se selló con silicona para evitar pérdidas térmicas. Por otro lado, la unión entre P2 y P3 no fue sellada, con el fin de brindar la posibilidad de ajustar los componentes internos en caso de existir algún problema. Sin embargo, una vez realizado el encastre se realizó una cobertura con teflón y cinta reforzada para minimizar la pérdida de calor. Por último, el encastre entre P3 y P4 fue sellado con silicona y las piezas P4 fueron recubiertas con teflón antes de acoplar las mangueras. Todo el calefactor fue recubierto por una funda hecha de aislante térmico aluminizado con burbujas encapsuladas.

#### <span id="page-35-0"></span>**7.1.1. Electr´onica**

Cabe aclarar que si bien los conceptos utilizados para el diseño electrónico de las diversas piezas no son complejos, es necesario contar con conocimiento previos en el ´area para poder comprender con claridad las funciones de cada parte.

En primera instancia se puede observar la figura [23,](#page-35-1) en la que se muestra el esquemático pertinente al primer circuito de control. El puerto D3 está conectado a la salida analógica del Arduino, que generará una señal entre  $0 \vee y 5 \vee y 5$  en función del algoritmo PID. Dicha señal se encargará de polarizar (en zona lineal) el transistor de alta potencia Q1 (IRF540) provocando entonces el cierre del circuito y la circulación de corriente a través de las resistencias del calefactor llamadas Rcal.

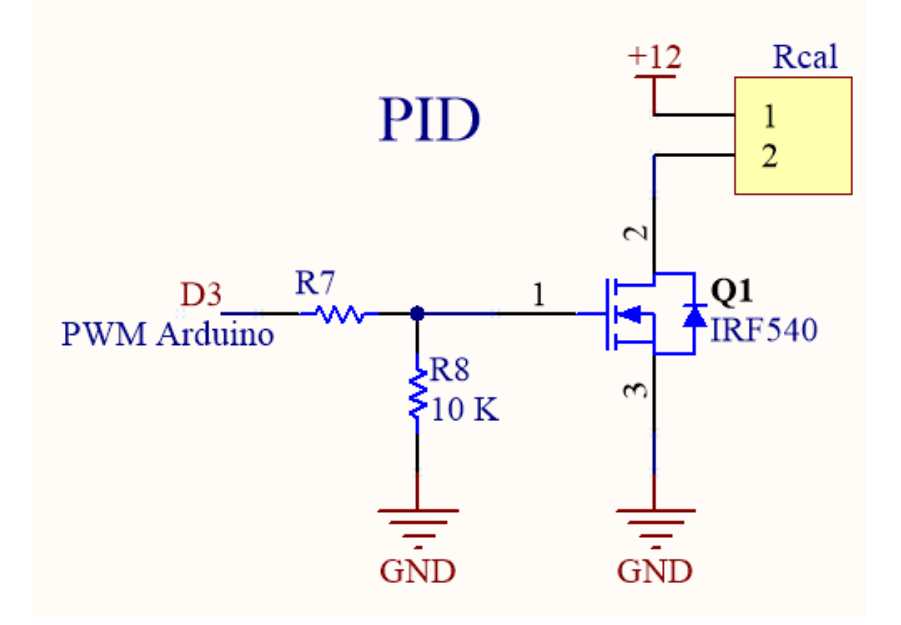

<span id="page-35-1"></span>Figura 23: esquemático del circuito de control.
Luego de diversas pruebas sobre el calefactor se decidió utilizar un arreglo de resistencias en paralelo compuesto de dos resistencias de 3*.*6 Ω - 40 W de impresora 3D y una de 10  $\Omega$  - 15 W cerámica. Además, como último elemento para garantizar una transmisión eficiente de calor de Rcal al flujo generado por el ventilador, se agregó un resorte metálico de 2 cm de largo encastrado entre las resistencias de 40 W. Esto produjo un aumento sustancial en la transmisión de calor.

El cálculo para el equivalente paralelo de las resistencias Rcal final resulta en  $1.52 \Omega$ por lo que cuando la salida del Arduino resulte m´axima y se cierre el circuito en el transistor, existirá una tensión de 12 V entre los bornes de Rcal. Sin embargo, ya que el circuito del controlador no se encuentra en el calefactor sino en el módulo operador, fue necesario el uso de cables para la transmisión de potencia a la resistencias. Ya que los cables miden 0.5 metros y tienen un diámetro pequeño de 2 mm, existe una caída de tensión de aproximadamente 1 V. Además, el transistor tiene también una caída de tensión propia de su funcionamiento de aproximadamente  $1 \nV$ , por lo que en verdad, en funcionamiento máximo la tensión resultante en Rcal es de aproximadamente 10 V. Por ende, realizando el cálculo de potencia, existe una disipación de 65.6 W. Si bien se trabajó con un transistor de alta potencia, se agregó un disipador de aluminio y un ventilador adicional para enfriar el circuito (posicionado en el módulo operador).

En la siguiente tabla se pueden observar la serie de arreglos paralelos probados en conjunto con su área de transmisión y potencia máxima.

Cuadro 2: características principales de los cuatro arreglos probados para la disipación de calor. Paralelo 1: dos resistencias cerámicas de 10  $\Omega$  - 15 W dispuestas en paralelo. Paralelo 2: dos resistencias de impresora 3D de 3*.*6 Ω - 40 W dispuestas en paralelo. Paralelo 3: dos resistencias de impresora 3D 3*.*6 Ω - 40 W y una resistencia cerámica de 10 Ω - 15 W dispuestas en paralelo. Paralelo 4: configuración de resistencias del paralelo 3 agregando un disipador. Potencia máxima calculada a 10 V.

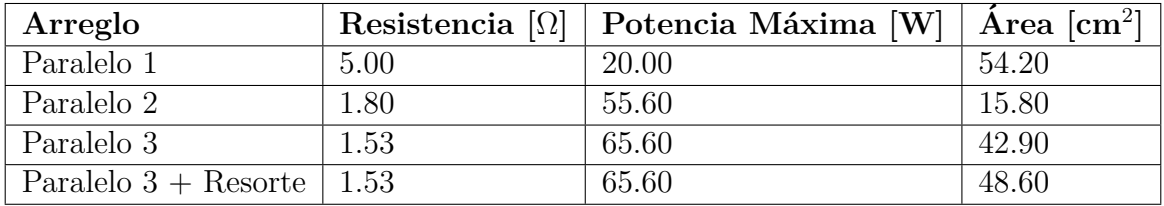

Como se puede observar, la configuración elegida presenta la mayor potencia en conjunto con un área lo suficientemente grande para garantizar la transmisión efectiva de calor, pero sin implicar un gran impedimento al flujo de aire a través de la pieza P2.

Analizando el aumento de 1.7  $\degree$ C en el gabinete principal y la reducción en 8.6  $\degree$ C en el calefactor, la figura [24](#page-37-0) demuestra como la adición del resorte disipador al arreglo mejora sustancialmente la transferencia de temperatura.

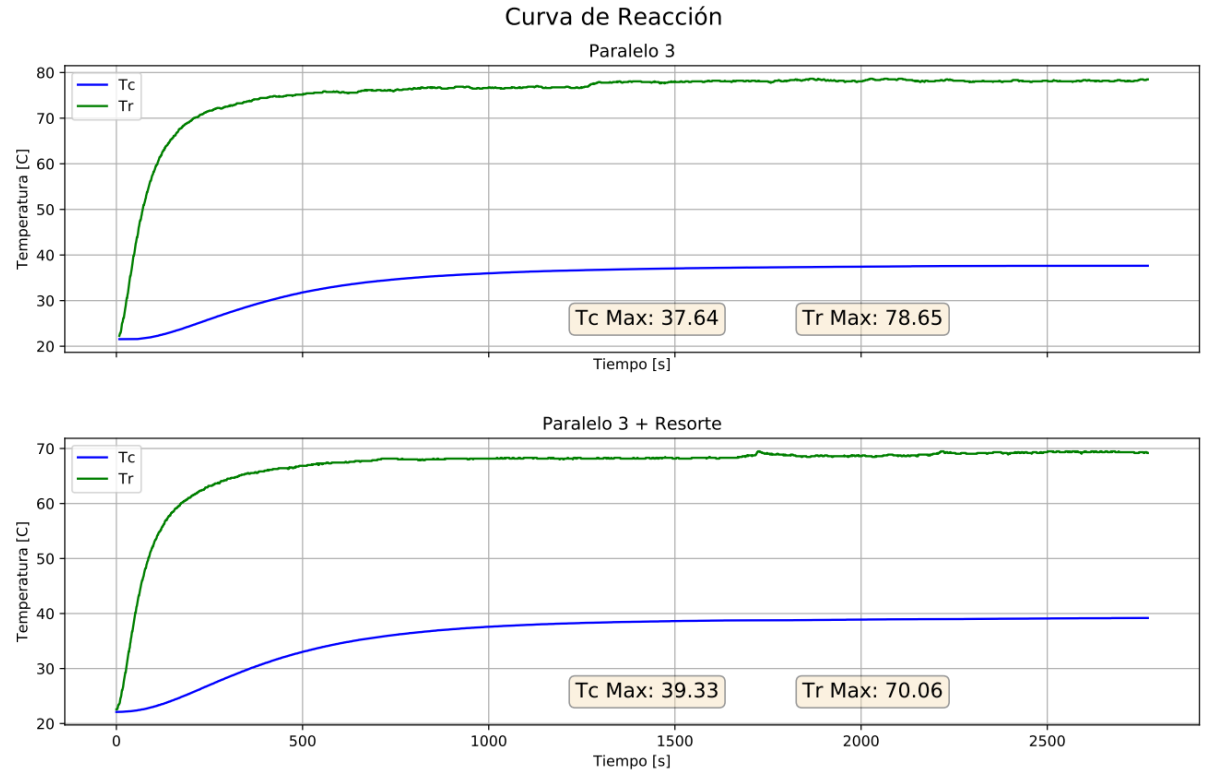

<span id="page-37-0"></span>Figura 24: medición de la curva de reacción para el dispositivo ensamblado. Salida analógica del Arduino configurada al  $100\%$  durante cuarenta minutos. Comparación entre arreglos de resistencias.  $T_R$  temperatura en el calefactor. Tc temperatura en el gabinete principal. El ensayo fue realizado a 22 °C de temperatura ambiente en ambos casos.

Como se puede observar en la figura [25,](#page-38-0) el sensor de temperatura LM35DZ que mide  $T_R$  se encuentra próximo a las resistencias con el fin de que la medición sea representativa.  $\mathrm{Si}$ bien no se observa en la figura, la resistencia cerámica de 15 $\mathrm{W}$  se conecta mediante cables a esta placa y se posiciona más cerca de la salida de aire.

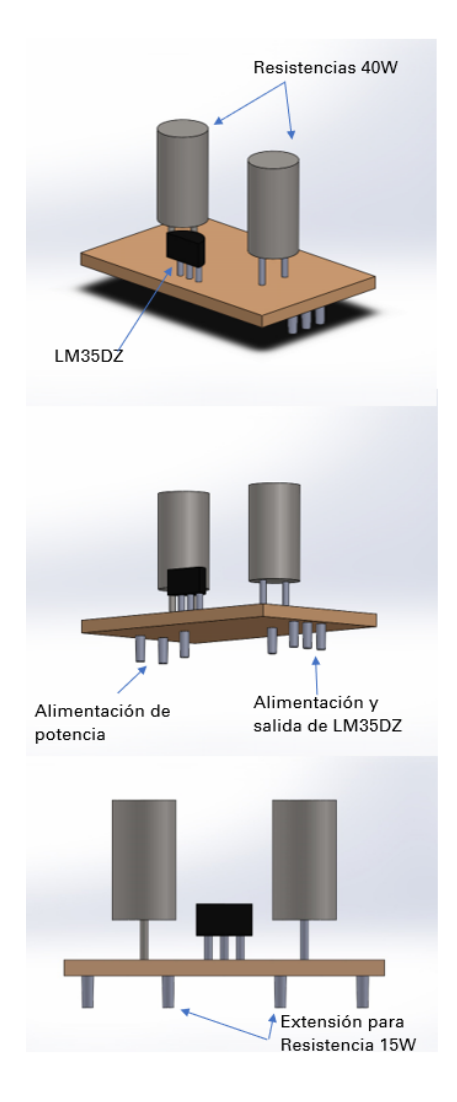

<span id="page-38-0"></span>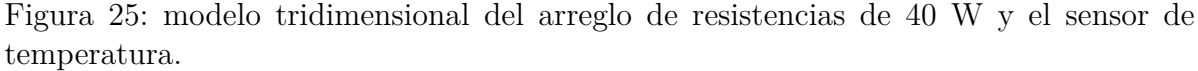

Si bien esta configuración fue exitosa para realizar el control de temperatura, como se ver´a posteriormente, ciertas modificaciones fueron realizadas para alcanzar un modelo más robusto. En primera instancia se cambió el transistor IRF540 por un IRFZ44N, el cual es más apropiado para una lógica de 5V, además, presenta una resistencia de  $0.017 \Omega$  mientras que el anterior una de  $0.040 \Omega$  provocando entonces una disminución de más el  $50\%$  en la caída de potencial. Se logró una tensión máxima de  $10.8$  V en Rcal alcanzando entonces una potencia final m´axima de 76 W. De esta forma el transistor trabaja en una potencia de 0.84 W (7.05 A con un Rds de 0.017  $\Omega$ ) por lo que se agregó un disipador así como grasa siliconada.

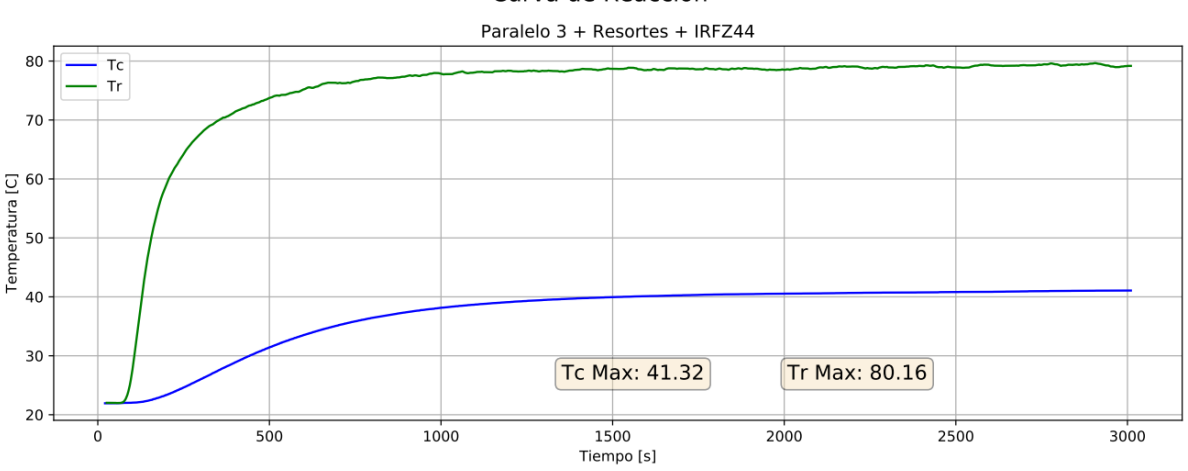

Curva de Reacción

<span id="page-39-0"></span>Figura 26: medición de la curva de reacción para el dispositivo ensamblado con el transistor IRFZ44N en lugar del IRF540. Salida de Arduino configurado al 100 % durante cuarenta minutos. *T r* temperatura en el calefactor. *T c* temperatura en el gabinete principal. El ensayo reacción fue realizado a 22 °C de temperatura ambiente. Se ve un aumento de 2  $\degree$ C en *Tc* máxima y de 10  $\degree$ C en *Tr* con respecto a la configuración anterior.

Posteriormente se procedió a reemplazar la fuente de alimentación por una de mayor amperaje. Mientras que en un principio se trabajó con una fuente de switching de 12 V - 10 A (utilizada al 65% en comportamiento máximo) esta fue finalmente cambiada por una de 12 V - 16.7 A (utilizada al  $40\%$  en comportamiento máximo). De esta forma la misma trabaja de una forma menos forzada evitando posibles sobrecargas y principalmente disminuyendo la componente de ruido.

Por último, mientras se trabajaba con la fuente de  $12 \text{ V}$  - 10 A se notó que se introduc´ıa una componente de ruido potente en el sistema que causaba en ciertas ocasiones que el microcontrolador se congelara, frenando el funcionamiento del dispositivo (comprometiendo además la medición del sensor analógico). Para resolver este problema se decidió aislar los circuitos de potencia y de lógica (Arduino,  $5 V$ ) mediante optoacopladores (4N25). Estos son componentes que se basan en un LED y un fototransistor y por ende permiten la polarización del mismo (es decir, dejan circular corriente o no) en función de señales lumínicas y no eléctricas. Esto logra que el Arduino (que envía la señal de polarización) no esté necesariamente conectado al mismo circuito por donde la corriente está circulando (ya que se comunica con luz y no una conexión eléctrica) evitando así que el ruido correspondiente a esta sección circule por el mismo. Por ende, el circuito final para el control resulta:

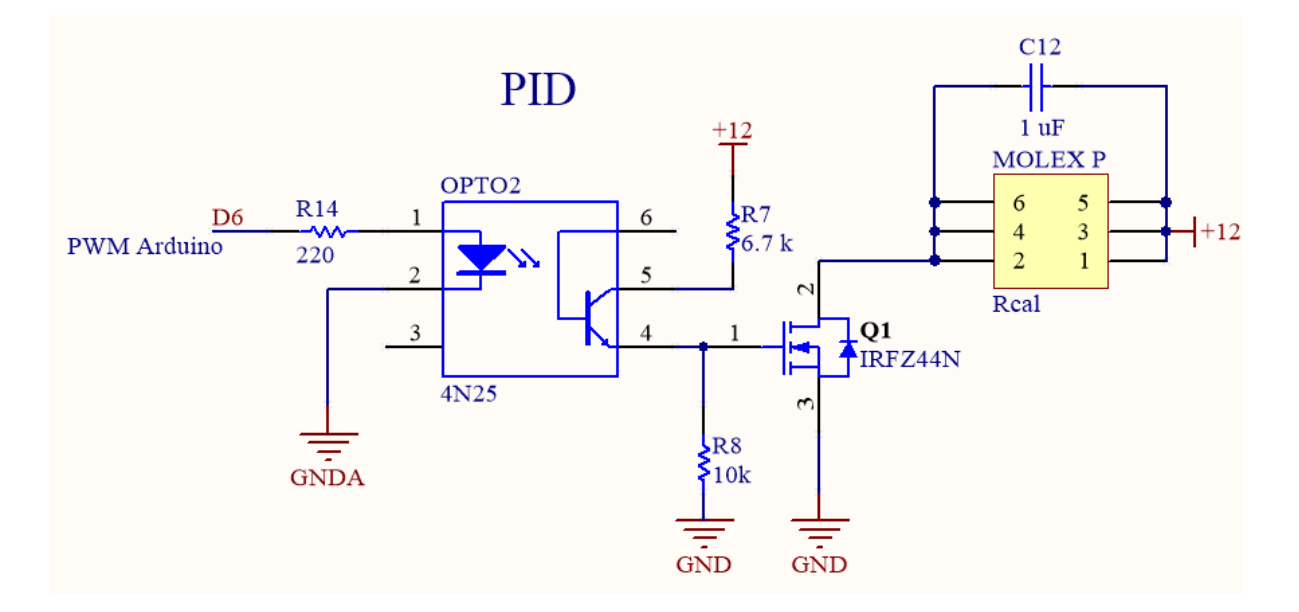

Figura 27: esquemático del circuito de control final con optoacoplador incluido. A la derecha se puede observar un conector tipo MOLEX, el cual permite la transmisión de alta potencia a través de la división de una vía en múltiples. GNDA hace referencia a la tierra del Arduino.

#### **Sensor LM35DZ**

El sensor tiene una precisión máxima de  $0.5 \text{ °C}$  (lo cual es suficiente para cumplir la función de sensor de seguridad) y funciona en un rango de temperaturas de -55 °C a 150 °C con una ganancia de 10 mV/°C.

Al tratarse de un sensor de temperatura analógico, fue necesario acondicionar la señal de salida del mismo para alcanzar un funcionamiento acorde a las necesidades del proyecto.

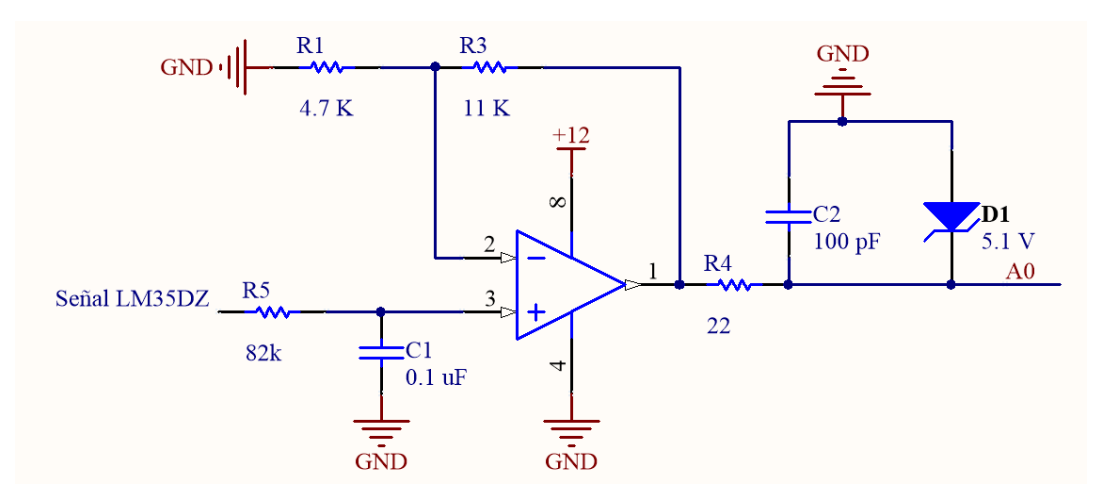

<span id="page-41-0"></span>Figura 28: esquemático del circuito de acondicionamiento de la señal del sensor LM35DZ. Pin de entrada analógica del Arduino (10 bits) en A0.

En primera instancia, la señal del sensor es sometida a un filtro pasa-bajo de primer orden con frecuencia de corte en 19.4 Hz. La idea de este filtro es conservar únicamente la componente de frecuencia continua de la señal para facilitar la lectura por parte del microcontrolador.

En segunda instancia a la señal se le aplica una ganancia para ajustar el funcionamiento del sensor a un rango de 0  $\degree$ C a 150  $\degree$ C (se recuerda que la temperatura máxima aceptada en el calefactor es de 95 °C). Dado que el mismo tiene una ganancia 10 mV/°C, esto significa que los 5 V de señal máxima ocurrirían a 500 °C, lo cuál no es útil en este caso. Al aplicar una ganancia de 3.34 (33.4 mV/ $^{\circ}$ C), la señal máxima de 5 V ocurre a 150 °C. De esta manera se aprovecha el rango de lectura del microcontrolador (10 bits).

Por último, se agregó un circuito de protección en base a un diodo Zenner de 5.1 V. Si bien el dispositivo corta toda señal de entrada al Arduino cuando se supera  $T_R$  umbral por *software*, como una medida adicional de protección del microcontrolador (entrada máxima de 5 V) este circuito redirigirá la señal del sensor a tierra en caso de superarse los 5.1 V.

Cabe aclarar que el circuito pertinente a la figura [28](#page-41-0) se encuentra en la placa del m´odulo operador y no en el calefactor para ocupar el menor espacio posible en el mismo. En la placa del calefactor de la figura [25](#page-38-0) además de encontrarse el sensor en cuestión se encuentra un circuito de acondicionamiento recomendado por el fabricante.

### **Ventilador**

Para poder generar el flujo de aire necesario para el sistema del calefactor, se optó por utilizar un ventilador de PC o *cooler*. El ventilador elegido es uno de 6 cm por 6 cm,  $12$  V de alimentación y 2.9 W de potencia con funcionamiento de levitación magnética, lo que lo hace sumamente silencioso. En versiones anteriores se trabajó con un ventilador

de 1.32 W de las mismas dimensiones, pero este no alcanzaba a generar un flujo de aire suficiente.

Debido a que la alimentación del componente es con  $12$  V, se implementó un circuito de control mediante un transistor IRFZ44N y un optoacoplador, tal como en la sección anterior.

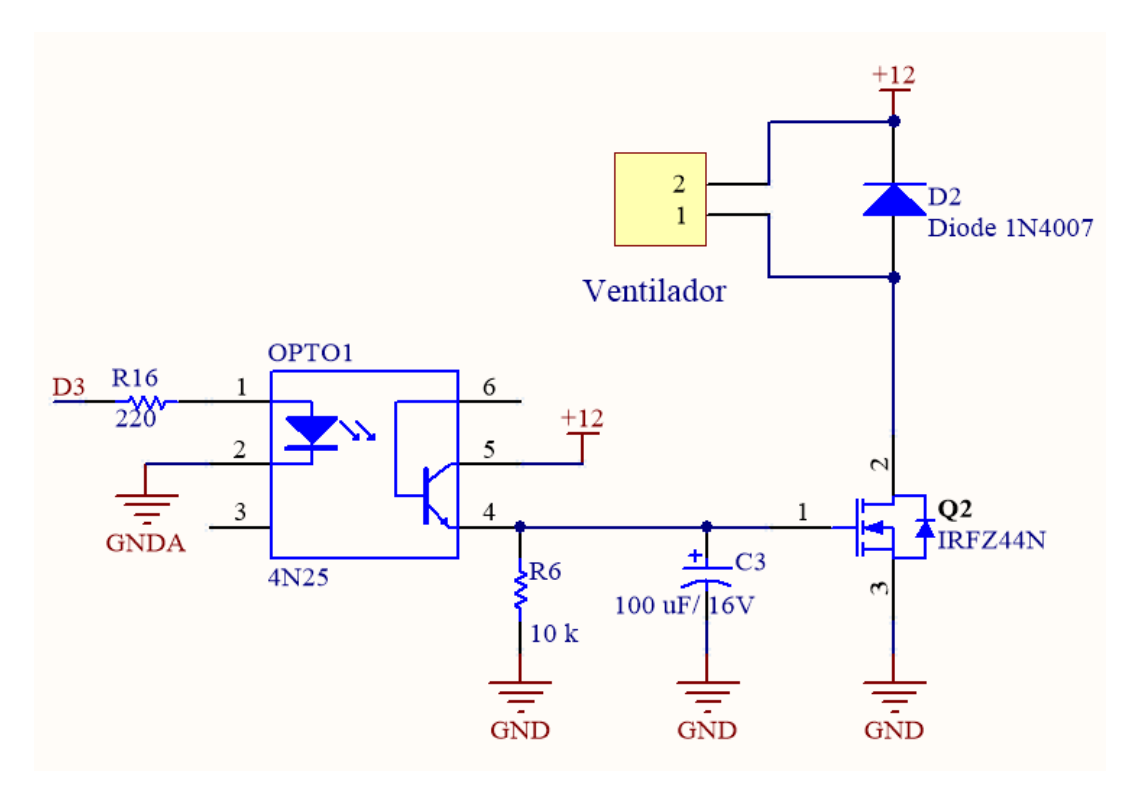

Figura 29: esquemático del circuito de control del ventilador.

Por último, para terminar con la etapa de diseño del calefactor, cabe mencionar que la comunicación del mismo se realiza mediante un cable mallado de cinco vías que se conecta al m´odulo operador. Estas v´ıas son: LM35DZ 5 V, LM35DZ GNDA, LM35DZ datos, Ventilador 12 V y Ventilador GND (a MOSFET).

Por el otro lado, la transmisión de potencia del módulo operador al arreglo de resistencias en el calefactor se realiza mediante cables de  $0.5$  metros y  $2$  mm de sección, lo cual es suficiente para la transmisión de los 7 A de corriente máxima.

# **7.2. Gabinete principal**

Revisando la figura [7](#page-14-0) del modelo físico de control, el gabinete principal cumple el rol de planta o proceso. Es dentro de este módulo donde se encontrará la placa de Petri de 35 mm de diámetro y donde la temperatura estará controlada. En este módulo se inyectará el aire caliente proveniente del calefactor a través de un sistema de canales que convergen en una estructura circular que distribuirá el aire de manera pareja alrededor de la muestra (figura [31\)](#page-44-0). En cuanto a los componentes, solo cuenta con un sensor de temperatura y humedad (Si7021) en el cual se ahondará más en detalle. A continuación se presenta un diagrama en bloques que muestra el funcionamiento básico de esta parte del dispositivo. Se aplica la misma nomenclatura que en el calefactor.

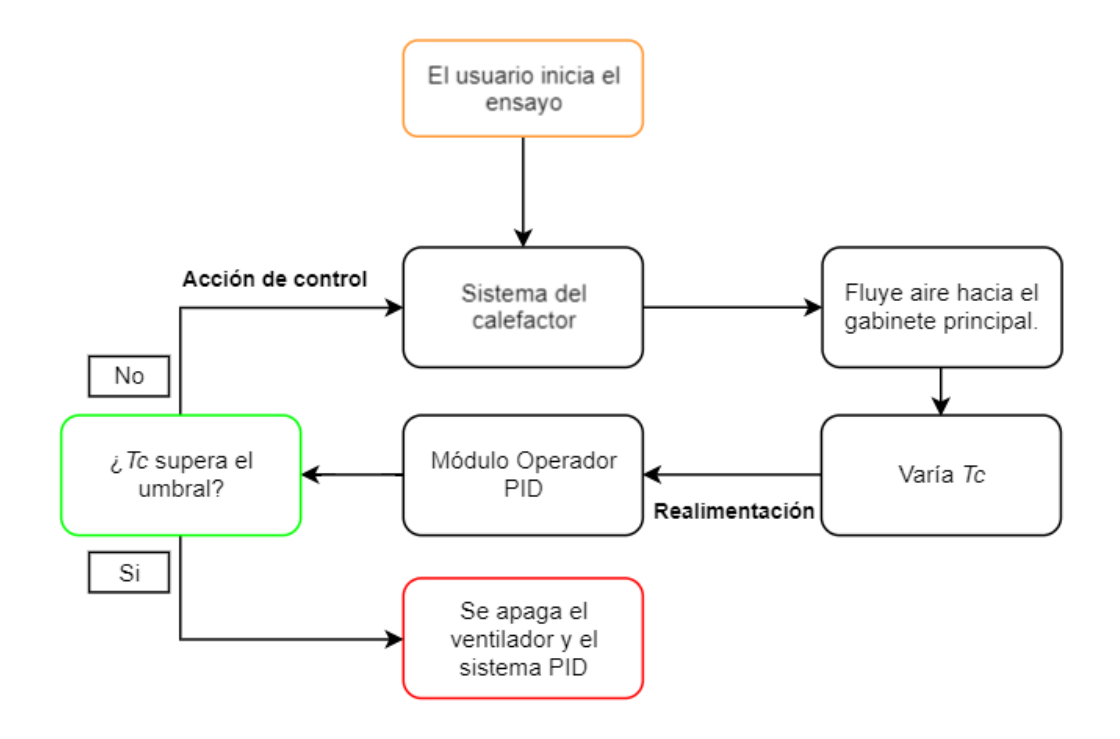

Figura 30: diagrama en bloques del funcionamiento básico del módulo gabinete principal. El tiempo de ensayo y la temperatura de referencia fueron configurados previamente por el usuario.

Una vez comenzado el ensayo, el calefactor enviará aire caliente a través de las mangueras hacia el módulo y este lo distribuirá alrededor de la placa de Petri. Conforme avance el tiempo, la temperatura del gabinete principal, Tc, variará. Este parámetro será enviado al módulo operador para que realicen los ajustes necesarios a la señal de salida del calefactor. Cabe destacar que el sensor también informará el nivel relativo de humedad pero este es meramente informativo.

Existe una única condición de corte para el módulo del gabinete principal: si *Tc* supera *Tc* umbral el ensayo se detiene. Este parámetro fue configurado como un mecanismo de seguridad para garantizar que ante el funcionamiento inadecuado del sistema la muestra no se vea comprometida. *T c* umbral es definido como la temperatura de referencia deseada más 3 °C. Podría ocurrir que por una perturbación a la inercia térmica del sistema (la temperatura ambiente aumente de repente y desestabilice el sistema de control, por ejemplo), Tc aumente de forma tal que dañará al cultivo celular.

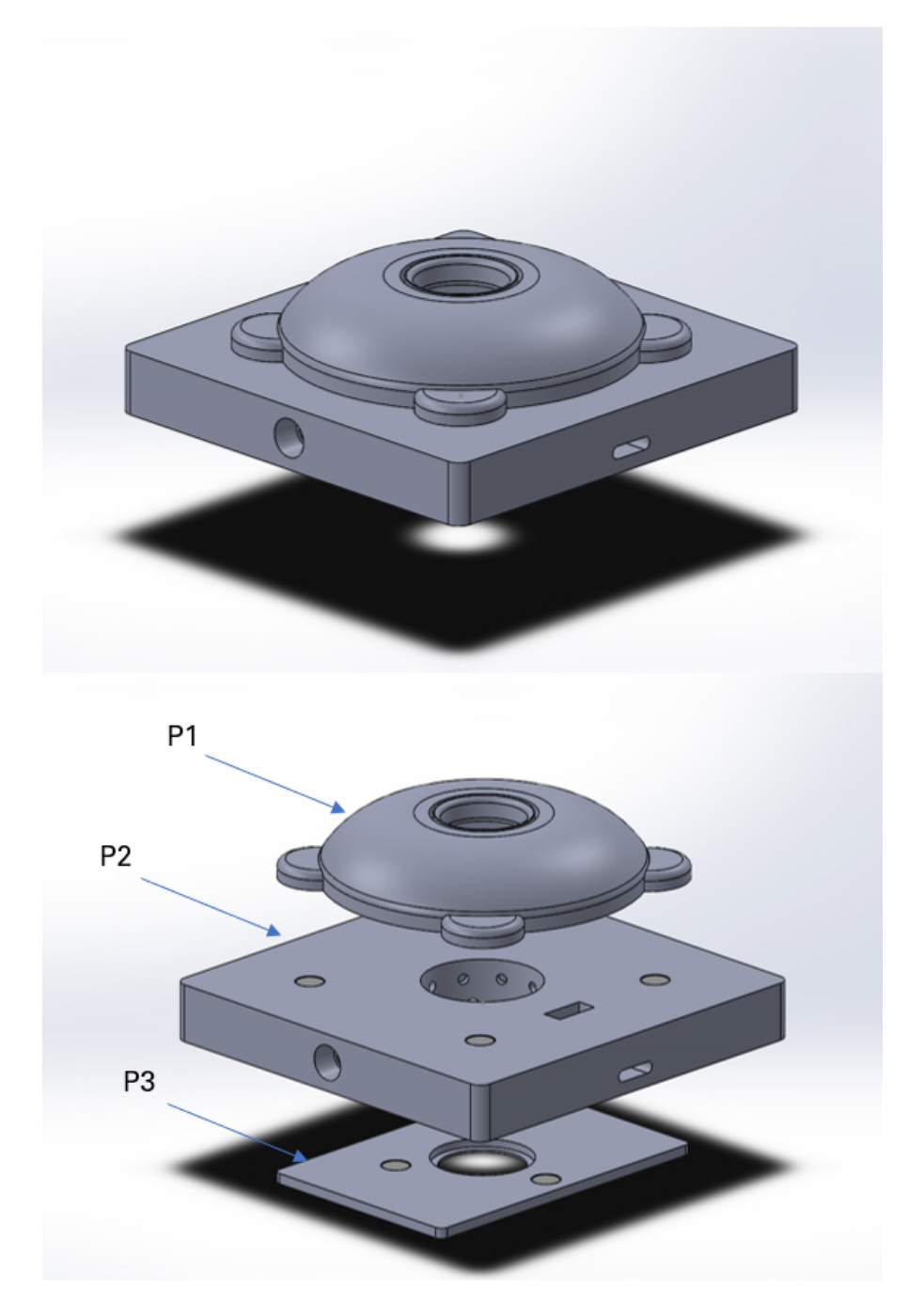

<span id="page-44-0"></span>Figura 31: modelo 3D final del módulo gabinete principal. El mismo consta de 3 componentes. P1: tapa. P2: gabinete. P3: adaptador de platina.

# **Modelo**

El gabinete principal cuenta con una longitud de 160 mm por 50 mm de alto y 156 mm de ancho. El mismo consiste de tres partes: la tapa, el gabinete y el adaptador de platina. El volumen entre la tapa y el gabinete es de 125 cm<sup>3</sup>, lo cual resulta relevante ya

que determina el volumen de aire que se debe calentar. Siguiendo el mismo criterio que en el calefactor, se buscó realizar los canales de la forma más corta y de mayor sección posible.

## **P1: tapa**

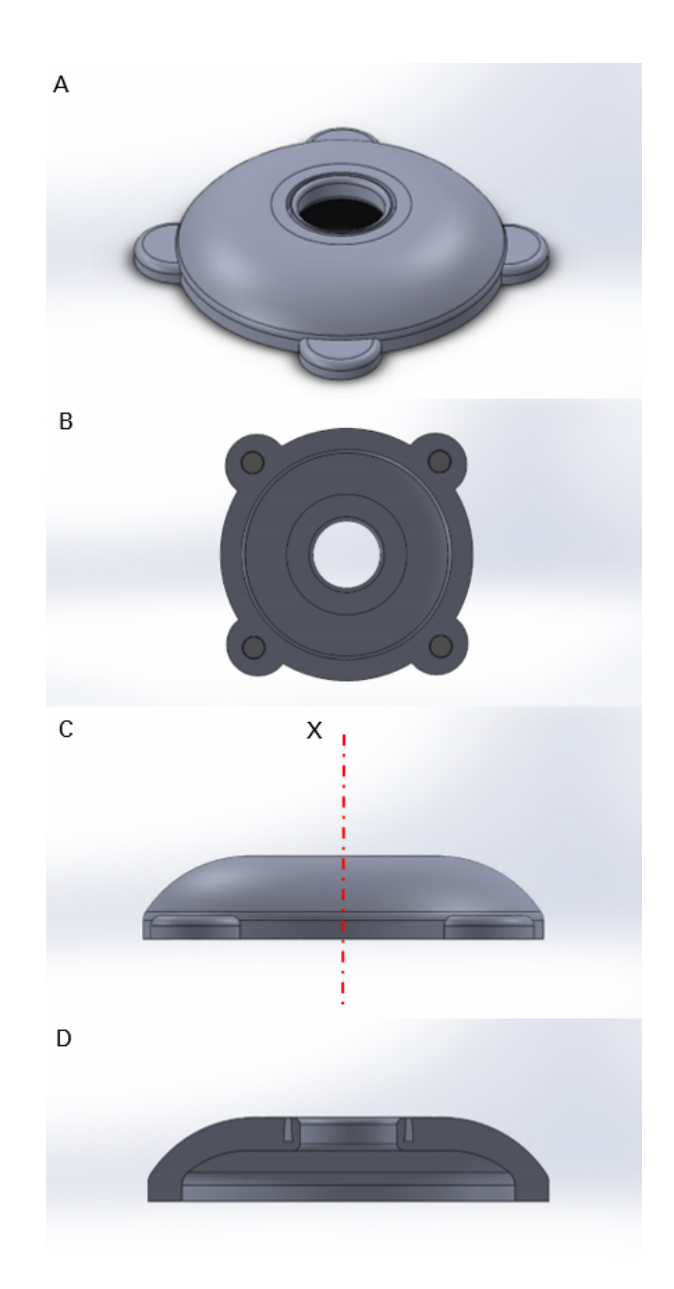

Figura 32: tapa. A) Vista isométrica. B)Vista inferior. C) Vista lateral. D) Corte transversal a través de X, vista lateral.

Como se puede observar, la tapa fue diseñada de forma curva con el fin de evitar juntas de calor y aumentar su resistencia mecánica. Esta tapa presenta cuatro imanes de neodimio que garantizan una fuerza de contacto constante entre las partes que promueve la hermeticidad del ensamble. Para prevenir un posible aumento de presión dentro del gabinete principal se le realizaron tres orificios de 2 mm a la tapa.

Para evitar pérdidas de calor, a la hora de fabricar esta pieza se utilizó una densidad de relleno del  $20\%$  en el proceso de impresión, por lo que en el interior de las paredes existe una capa de aire de unos 3 mm, lo que aumenta la aislación térmica. Además el interior de la tapa fue revestido con silicona líquida y aislante térmico aluminizado con burbujas encapsuladas con el mismo fin.

Debido a que el microscopio necesita un camino traslúcido en el recorrido entre el objetivo y la luz se plantearon diversas alternativas para introducir un elemento de estas características a la tapa. En primera instancia se consideró adquirir acrílicos o vidrios de ´optica que garanticen que el camino ´optico no fuera modificado. Esto, sin embargo, planteaba una posible dificultad a la hora de fabricar el dispositivo, por lo que se optó por una opción más barata, simple y accesible. Ya que el material de las placas de Petri está fabricado de forma tal de no alterar el foco ni el camino óptico, se diseñó la tapa del gabinete principal de forma tal de sellar la parte superior con una tapa de placa de Petri de 35 mm. De esta forma se garantiza que no habrá cambios en el foco ni en el camino óptico y además es sumamente accesible (si se tiene una placa para la muestra, se tiene otra para la tapa). Para comprender con mayor claridad la disposición de esta pieza ver la figura [36.](#page-50-0)

Por último, esta característica del dispositivo permite fácilmente reemplazar la tapa traslúcida por una polarizada para realizar ensayos de inmunofluorescencia simplemente sacando una y poniendo la otra. Para evitar pérdidas sustanciales de aire, el lomo de la tapa de la placa debe ser recubierto con parafina para sellar posibles huecos.

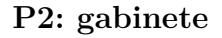

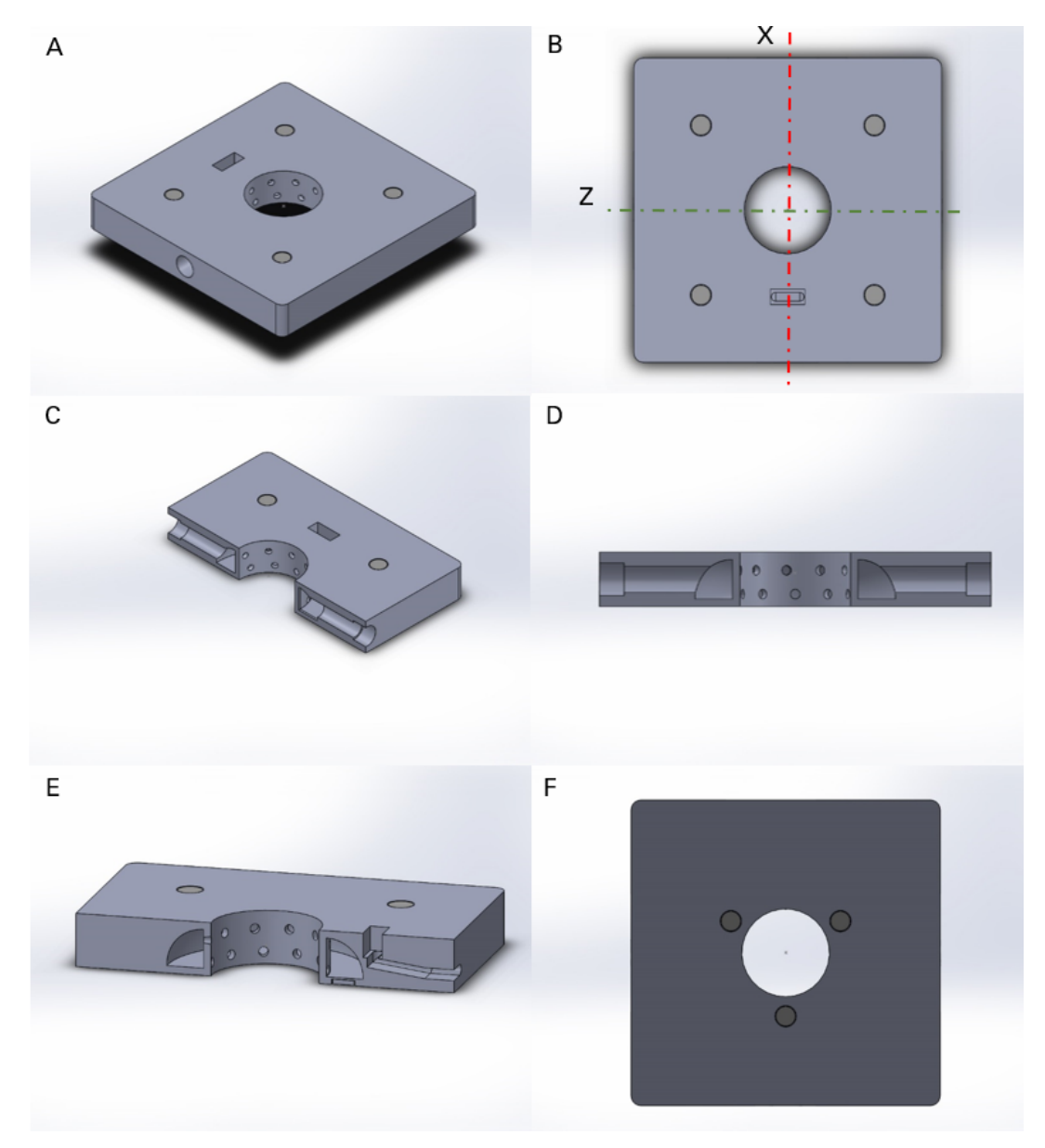

<span id="page-47-0"></span>Figura 33: gabinete. A) Vista isométrica. B) Vista superior. C) Corte transversal a través de Z, vista isométrica. D) Corte transversal a través de Z, vista frontal. E) Corte transversal a través de X, vista isométrica. F) Vista inferior.

Este componente es uno de los más importantes del dispositivo ya que es donde converger´a y se distribuir´a el aire caliente. Como se puede observar en la figura [33](#page-47-0) C el mismo cuenta con dos canales de 40 mm de largo con un diámetro de 11 mm por donde se inyecta el aire caliente proveniente del calefactor. Luego de recorrer estos canales, el aire llega a una corona hueca (ver figura [33](#page-47-0) D) en la que se distribuye circularmente para luego escapar a través de la columna agujereada.

Esta columna se encuentra a menos de 1 cm de la muestra (ver figura [36\)](#page-50-0) y cuenta con dos hileras de orificios. Existen 10 orificios de 3.5 mm por hilera. Esto garantiza una distribución uniforme de aire tanto a lo largo del perímetro (lomo) de la placa como en su tapa, impactando así la mayor cantidad de superficie posible.

Por último, es en este componente donde se encuentra el sensor de temperatura y humedad, insertado en el rectángulo próximo a la columna agujereada (ver figura [33](#page-47-0) B). Mediante un cable de cuatro vías que se comunica con el módulo operador. Este cable es introducido a través del canal visible en la figura [33](#page-47-0) E.

#### **P3: adaptador de platina**

La gran mayoría de los microscopios de laboratorio presentan una hendidura rectangular en la cual se pueden posicionar diversos adaptadores en función de con qué placa se esté trabajando. El adaptador de platina para este dispositivo está hecho a medida para el microscopio con el que se trabajó (EVOS XL) pero es fácilmente adaptable a otros modelos.

En esta pieza se posicionará inicialmente la muestra para posteriormente unirla al gabinete. Como se puede observar en la figura [34,](#page-48-0) la misma contiene tres imanes de neodimio para fijarla al resto del dispositivo (ver figura [33](#page-47-0) F).

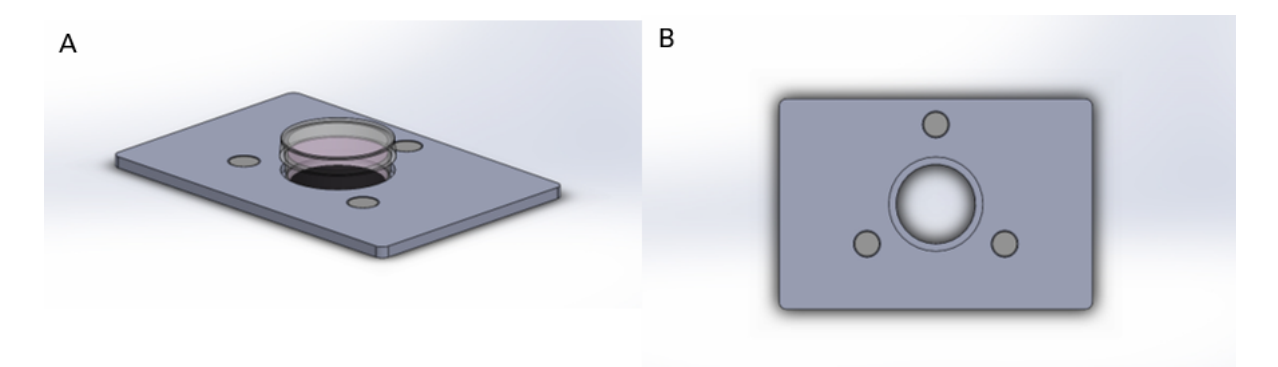

<span id="page-48-0"></span>Figura 34: adaptador de platina. A) Vista isométrica con placa de Petri 35 mm montada. B) Vista superior.

#### **Acoples de manguera**

Para poder inyectar el aire proveniente del calefactor es necesario que las mangueras se acoplen de manera segura al gabinete. Para evitar introducir piezas que pueden ser poco accesibles, se decidió modelar el acople.

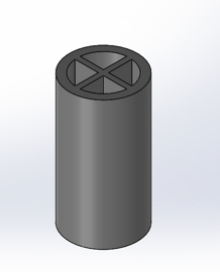

Figura 35: acople de manguera, vista isométrica.

Estos acoples se encastran dentro de las mangueras por un lado, y por el otro dentro de los dos canales dentro del gabinete. Se encuentran reforzados por una estructura en forma de cruz en su interior para evitar fracturas.

#### Fabricación y ensamblado

Debido a que en este módulo la temperatura máxima rondará los  $37 °C$ , no fue necesario utilizar un material como ABS. Sin embargo, las constantes fluctuaciones de temperatura en la cámara, sumada la presencia de humedad en los canales, implican que la fabricación de este módulo no pueda ser llevada a cabo con un material como PLA (revisar apartado 2.3). En su lugar, se utilizó HIPS como material de fabricación gracias a sus propiedades físicas y facilidad de impresión en grandes superficies.

Se puede observar en las imágenes pertinentes al módulo como el ensamblado es realizado mediante imanes de neodimio de 10 mm de diámetro por 2 mm de espesor. Estos imanes cuentan con una gran potencia que asegura que el ensamble estará fijo a lo largo del ensayo.

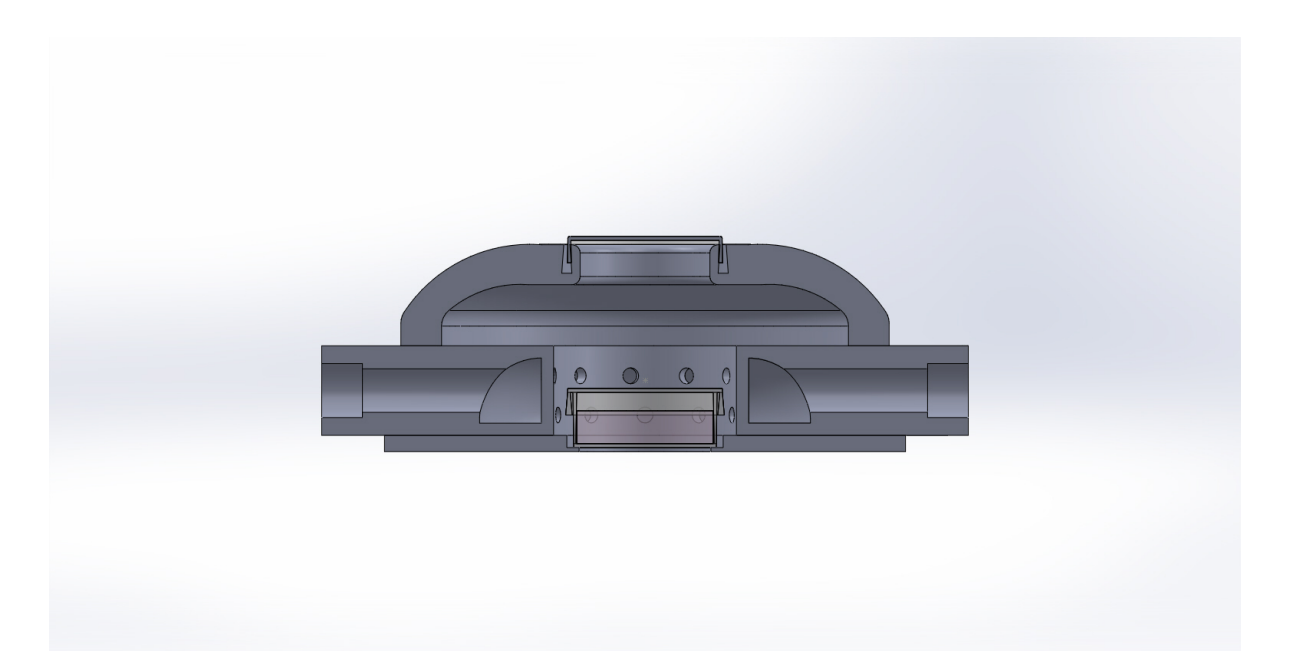

<span id="page-50-0"></span>Figura 36: sección transversal del gabinete principal ensamblado con placa de Petri y tapa traslúcida.

# **Traba de seguridad**

Si bien se hace especial hincapié sobre cómo utilizar el dispositivo y montar la muestra en el mismo en el Manual de usuario, cabe aclarar que existe un sistema de seguridad para garantizar que la muestra no sufra movimientos bruscos.

Antes de comenzar el ensayo, la muestra es posicionada en el adaptador de platina para luego montar el gabinete sobre esta. Podría ocurrir que debido a la fuerza de los imanes (si no se tiene precaución) estas dos partes se unieran bruscamente. Para evitar esto, una vez posicionada la placa en el adaptador, se debe montar la traba de seguridad sobre el gabinete. Esta traba se une a uno de los imanes en la superficie del gabinete y ejerce una fuerza hacia abajo en el espacio de la columna agujereada donde se encontrar´a la placa de Petri (ver figura [37\)](#page-51-0). Una vez ensamblado el dispositivo, se debe quitar la traba y colocar la tapa.

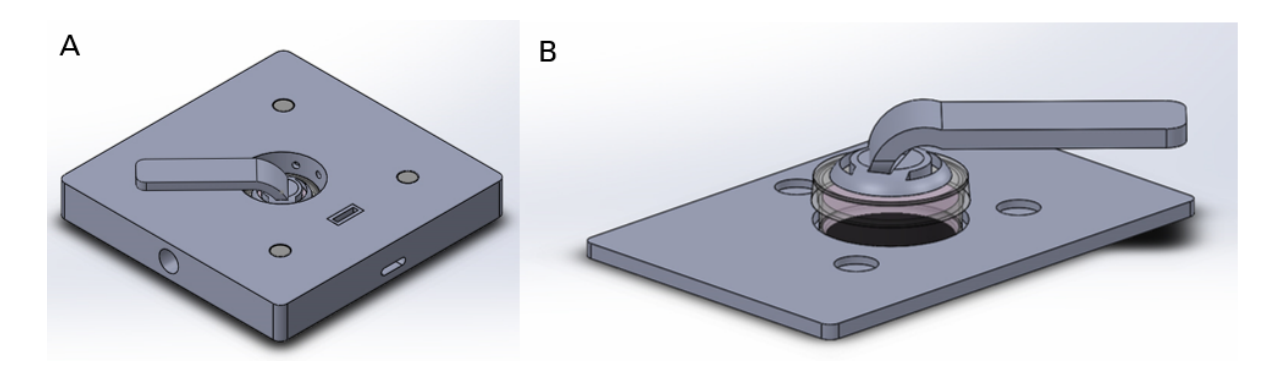

<span id="page-51-0"></span>Figura 37: A) Gabinete con traba de seguridad posicionada. B) Traba de seguridad posicionada sobre la muestra. Se elimin´o al gabinete para mayor claridad.

### **Sensor de humedad y temperatura: Si7021**

Este sensor no requiere un circuito de acondicionamiento ya que es digital (comunicación I2C) y viene calibrado de fábrica. El mismo tiene precisión de humedad relativa de 3 % y una precisi´on de temperatura de 0.4 °C. Adem´as, es de bajo consumo (150 *µ*A encendido), y de un tamaño pequeño. En cuanto a la dinámica del mismo, el sensor presenta un tiempo de conversión máximo de doce milisegundos. Por ende, para un sistema lento como en este caso (ver apartado 7.1) se considera despreciable la misma.

Cabe recordar que este sensor será el encargado de registrar *Tc*, por lo que es el que provee la realimentación al sistema de control.

# **7.3. M´odulo operador**

En este último módulo es donde se aloja el microcontrolador, así como todos los circuitos a excepción del arreglo de resistencias y LM35DZ. El rol de este es funcionar como interfaz de usuario para poder verificar el estado de las diversas variables, configurar los parámetros de ensayo, y comenzar o detener el mismo. No se hará tanto hincapié en el modelo tridimensional como en las secciones anteriores ya que la idea de este modelo es que sea una carcasa para los componentes. En el apartado final de esta sección se hace ´enfasis sobre la interfaz de usuario y su respectivo diagrama en bloques.

# **Modelo**

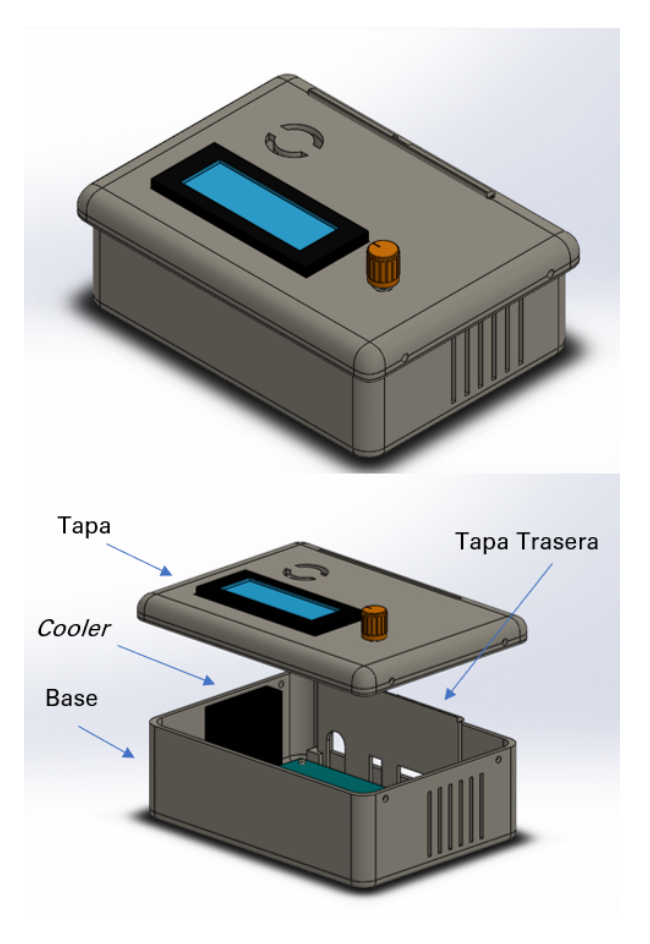

Figura 38: modelo 3D del módulo operador. El mismo consta de 3 partes: tapa, base y tapa trasera. En la imagen se puede observar ya ensamblado con el LCD, el encoder rotativo, *cooler* y placa PCB.

# **7.3.1. Electr´onica**

Cabe destacar que la mayoría de los circuitos que componen el dispositivo son simples conexiones (a excepción de aquellos ya mencionados en secciones anteriores). El esquemático pertinente a este módulo se puede ver en el 'Manual de fabricación y ensamblado'. En la carpeta *Documentación para la fabricación y uso* se encuentra el archivo listo para imprimir y realizar un grabado con tóner.

## **LCD y encoder rotativo**

Para la interfaz de usuario se decidió utilizar un sistema similar al que usan las impresoras 3D, un LCD de  $20x4$  y un encoder rotativo. Esto permite implementar menúes mediante Arduino para controlar las funciones de los distintos módulos a través del encoder (que cumple la función de cursor).

La pantalla LCD viene integrada con un módulo I2C (mismo sistema de comunicación que el sensor  $Si7120$ ) por lo que es de sencilla conexión (5 V, GNDA, SDA y SCL). Por el otro lado, el encoder rotativo requiere de cinco pines que se conectan directamente al microcontrolador.

### **7.3.2. Interfaz de usuario**

Una de las secciones m´as relevantes de Cell-Lapse es la interfaz de usuario, ya que se debe garantizar un uso intuitivo para cualquier persona que desee realizar un ensayo con el dispositivo. Ya que se trata de un trabajo de código abierto, la interfaz fue implementada en inglés. A continuación se observa un diagrama en bloques que abarca todas las funcionalidades y la dinámica de la interfaz.

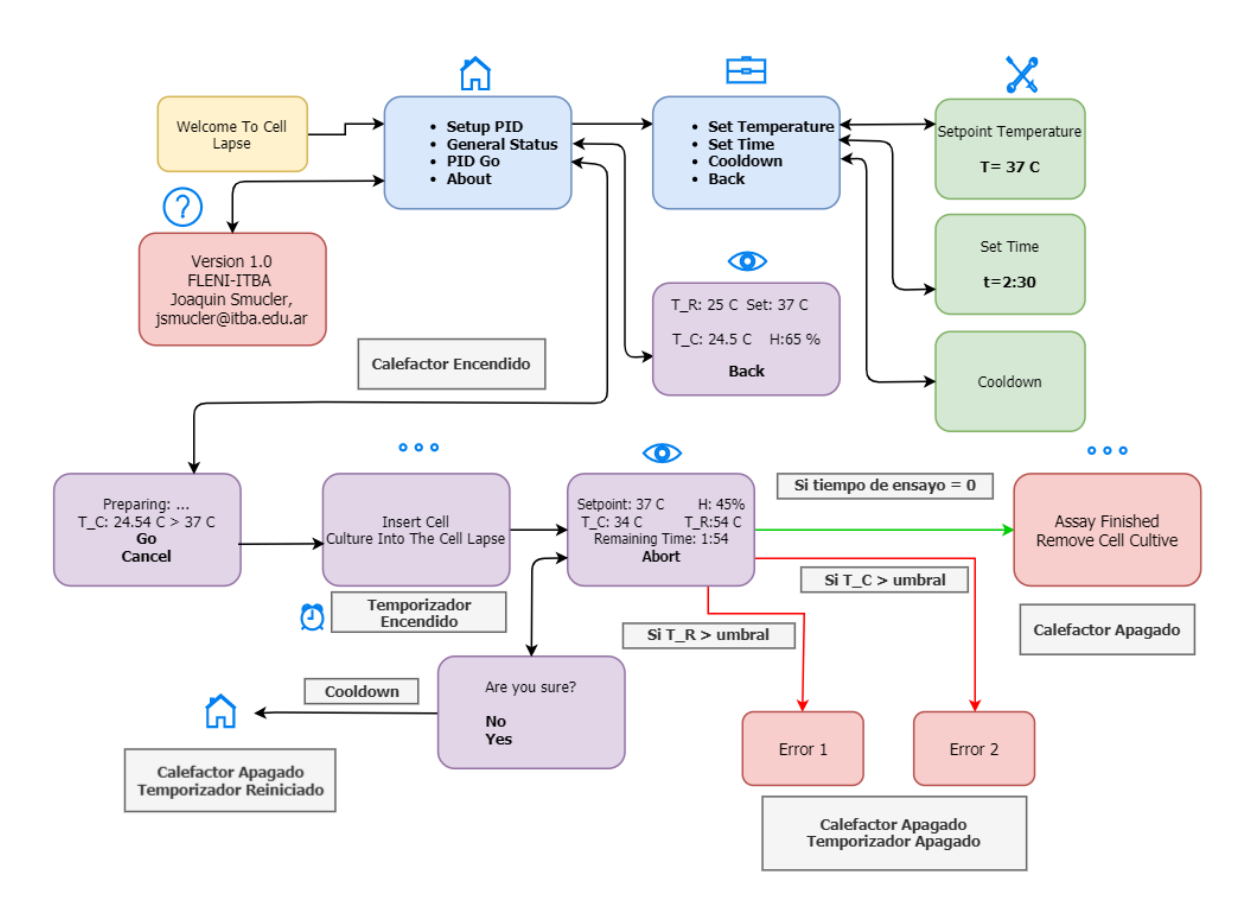

Figura 39: diagrama en bloques de la interfaz de usuario.

#### **Setup**

Al presionar el cursor en la opción 'Setup' al usuario se le aparece un nuevo menú para configurar por un lado la temperatura de referencia a la que desea que el dispositivo llegue, y por el otro, el tiempo total de ensayo (en horas y minutos). Adem´as existe la opci´on 'Cooldown' que enciende el ventilador durante un minuto con el fin de enfriar el calefactor en caso de querer reiniciar el ensayo ante un error.

## **General Status**

Al presionar el cursor en la opción 'General Status' al usuario se le aparece una pantalla informativa en la cual puede observar:

- $\blacksquare$ *Tr*: temperatura en el calefactor.
- *Tc*: temperatura en el gabinete principal.
- H: humedad relativa en el gabinete principal.
- Set: temperatura de referencia configurada.

#### **About**

En esta pantalla figuran información con respecto a la versión del dispositivo y se provee un mail de contacto.

#### **Start!**

Al presionar el cursor en la opción 'Start!' al usuario se le presenta una pantalla en la que se le informa la temperatura del gabinete principal y la temperatura de referencia. Al presionar esta opción el sistema comienza a calentar el gabinete principal. Esta etapa sirve como paso previo en caso de que el usuario desee precalentar el dispositivo antes de introducir la muestra. Si no lo desea, oprimirá la opción 'Go' para continuar. En esta etapa el temporizador del ensayo todavía no está comenzado.

Luego de que el usuario presione en 'Go' el temporizador comienza a funcionar y se pasa a una pantalla de ensayo donde figura:

- *Tr*: temperatura en el calefactor.
- *Tc*: temperatura en el gabinete principal.
- H: humedad relativa en el gabinete principal.
- Set: temperatura de referencia configurada.
- Assay Time: tiempo restante de ensayo.

En ambas instancias se provee la opción de cancelar el ensayo, pidiendo confirmación únicamente en el caso de haber llegado a la pantalla de ensayo. De presionar la opción 'Abort' y confirmar, tanto el sistema del calefactor como el temporizador se apagan y se reinician. Además, el ventilador sigue funcionando durante treinta segundos para enfriar el calefactor y restablecer su temperatura.

Como se mencionó en la descripción del módulo calefactor y gabinete principal, existen 3 condiciones de corte del ensayo. Si el tiempo de ensayo se cumple, el sistema de control se detiene y se presenta una pantalla al usuario informando la finalización del mismo. Por el otro lado ante los errores 1 y 2 (superar *Tr* umbral o *Tc* umbral, respectivamente) luego de que el sistema se detenga, se presenta una pantalla al usuario informando el tipo de error. De ser este el caso el usuario deberá reiniciar manualmente el equipo desconectándolo.

# **8. Sistema de control**

El sistema de control elegido fue un controlador PID. Como se vió en el apartado 3.2, el mismo se basa en el registro del error (variable de referencia menos valor actual) y el posterior cálculo de una señal de salida (en función del proporcional, integral y derivada de la variable error) que cambiará el comportamiento de un actuador llevando la variable al estado deseado. Es por esto que para el correcto funcionamiento del dispositivo se deben elegir las variables *Kp*, *Ki* y *Kd* acordes. Por 'correcto' debe entenderse que la curva de temperatura del gabinete principal responda a los requerimientos deseados.

- Tiempo para referencia menor o igual a treinta minutos.
- Temperatura ambiente para correcto funcionamiento de 19 °C a 26 °C.
- Sobrepico menor a 3 °C.

Por último, es necesario remarcar que el objetivo fue demostrar la factibilidad de implementar un sistema de control funcional a los requerimientos del dispositivo. De esta manera se dejan para futuras consideraciones el an´alisis detallado de las diversas estrategias de control.

# **8.1. Arduino**

Para implementar dicho sistema se utilizó el Arduino UNO y su respectiva IDE. Si bien no se proveerá el código fuente en el informe, es posible mencionar que se utilizó la librería 'PID - Brett Beauregard' que en base a la variable de entrada y los parámetros ingresados computa una salida analógica entre 0 y 255 (0 a 5 V). Esta entrada (*Tc*) pasa previamente por un filtro de mediana circular de veinte valores.

Si se toma como referencia la curva de reacción correspondiente a la figura [26](#page-39-0) y se computa la derivada numérica de la misma, se puede encontrar que el valor máximo que esta toma es de 0.035 °C por segundo. Es decir, el máximo aumento de temperatura que alcanza el gabinete principal (a 22 °C de temperatura ambiente) es de 0.035 °C por segundo. Esto permite caracterizar al proceso como lento y por ende se eligió una frecuencia de muestreo acorde. Cada 1 segundo el sistema registrar´a *T c* y *T r* y generar´a una salida analógica en función del estado de la primera variable.

# **8.2. Temperatura ambiente y perfiles de control**

Si bien no se hará hincapié en las características termodinámicas de Cell-Lapse, es necesario enfatizar que estará sujeto a diversos estímulos que no son controlables (en cierto punto) como la temperatura y humedad ambiente, entre otros. Es de esperar que un cambio en estas condiciones modifiquen el comportamiento de la planta y su respuesta ante el accionar del actuador. En la siguiente figura se puede observar, por ejemplo, cómo cambia la curva de reacción en función de la temperatura ambiente.

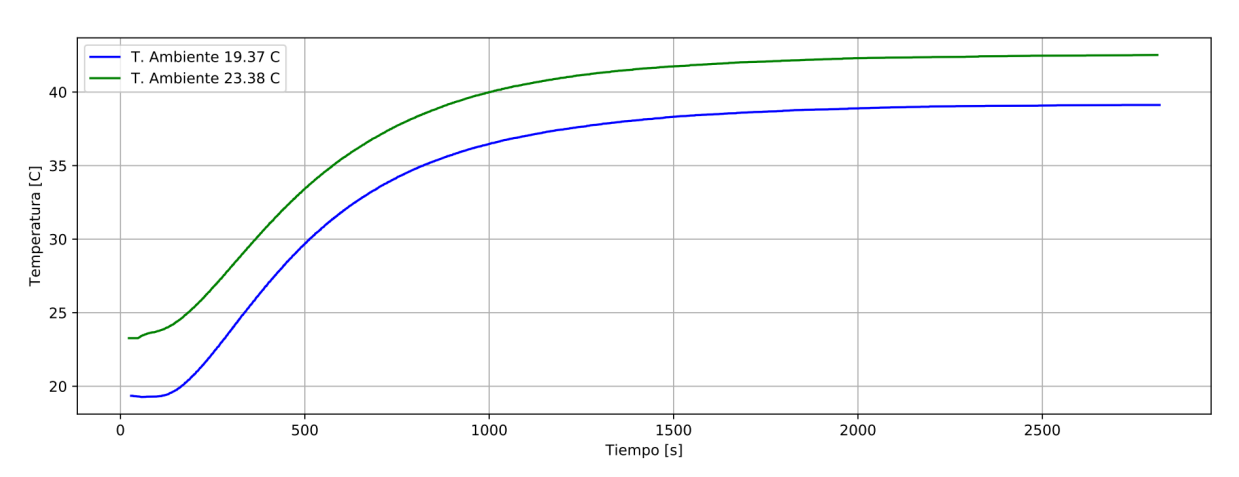

Curva de Reacción vs. T. Ambiente

Figura 40: cambios en la curva de reacción según la temperatura ambiente 19.37 °C (azul) y 23.38 °C (verde).

Por este motivo, si se utilizara una única configuración del PID no sería posible cumplir con los requerimientos; el sobrepico se vería notablemente aumentado para una temperatura ambiente alta en comparación con una baja. Para resolver este problema se decidi´o entonces confeccionar lo que se denominaron 'perfiles de control'. Estos consisten en una configuraci´on del PID particular para un intervalo de temperatura ambiente. Se tomaron intervalos de 0.5 °C para temperaturas ambiente entre 19 °C y 26 °C. Cuando el usuario comience el ensayo, el microcontrolador registrará la temperatura inicial y determinará qué perfil utilizar en función de esta. Se ahondará en este tema en el apartado 7.3, 'Determinación de parámetros'.

#### **8.2.1. Variantes de perfil**

Como fue mencionado en el marco teórico, el controlador debe comportarse de forma tal de causar la respuesta adecuada en la planta. Sin embargo, el trabajo de elección de los parámetros del mismo puede ser complicado si no se conoce la expresión matemática que modela al proceso (tal como es el caso). En este proyecto en particular, se optó no solo por aplicar perfiles de control en función de la temperatura ambiente, si no también por una división posterior: perfiles de reacción. Esto quiere decir que la configuración del controlador  $(Kp, Ki \, y \, Kd)$  no será la misma a lo largo del ensayo y dependerá del estado de la variable de inter´es (*T c*). Estos pueden separarse en dos grupos: perfil agresivo y perfil conservador, los cuales se detallan a continuación.

El primero presenta una mayor componente de  $Kp$  por lo que la respuesta instantánea al error es m´as severa y r´apida. De esta forma se garantiza que el calefactor se caliente velozmente permitiendo as´ı alcanzar el tiempo para referencia deseado (menor a treinta minutos). Sin embargo, de mantener este perfil a lo largo del ensayo, la inercia térmica del dispositivo provocar´a un sobrepico mayor al deseado (mayor a 3.0 °C respecto de la referencia). Existe una situación de compromiso entre un tiempo para referencia corto y un bajo sobrepico; aqu´ı es donde entra el perfil conservador. Dado que este posee una respuesta instant´anea baja y una alta respuesta a errores futuros (*Kd*). Recordando lo enunciado en el marco teórico esta constante será multiplicada por la diferencia entre el valor de *Tc* presente y el valor de *Tc* inmediatamente anterior y lo restará a la salida del actuador. De esta forma, el perfil conservador se encarga de contrarrestar los efectos de la inercia térmica del dispositivo.

Se decidió entonces que la separación de los perfiles de reacción fueran de la siguiente manera:

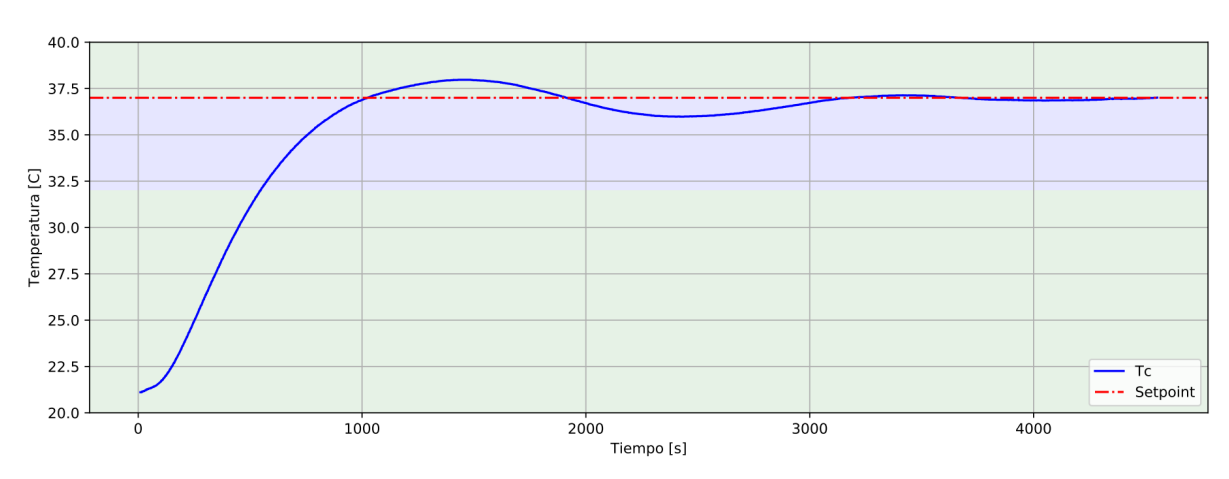

Curva de Controlador PID

Figura 41: asignación de los perfiles de reacción en función de la temperatura Tc. Las zonas verdes corresponden al perfil agresivo mientras que la azul al perfil conservador. Perfil agresivo: Tc *setpoint*-5 *>* Tc *> setpoint*. Perfil conservador: *setpoint*-5 *<* Tc *< setpoint*.

En la figura anterior se puede observar cómo el perfil conservador entra en acción cuando Tc alcanza el valor de referencia menos 5 °C. Se podría llegar a pensar que el hecho de que el perfil correspondiente a temperaturas mayores a la de referencia sea el agresivo provoque el mismo efecto de inercia térmica pero enfriando. Si bien esto es cierto es preferible disminuir el sobrepico y someter al cultivo a temperaturas inferiores a la óptima durante un corto período de tiempo a tener temperaturas muy altas, ya que estas comprometen en mayor medida a la viabilidad y proliferación del mismo  $[4]$ .

# 8.3. Determinación de parámetros

Existen diversos métodos para la determinación de los parámetros de un controlador PID. Muchos de ellos requieren la expresión matemática del proceso aunque existen algunos que no. Entre estos se encuentra el método de Ziegler-Nichols, brevemente mencionado en el marco teórico.

#### 8.3.1. Configuración mediante Ziegler-Nichols

En primera instancia se intentó realizar la determinación de los parámetros del controlador mediante este método. Particularmente, se utilizó la estrategia de respuesta al escalón en la que se realiza una curva de reacción del dispositivo para luego extraer dos parámetros de la misma [\[13\]](#page-79-1). Si bien en el marco teórico ya se aclaró por qué la configuración correspondiente a este método no cumple del todo con los requerimientos deseados para la curva de Tc, se buscó realizarlo para tener un indicio del orden de magnitud y posibles valores para luego modificarlos a partir de pruebas.

Una vez registrada la curva de reacción lo que se busca es trazar una recta tangente al punto de inflexión de la misma para luego analizar por donde ésta cruza al eje correspondiente al valor de estado estacionario (T) y por donde al eje correspondiente a la temperatura ambiente (L). En la siguiente imagen se puede observar una de las muchas curvas de reacción realizadas para obtener T y L.

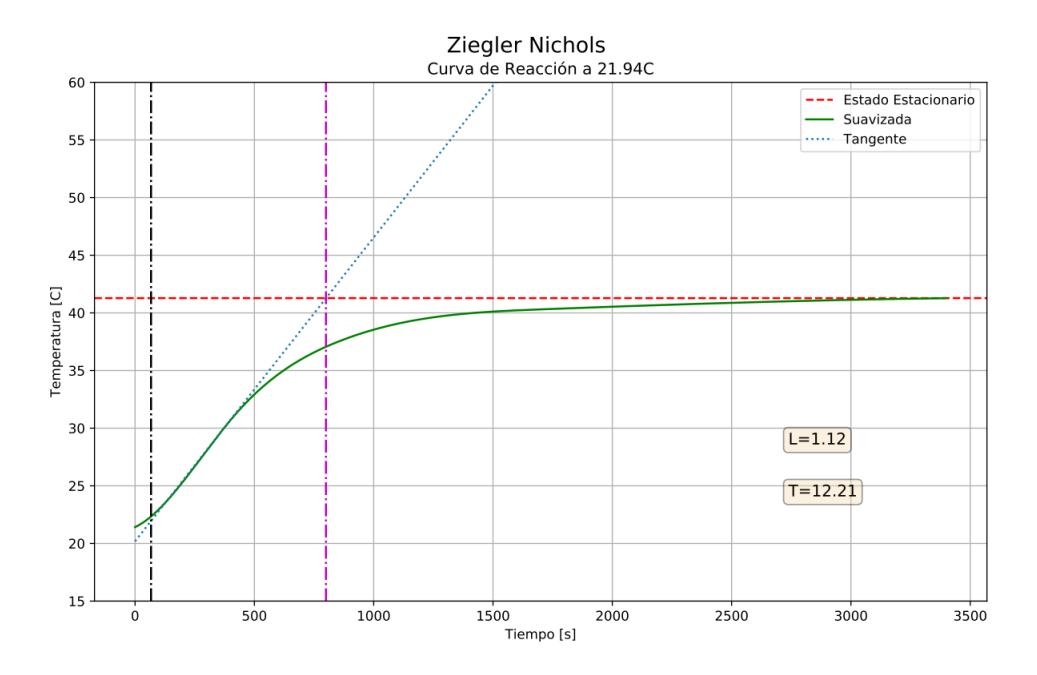

Figura 42: curva de reacción para Ziegler-Nichols. La curva Tc fue suavizada previamente con una *spline* cúbica. La abscisa negra representa por donde la recta tangente cruza la temperatura ambiente 21.94 °C mientras que la magenta por donde cruza la temperatura de estado estacionario. Estos valores son L y T respectivamente.

Una vez obtenidos T y L se puede proceder a calcular *KpZ*, *KiZ* y *KdZ* ('Z' por Ziegler-Nichols) [\[14\]](#page-79-2). Sin embargo, las pruebas realizadas con la configuración resultante de este m´etodo y reducciones a la misma arrojaron curvas que no se ajustaban a los requerimientos deseados, dado que presentaban una gran oscilación. Si bien este método es conocido por ser efectivo, el problema de la inestabilidad se presentó en múltiples configuraciones por lo que se optó por descartarlo y proceder a hacer un ajuste empírico.

#### 8.3.2. Configuración mediante método empírico

Tal como el título lo indica la configuración de los parámetros del controlador fue realizada mediante un m´etodo iterativo de pruebas. Esto consiste en realizar ensayos con el dispositivo a diversas temperaturas ambiente y modificar progresivamente los par´ametros hasta alcanzar la curva deseada. Si bien es cierto que esta no es la manera m´as eficiente de realizar el ajuste, ante el inconveniente con el m´etodo de Ziegler-Nichols se optó por esta alternativa.

Se requiere un perfil de PID para cada intervalo de temperatura ambiente por lo que se generaron diversas curvas. En la figura [43](#page-60-0) se pueden observar algunas de las m´ultiples pruebas realizadas para constatar los perfiles del controlador PID. Se muestra como en el rango de temperaturas ambiente del laboratorio el sistema es capaz de alcanzar la temperatura de referencia en menos de treinta minutos, con un sobrepico menor a 3 °C, y logrando un error de estado estacionario menor a 0.5 °C a los sesenta minutos.

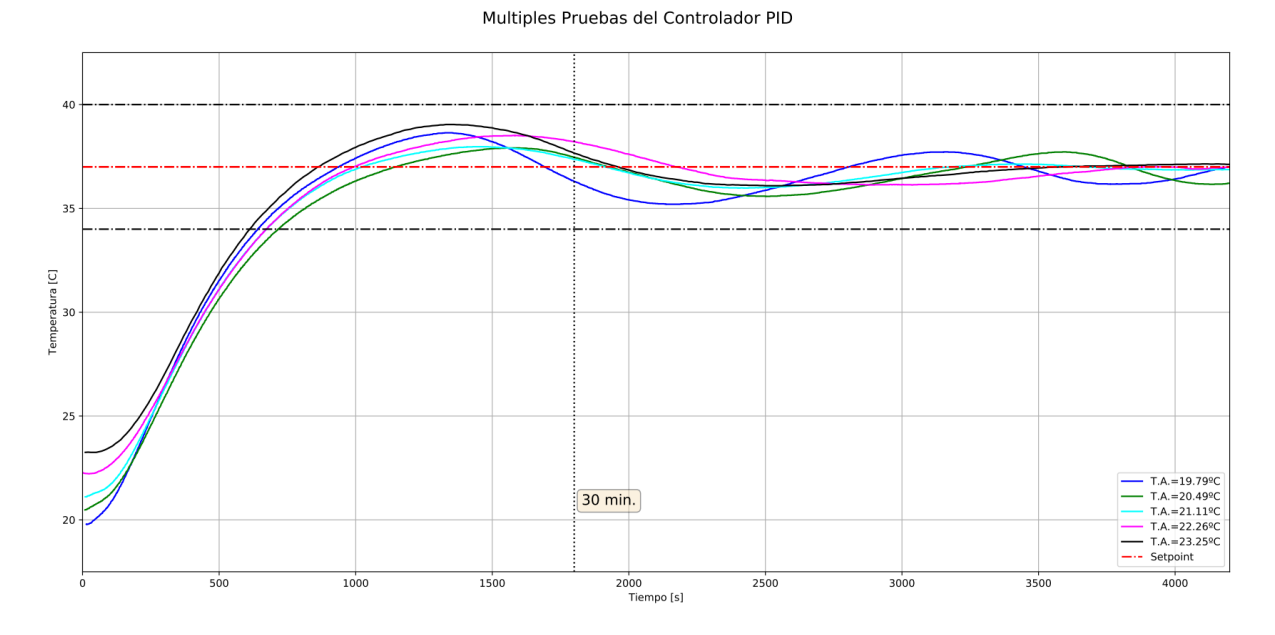

<span id="page-60-0"></span>Figura 43: múltiples pruebas del controlador PID. Se observa la curva de temperatura para cinco condiciones ambiente distintas. Las l´ıneas negras horizontales muestran el rango de sobrepico aceptable.

Debido a que las pruebas y el perfil final elegido dependerán de la temperatura ambiente, solo se tienen las curvas pertinentes a las condiciones que fue posible establecer. Para temperaturas más altas se estimó la configuración, disminuyendo *Kp* y *Ki*. No obstante estas pueden ser actualizadas posteriormente, cuando dichas condiciones se presenten. De cualquier manera, cabe aclarar que la temperatura en el laboratorio LIAN es controlada de forma tal de mantenerse entre los 20 °C y 23 °C.

En base a las pruebas realizadas, se pueden observar en el cuadro [3](#page-61-0) los perfiles del controlador PID.

<span id="page-61-0"></span>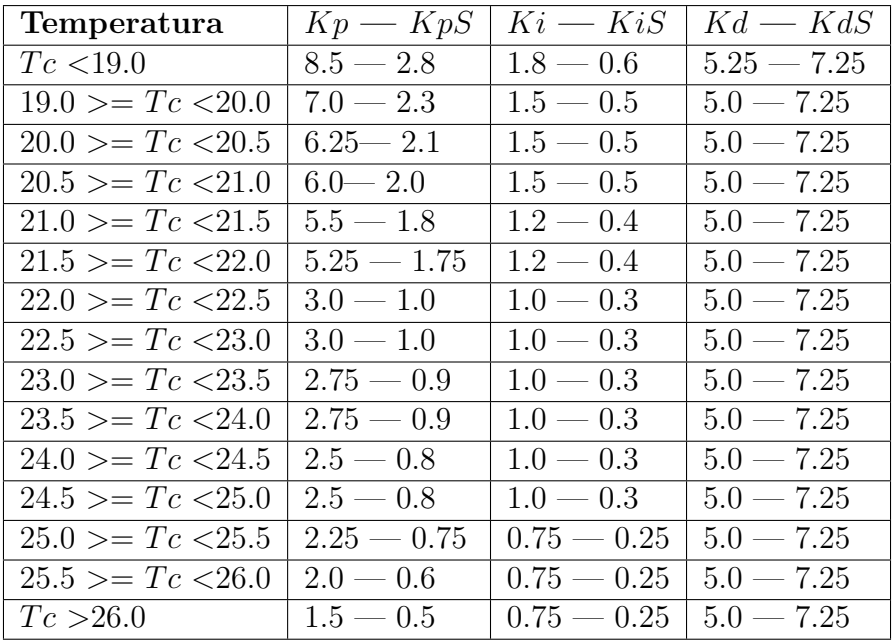

Cuadro 3: configuración final del controlador PID. *Kp*, *Ki* y *Kd* corresponden al perfil agresivo mientras que *KpS*, *KiS* y *KdS* corresponden al perfil conservador.

Se puede observar que existe una tendencia *Kp* a disminuir conforme la temperatura ambiente inicial es mayor, mismo con *Ki*. Esto es consistente con lo analizado en el Cuadro 1 con respecto a los efectos del aumento de estos parámetros (aumento de sobrepico y del tiempo para referencia). El perfil conservador se confeccionó de forma tal que  $KpS = \frac{Kp}{3}$  $\frac{Kp}{3}$  y  $KiS = \frac{Ki}{3}$  $\frac{\mathbf{x}_i}{3}$ , mientras que los parámetros derivativos se mantuvieron constantes para todas las temperaturas.

# **8.4. Pruebas de tiempo prolongado**

La eficacia del dispositivo no dependerá únicamente de la facilidad y eficiencia con la que este alcance la temperatura de referencia si no también de cuanto tiempo la podrá mantener. Por lo general, los fenómenos celulares (como la migración) que se desean observar bajo el microscopio son lentos, por lo que la IO debe alcanzar tiempos de ensayo lo suficientemente largos.

En 'Requerimientos mínimos' se estableció un tiempo de ensayo no menor a ocho horas. Con la finalidad de analizar las capacidades del dispositivo final se realizó una prueba de tiempo prolongado. En la figura [44](#page-62-0) se puede observar la curva de temperatura en el gabinete principal a lo largo de veinticuatro horas.

Se puede observar que el dispositivo es capaz de mantener la temperatura de referencia durante veinticuatro horas. Se ve que en las primeras horas de ensayo hay una fluctuación en la temperatura en ambos módulos de aproximadamente 0.5 °C producto

de fluctuaciones en la temperatura ambiente. No obstante, el dispositivo demostró poder mantener la temperatura de referencia en el gabinete principal por veinticuatro horas, estableciendo una temperatura en el calefactor entre los 60 °C y 70 °C (aproximadamente un 65 % de la potencia máxima en base a la salida del microcontrolador).

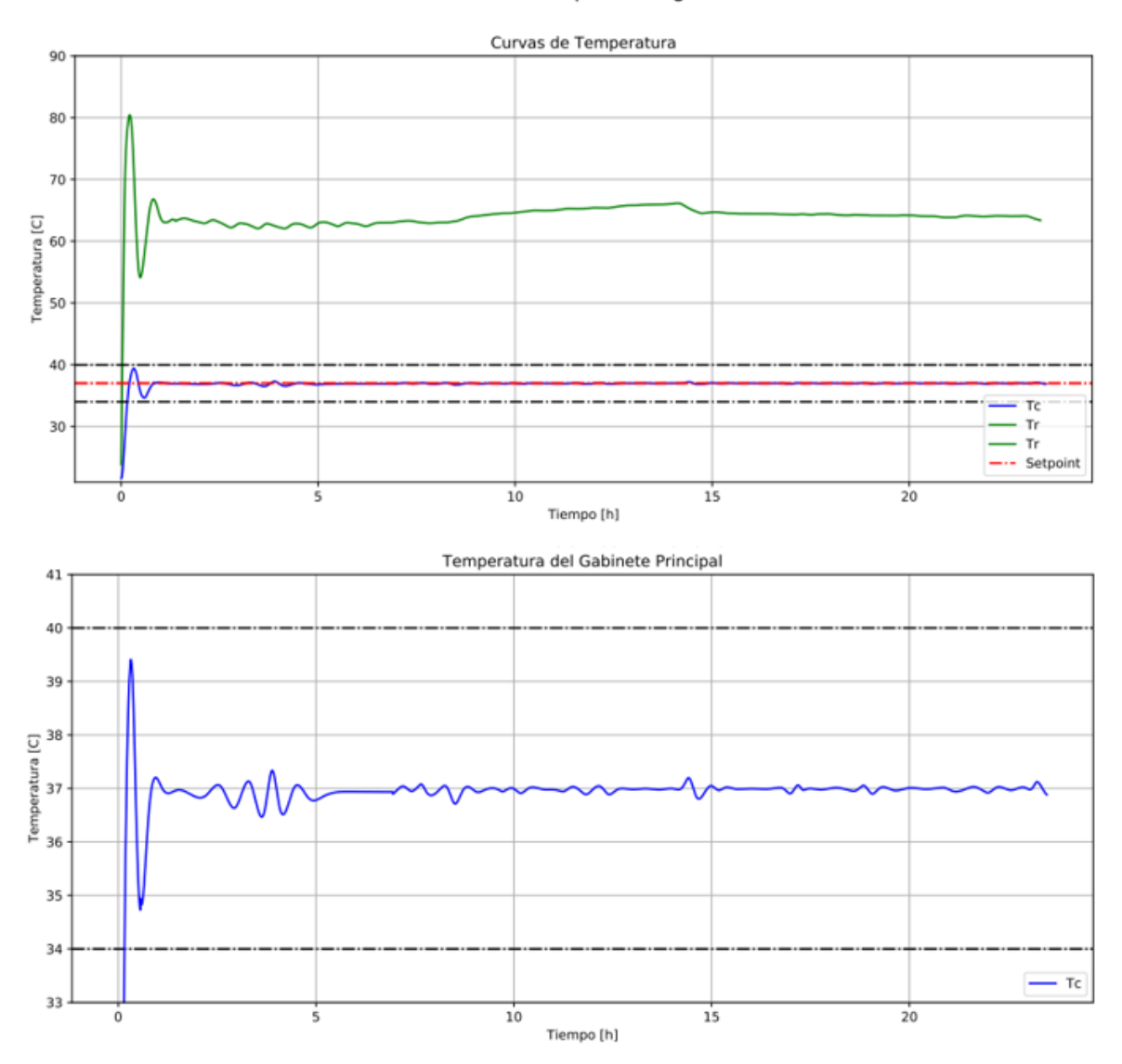

Prueba de Tiempo Prolongado

<span id="page-62-0"></span>Figura 44: prueba de tiempo prolongado. Se realizó un ensayo durante veinticuatro horas para analizar el comportamiento del dispositivo. En la imagen superior se observan las curvas de temperatura en el calefactor y en el gabinete principal. En la imagen inferior se observa la curva de temperatura en el gabinete principal.

# **8.5. Respuesta a perturbaciones**

Con el fin de analizar la robustez del dispositivo se realizó una prueba de respuesta a perturbación. Esta consistió en configurar Cell-Lapse a una temperatura de 37 °C y una vez alcanzado un estado próximo al estacionario efectuar una perturbación que consistió en remover la tapa del gabinete principal durante treinta segundos. Luego, se volvió a tapar el dispositivo y se analizó la respuesta.

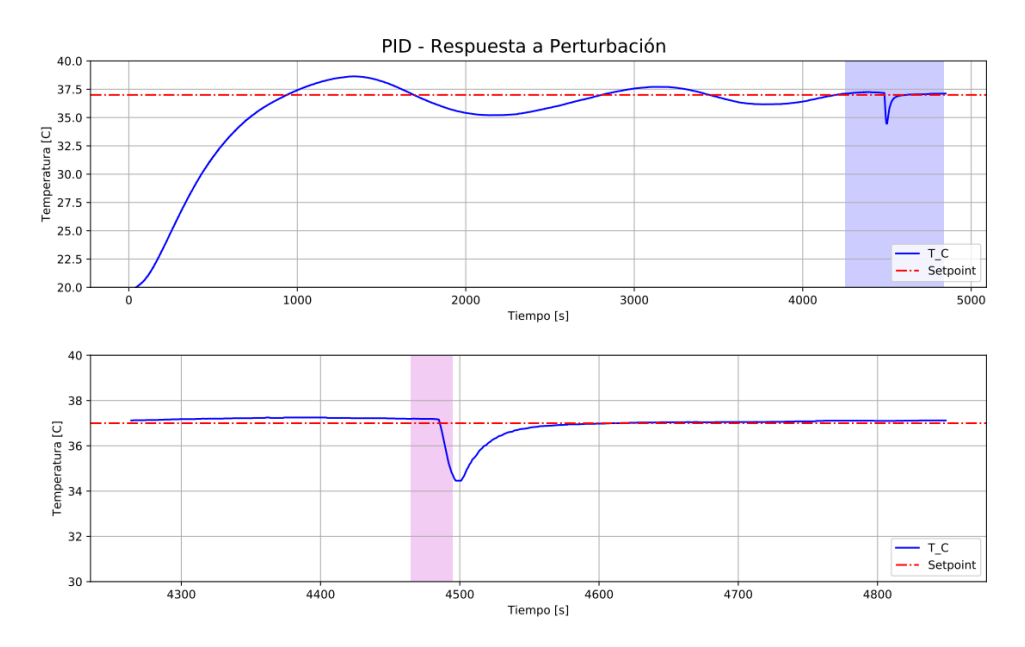

Figura 45: ensayo de respuesta a una perturbación de treinta segundos sobre un ensayo pr´oximo a estar en estado estacionario. La imagen superior muestra el ensayo completo, la inferior es un acercamiento en la zona azul. La zona magenta en la imagen inferior muestra el tiempo durante el cual el gabinete principal estuvo destapado.

Si se observa la imagen superior se puede afirmar que el sistema estaba próximo a estar estable con una oscilación de  $0.5$  °C. En la imagen inferior se puede observar un acercamiento dentro de la zona de perturbación. Como se puede ver, en los treinta segundos en los que el gabinete principal estuvo destapado la temperatura bajó unos 2.5 °C. Una vez posicionada la tapa, el sistema tarda unos noventa segundos en volver a establecerse.

Este tipo de ensayos sirve no solo para analizar la efectividad del sistema de aislación del gabinete principal si no también para constatar que el sistema tiene una gran capacidad de restablecimiento ante un posible problema. Podr´ıa ocurrir, por ejemplo, que Cell-Lapse esté montado en el microscopio y el sistema se encuentre andando cuando el usuario note que la placa de Petri está desplazada o inclinada y no se pueda obtener fácilmente una imagen con foco. La forma de proceder sería destapar el gabinete principal para acomodarla, lo cual no sería posible si el sistema se desestabilizara fácilmente ante una perturbación.

# **8.6. Humedad**

Se decidió, en primera instancia, que el dispositivo desarrollado no presente un control de humedad con el fin de no complejizar el modelo. Sin embargo, al realizar pruebas para analizar la evaporación del agua del medio de cultivo producto del flujo de aire caliente, se encontró que esta era lo suficientemente alta como para comprometer la viabilidad celular  $[2]$ . Se observó, a través de los ensayos biológicos realizados con este prototipo, que los cultivos celulares de células mesenquimales con 4 ml de medio de cultivo pueden soportar una evaporación de hasta 0.8 ml de agua sin comprometer su viabilidad.

Para analizar el nivel de evaporación se pesaron placas de Petri 35 mm con 4 ml de agua, antes y después de someterlas a ocho horas en la IO a una temperatura de referencia de 37 °C. Se encontró que luego del ensayo las placas pesaban aproximadamente 0.5 ml menos que al comenzar, por lo que se encuentra dentro de un margen apropiado de evaporación.

A pesar de los resultados positivos, se buscó aumentar el tiempo máximo de ensayo con el fin de poder visualizar fenómenos más lentos y brindar mayor versatilidad de uso al usuario. Es por esto que al prototipo mencionado anteriormente se le adicionó un módulo extra dentro del calefactor: un humidificador. Como se verá a continuación, la adición de este módulo no implica un cambio de las partes existentes ni de su electrónica. No obstante, se deberán hacer ciertas concesiones en cuanto a la curva de temperatura al usar el humidificador.

# **9. Humidificador**

Se diseñó un humidificador con una geometría similar a la del calefactor. Para evitar rediseñar los modelos anteriores, que demostraron ser efectivos, este módulo consiste simplemente en un reservorio de agua que se encastra a continuación del calefactor. De esta manera, el aire caliente fluye a través del humidificador arrastrando vapor de agua e inyectándolo en el gabinete principal.

## **Modelo**

El humidificador presenta una longitud de 50 mm de largo por 70 mm de alto y 70 mm de ancho, sin considerar los conectores. Tal como en los modelos anteriores se buscó disminuir el largo y aumentar la sección de la pieza para evitar pérdidas considerables de presión.

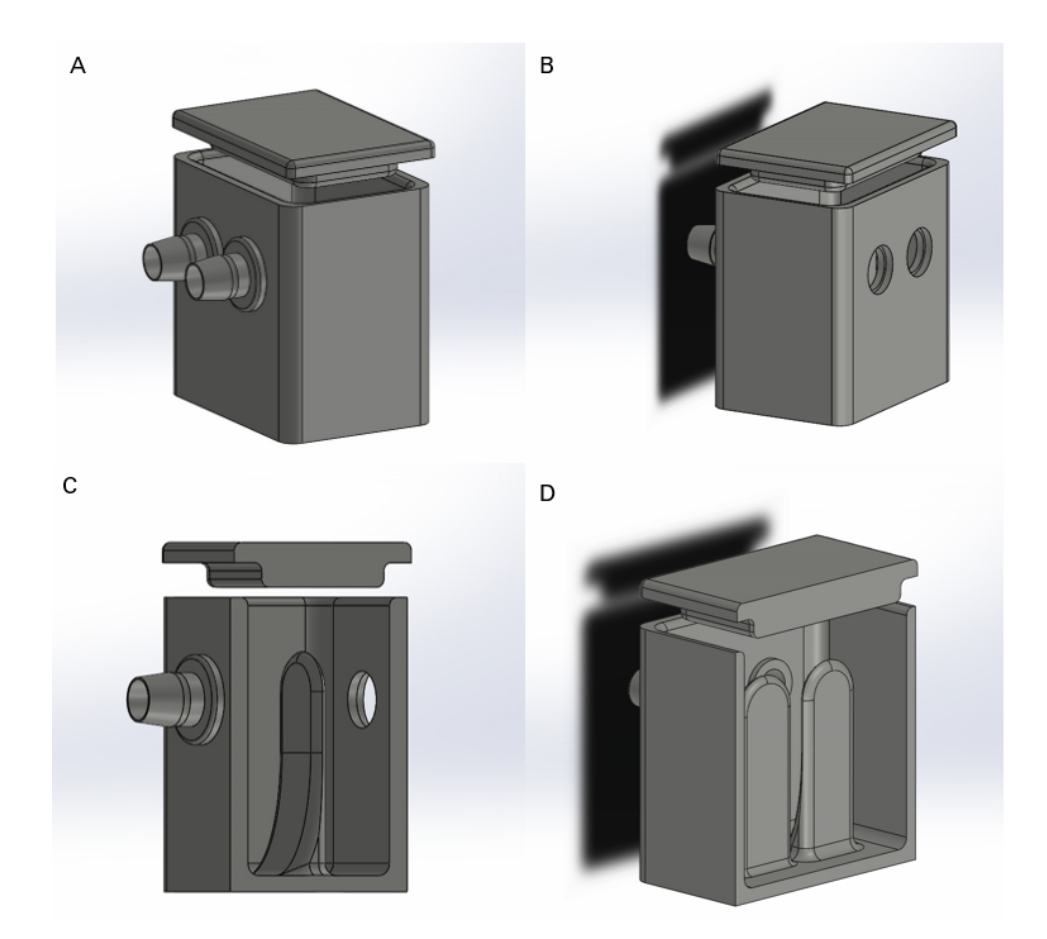

<span id="page-65-0"></span>Figura 46: modelo 3D final del humidificador. El mismo consta de 3 componentes: el recipiente, la tapa y los conectores. A) Vista isométrica de la pieza. B) Vista isométrica trasera de la pieza. C) Vista isométrica del corte sagital. D) Vista isométrica del corte trasero.

Como se puede observar en la figura [46,](#page-65-0) el modelo presenta dos orificios traseros por donde se encastrarán los conectores del calefactor. A través de estos se inyectará el aire caliente que, en primera instancia, se topará con dos columnas (una por orificio). La idea de las columnas es que causen un flujo turbulento que fuerce al aire a entrar en contacto con el agua, evitando que el mismo salga r´apidamente por las mangueras. El recipiente permite introducir unos 50 ml de agua y utiliza los mismos conectores que en el calefactor para acoplar las mangueras.

#### Fabricación y ensamblado

La fabricación del módulo humidificador fue realizada utilizando HIPS, el mismo material que se utiliz´o para el gabinete principal. Este presenta un buen comportamiento frente a la humedad y a las altas temperaturas. El recipiente fue revestido con silicona líquida. Los acoples de manguera y la tapa fueron adheridas al recipiente con silicona líquida, de esta forma se evitan fugas de aire y se aísla térmicamente el material.

Para utilizar el humidificador, el usuario debe cargar previamente 50 ml de agua tibia por cualquiera de los orificios del recipiente para luego encastrar el calefactor y las mangueras.

# **9.1. Pruebas con humidificador**

Para evaluar el comportamiento del sistema con la adición del humidificador se realizaron pruebas en las mismas condiciones que con el prototipo anterior: temperatura ambiente entre 20 °C y 23 °C, temperatura de referencia de 37 °C, y una placa de Petri de 35 mm con 4 ml de agua.

En la figura [47](#page-67-0) se muestra cómo el dispositivo (con el humidificador) es capaz de mantener la temperatura de referencia por un tiempo prolongado. Como efecto principal de la adición del último módulo se puede observar la desaparición del primer sobrepico, lo que conduce a un tiempo para referencia de entre una y dos horas. Este fenómeno se debe a que, la masa de agua presente en el recipiente absorbe una gran cantidad de calor proveniente del calefactor. Se puede notar que en esta configuración se logra también un error de estado estacionario menor a  $0.5 \text{ °C}$  a los sesenta minutos. Por último, se ve como la temperatura del calefactor se establece en unos 80 °C (aproximadamente un  $80\%$  de la potencia máxima), 10 °C por encima de la configuración sin humidificador.

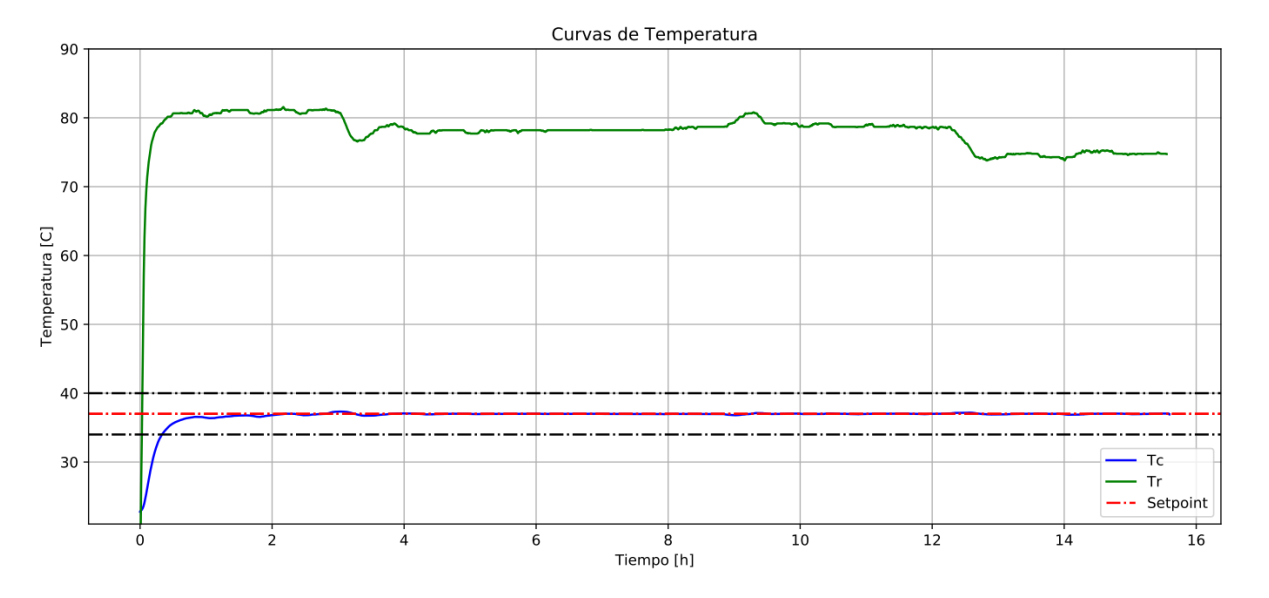

Prueba Humidificador

<span id="page-67-0"></span>Figura 47: prueba con humidificador. Se realizó un ensayo durante dieciséis horas para analizar el comportamiento del dispositivo. En la imagen se observan las curvas de temperatura en el calefactor y en el gabinete principal.

Tal como en las pruebas del prototipo anterior, se pesó la placa de Petri antes y después del ensayo, en este caso de dieciséis horas. Los resultados demostraron una evaporación de aproximadamente 0.5 ml de agua. Además, se notó que pasado el tiempo de ensayo, el agua en el recipiente del humidificador hab´ıa desaparecido. De esta manera se confirman los efectos esperados del módulo. Se alcanza un mismo nivel de evaporación en diecis´eis horas con humidificador que en ocho horas sin este. No obstante, al utilizar esta configuración se opta por una curva de temperatura más lenta.

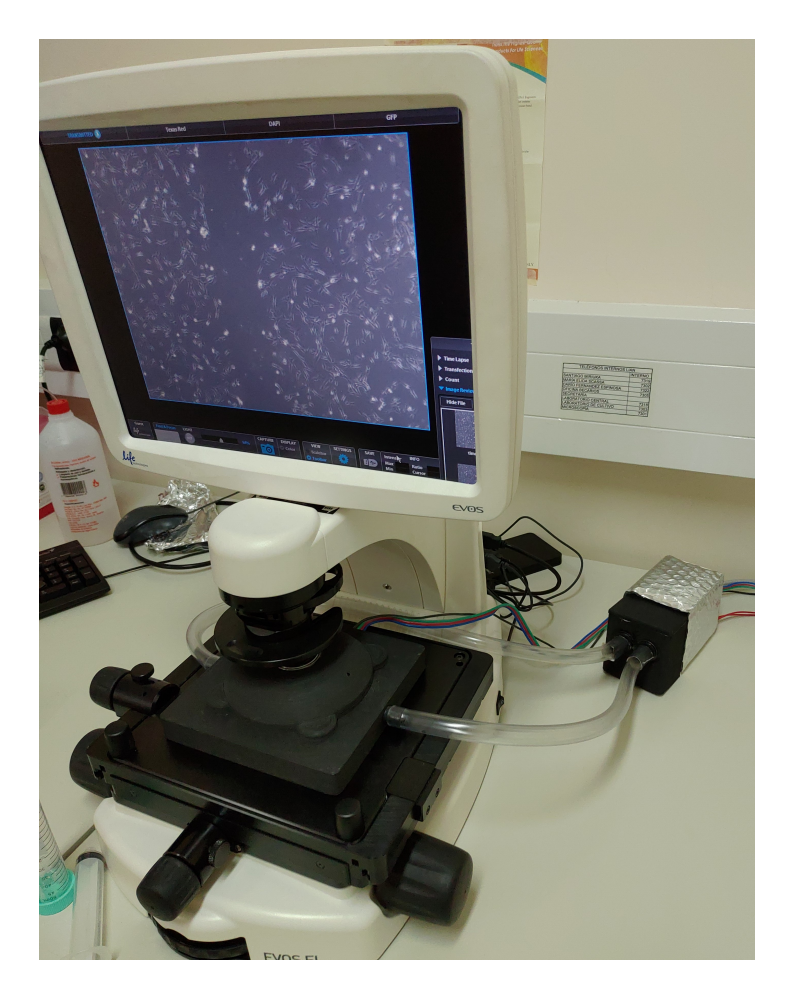

Figura 48: fotografía tomada de Cell-Lapse funcionando en el microscopio.

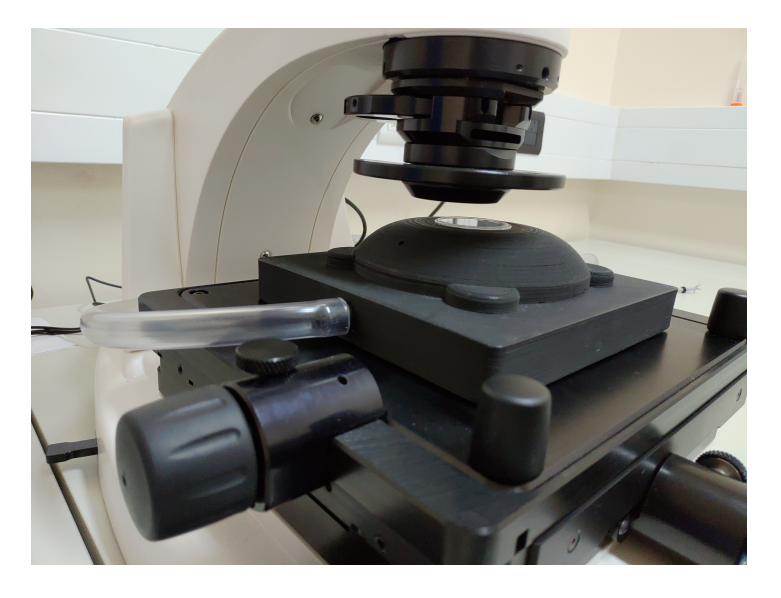

Figura 49: fotografía tomada de Cell-Lapse montado en el microscopio.

# **10. Presupuesto final**

Como ya se ha mencionado, uno de los principales ejes del proyecto es la posibilidad de garantizar la accesibilidad de los usuarios interesados al dispositivo diseñado, lo cual está lógicamente relacionado con su costo de implementación. A continuación se puede observar el cuadro [4,](#page-69-0) donde se informa el costo aproximado de cada uno de los componentes. El total asciende a U\$D 135.8.

<span id="page-69-0"></span>Cuadro 4: prespuesto final de los materiales que componen al dispositivo. Por 'Componentes electrónicos' entiendase a resistencias, capacitores, diodos, transistores, conectores, terminales, optoacopladores y amplificadores operacionales.

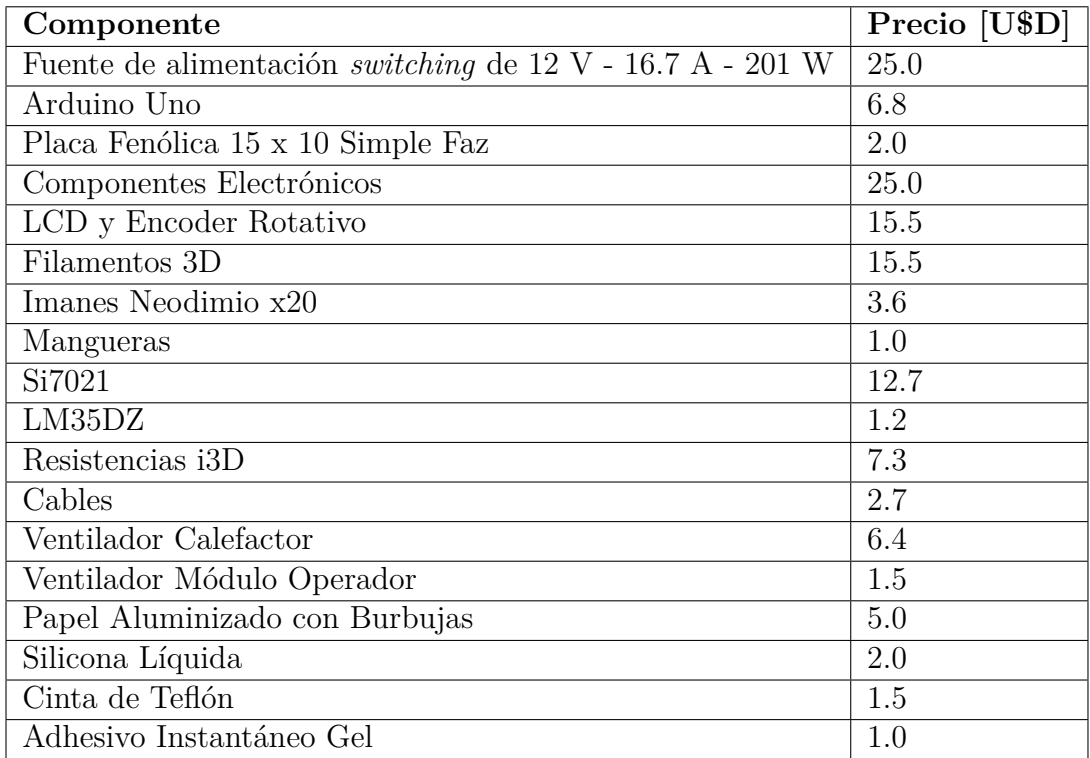

# 11. Pruebas biológicas

Las pruebas realizadas sobre el sistema de control demuestran que el dispositivo logra alcanzar la temperatura de referencia de una manera eficiente y estable durante tiempos prolongados. No obstante esto no es suficiente para asegurar que el mismo lograr´a su cometido. Por lo tanto es necesario evaluar el rendimiento del mismo desde un punto de vista biol´ogico; por m´as que la temperatura sea controlada, el cultivo celular puede estar siendo sometido a otros est´ımulos que puedan intervenir con su comportamiento de manera indeseable.

# **11.1. Ensayo de herida**

El ensayo de herida es un experimento en el cual se busca evaluar la capacidad de migración de un cultivo celular. Este consiste en cultivar una línea celular en monocapa para luego realizar un raspón (herida) sobre esta generando entonces una región sin c´elulas [\[20,](#page-80-0) [21,](#page-80-1) [22\]](#page-80-2). Las condiciones en las que se encuentra la muestra son vitales para promover la migración celular y generar el cierre de la herida por lo que se eligió este ensayo para valorar el funcionamiento y eficacia del dispositivo. Cabe destacar que los trabajos sobre IO mencionados en el marco teórico también utilizan este ensayo [\[17,](#page-80-3) [18\]](#page-80-4).

Para llevar a cabo lo enunciado se decidió utilizar células madre mesenquimales (MSCs), particularmente una línea celular llamada Wharton-Jelly (WJ). Las MSCs son c´elulas madre multipotentes capaces de diferenciarse en una gran variedad de tipos celulares como hueso, piel o tejido adiposo por lo que poseen una alta capacidad regenerativa [\[3\]](#page-79-4). Las WJ son MSCs provenientes de gelatina de Wharton del cordón umbilical que presentan una alta tasa de proliferaci´on y procedimientos de cultivo sencillos [\[20,](#page-80-0) [21\]](#page-80-1). Adem´as, las MSCs generan un microambiente regenerativo en un tejido lesionado secretando factores que ayudan en la cicatrización de heridas y reparación. La curación de heridas requiere una estrecha coordinación entre células, proteínas de la matriz extracelular y factores de crecimiento. [\[19\]](#page-80-5)

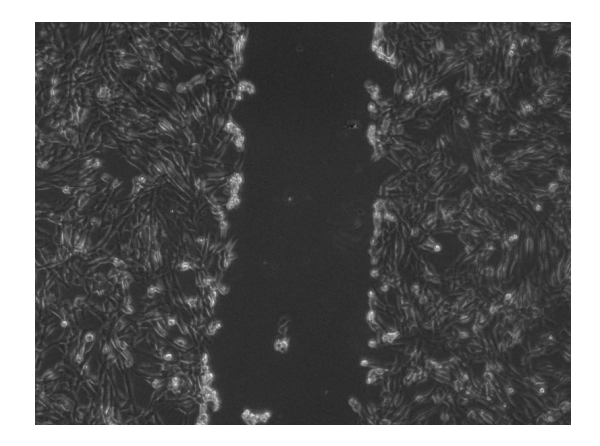

Figura 50: imagen de una herida realizada sobre WJ-MSC con un tip de micropipeta. Fotografía obtenida con EVOS XL Core - 4x.

#### **Materiales y m´etodos**

Se cultivaron  $9\times10^5$  WJ-MSC hasta la confluencia en una placa de Petri $35$ mm con *α*-MEM (*Minimum Essential Eagle's Medium Powder*, Gibco) suplementado con 1 % Lglutamina (100X, Gibco),  $10\%$  lisado de plaquetas y  $1\%$  HEPES (100x, Gibco) [\[19\]](#page-80-5). Se procedi´o a realizar la herida con un tip de micropipeta de 1 ml. Inmediatamente despu´es se realizó un lavado con PBS y se agregaron 4 ml del medio.

Se trabajó con tres condiciones: estufa de cultivo a 37 °C y 5 % CO<sub>2</sub> (control positivo), temperatura ambiente de entre 22 °C y 23 °C (control negativo), e IO (Cell-Lapse) con temperatura de referencia de 37 °C. Para las primeras dos condiciones, se tomaron fotografías con un microscopio EVOS XL Core a tiempo cero y a tiempo final, dieciséis horas. Por otro lado, para la condición IO se tomaron fotografías cada quince minutos durante diecis´eis horas, generando as´ı un video *time-lapse* [\[23\]](#page-80-6). El ensayo fue realizado dos veces.

Se utilizó el *plug-in* 'MRI Wound Healing Tool' de ImageJ 1.53 para realizar el análisis de las heridas. Este programa procesa las im´agenes de forma tal de obtener una silueta de la herida para posteriormente cuantificar el área de la misma.
#### **11.2. Resultados**

En la figura [51](#page-72-0) se puede observar la comparación entre el control negativo y el control positivo del ensayo. Se puede verificar en la figura [51](#page-72-0) D cómo la ausencia de una condición acorde (37 °C y 5 % CO<sub>2</sub>) impide el cierre de la herida. Por el otro lado, para la condición de estufa de cultivo se aprecia en la figura [51](#page-72-0) B cómo el cierre de la herida es casi total (ver cuadro [5\)](#page-74-0).

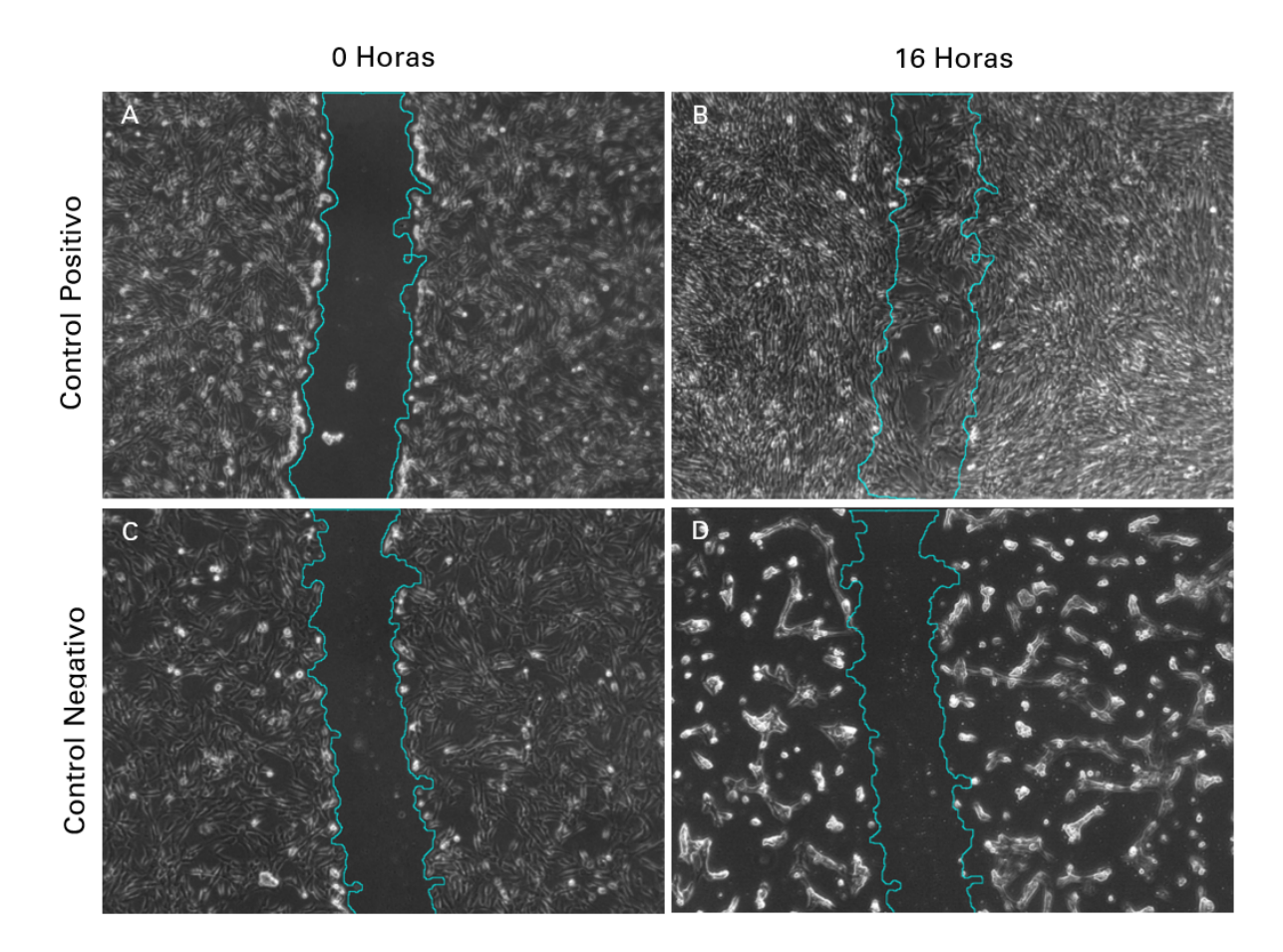

<span id="page-72-0"></span>Figura 51: imágenes del ensayo de herida tomadas de las muestras a tiempo cero y tiempo final, luego de estar sometidas a las diversas condiciones. Para cada tiempo indicado se marca en celeste la silueta de la herida inicial para ambas condiciones obtenida con ImageJ. Imágenes sacadas con EVOS XL Core - 4x.

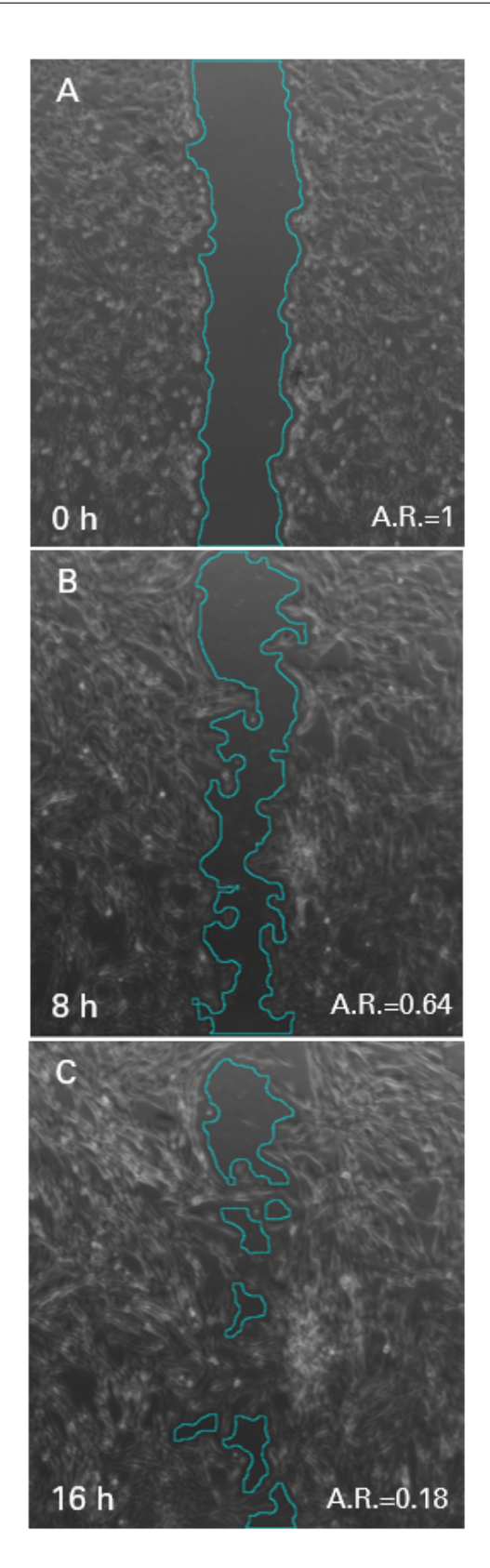

<span id="page-73-0"></span>Figura 52: imágenes del *time-lapse* del ensayo de herida para la condición IO a tiempo cero, ocho horas y dieciséis horas. En celeste se marca la silueta de la herida. 'A.R.' refiere al área relativa de la herida. Ensayo  $N=2$ . En el material suplementario se encuentran los videos correspondientes.

En la figura [52](#page-73-0) se pueden advertir tres im´agenes correspondientes al *time-lapse* de la herida para uno de los ensayos. Luego de transcurridas las dieciséis horas se puede apreciar un cierre parcial de la herida. La curva de temperatura correspondiente a dicho ensayo es la que se puede apreciar en la figura [47.](#page-67-0)

Para la condicion IO, se midió el área de la herida en cada imagen del *time-lapse*. En la figura [53](#page-75-0) se pueden observar dos gráficos de dispersión, cada uno correspondiente a cada ensayo, en el cual se muestra el área relativa de la herida (normalizada al área inicial de la herida) en función del tiempo. Dado que el dispositivo con humidificador se estabiliza aproximadamente a las dos horas, el área de la herida no varía considerablemente. Luego de transcurrido este tiempo este par´ametro comienza a disminuir. A partir de las catorce horas la herida ya se encuentra considerablemente cerrada por lo que la velocidad de cierre disminuye. Dada esta dinámica se optó por trazar una línea de tendencia en este intervalo temporal (de dos a catorce horas). Puede observarse como en ambos casos la regresión resulta en un  $R^2$  de más de 0.99 y que el valor absoluto de la pendiente de dicha recta es de 0.075 y 0.079, respectivamente. Este valor debe interpretarse como la velocidad porcentual de cierre de herida, es decir 7.5 % y 7.9 % de cierre de herida por hora, respectivamente. Por último, cabe mencionar que el menor valor que toma el área relativa para estos ensayos es de  $21.2\%$  y  $12.2\%$  respectivamente.

Cuadro 5: comparación del área relativa final de la herida para las condiciones temperatura ambiente (control negativo), IO (Cell-Lapse) y estufa de cultivo (control positivo).

<span id="page-74-0"></span>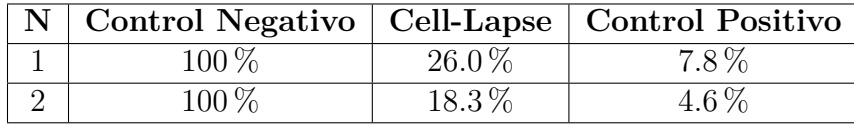

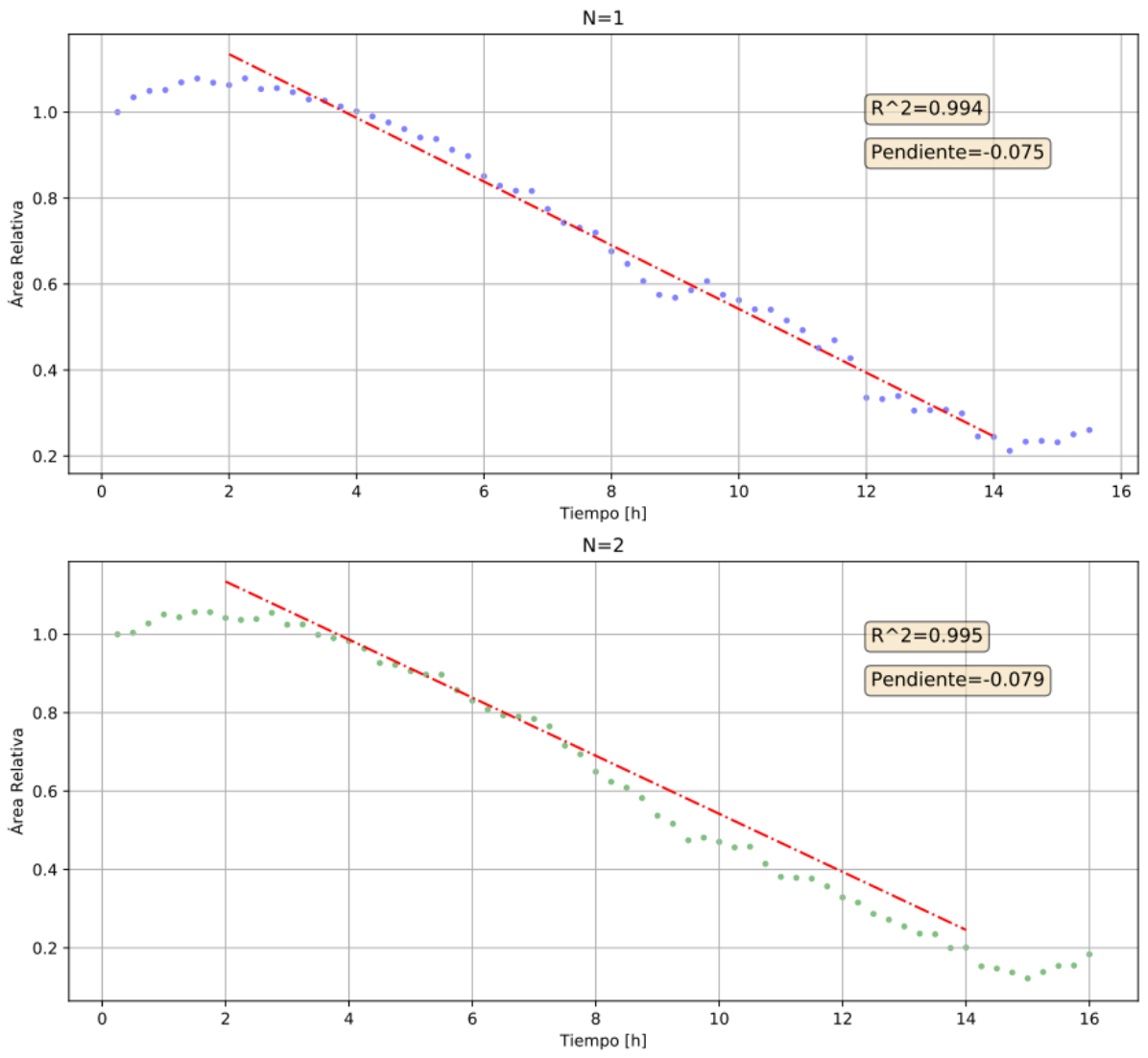

Área Relativa - Ensayo de Herida

<span id="page-75-0"></span>Figura 53: gráfico de dispersión del área relativa de herida para los dos ensayos realizados. Regresión lineal trazada entre las dos y las catorce horas.

Con el fin de comparar los controles positivo y negativo con Cell-Lapse, se puede apreciar el cuadro [5](#page-74-0) en donde figuran los valores de área relativa a las dieciséis horas para ambos ensayos. La diferencia entre el control positivo e IO, para el primer ensayo es de 18.2 % mientras que para el segundo es de 13.7 %.

# **12. Mejoras a futuro**

Por otro lado, existen diversas modificaciones que pueden hacerse sobre el dispositivo desarrollado para que sea más eficiente (a nivel electrónico y biológico). Principalmente,

la primera modificación que llama la atención es el agregado de un sistema humidificador más robusto. Esto podría implicar un sistema de recirculación de aire para mantener así la humedad relativa del aire. Se comprobó que el dispositivo puede mantener la temperatura constante durante un tiempo prolongado, pero el tiempo de ensayo se encuentra a´un limitado por la humedad en el gabinete principal.

En segunda instancia se encuentra el sistema de inyección de  $CO<sub>2</sub>$ . Si bien el recurso del buffer HEPES para control de la acidez del medio es efectivo, este es costoso y no siempre es el m´as eficiente. Lo ideal, replicando a las estufas de cultivo, es inyectar aire con un 5 % de CO<sup>2</sup> para garantizar un pH estable en el medio de cultivo. Si bien a grandes rasgos, esto implicaría simplemente agregar un *bypass* con el gas a las mangueras ya existentes, se debe tener en consideración la temperatura a la cual este se despresuriza. La inyección de aire frío desestabilizará la planta por lo que sería necesario modificar el control de temperatura. En modelos de IOs como el de Thermo Fisher [\[15\]](#page-79-0), el aire es mezclado con el porcentaje de CO<sup>2</sup> deseado y posteriormente calefaccionado.

Otra modificación sustancial que se podría realizar sobre Cell-Lapse es la de integrar el calefactor al gabinete principal, eliminando así uno de los módulos. De esta forma se requeriría menos potencia para alcanzar la temperatura de referencia (ya que se eliminarían las mangueras). No obstante esto podría provocar un gradiente de temperatura considerable en la placa de Petri, por lo que se debería rediseñar el gabinete principal.

Por último, sería conveniente adaptar el dispositivo para que se pueda trabajar con placas Multi-Well, tal como los ejemplos de modelos comerciales. Estas placas son las más utilizadas a la hora de hacer pruebas ya que son más cómodas para trabajar que las placas de Petri de 35 mm.

Dejando de lado el funcionamiento y diseño del dispositivo, sería interesante analizar el estado del cultivo celular mediante otros ensayos que evalúen otras características a nivel molecular del cultivo con el fin de seguir comprobando la eficacia de Cell-Lapse. Además del ensayo de herida, que provee información útil sobre la capacidad de migración y viabilidad del cultivo, se podrían analizar la expresión de diversas proteínas características de estrés celular por baja temperatura como la proteína CIRP [\[24,](#page-80-0) [25\]](#page-80-1) o la frecuencia de contracción de miocardiocitos bajo diversas condiciones, por ejemplo. Dado que el dispositivo seguirá siendo utilizado en el laboratorio LIAN, estos ensayos biológicos surgirán de las necesidades del personal aportando así ideas y conceptos para la continua mejora del mismo.

### 13. Discusión

Los resultados biológicos obtenidos evidencian que el dispositivo diseñado es capaz de ser utilizado para la visualización de fenómenos celulares *in vitro*. Comparando el cierre de herida del control positivo con IO, todavía existe una brecha de más del 13%. No obstante, en comparación con el control negativo, la brecha es de más del 73 % por lo que Cell-Lapse permitió cuantificar la migración celular así como la velocidad de cierre, parámetros que resultan de interés a la hora de analizar distintos cultivos bajo diversas condiciones, y que hasta el momento no eran posibles de obtener en el laboratorio LIAN. El posterior aumento del área relativa hacia el final de la curva (luego del m´ınimo) se estima se debe a que el programa utilizado reconoce nuevas zonas libres de células producto de la migración más allá del cierre de la herida en sí (este concepto queda clarificado en los videos del material suplementario).

En base a las curvas del área relativa, que presentan una misma zona lineal así como una similar velocidad de cierre, se puede afirmar que Cell-Lapse tiene un alto nivel de repetitividad. En comparación con los diversos trabajos de investigación revisados en el marco teórico [\[18,](#page-80-2) [18\]](#page-80-2), Cell-Lapse presenta una mayor precisión de sensado (0.4  $^{\circ}$ C) contra 0.5 °C) y si bien puede presentar un tiempo de establecimiento más largo cuando es utilizado con humidificador, se demostró que el mismo es capaz de ser utilizado para la visualización de cultivos. Además, debe destacarse que el costo de implementación de nuestro dispositivo es U\$D 150 menor que ambos trabajos mencionados.

## 14. Conclusión

En base a las pruebas del sistema de control y a las pruebas biológicas se puede afirmar que el dispositivo logró cumplir con los requisitos mínimos y superarlos. Cell-Lapse logra alcanzar la temperatura de referencia en menos de treinta minutos con una precisión de 0.4 °C y un sobrepico menor a 3 °C por un tiempo de ocho horas con su primera configuración. Mediante la adición del humidificador se logró duplicar el tiempo máximo de ensayo, realizando ciertas concesiones en la velocidad de la curva de temperatura. Se logró además cumplir con un costo de implementación menor a los U\$D 200, que cubre el uso de componentes comunes y de fácil acceso. Se considera que la fabricación del aparato no es compleja si se tienen las herramientas adecuadas y cierto conocimiento en el área de electrónica. De optar por terciarizar la fabricación de la placa, el resto del proceso consiste en el ensamblado de las partes, el cual se explica con claridad en el 'Manual de fabricación y ensamblado'.

A lo largo del proyecto se trabajó de manera interdisciplinaria con biólogos y biólogas del laboratorio LIAN, lo cual fue muy enriquecedor a nivel personal y profesional ya que se obtuvo una primera impresión del proceso de investigación en áreas biológicas. Asimismo, se comprobó la versatilidad que puede tener un bioingeniero para conectar diversas áreas científicas. Si bien en el informe solo figura el ensayo de herida realizado sobre el cultivo, se adquiri´o un alto nivel de independencia dentro del laboratorio, llevando de manera propia las distintas y variadas l´ıneas celulares con las que se trabaj´o.

Por último, se logró obtener una visión general de los pasos que implican la concepción, desarrollo e implementación de un producto. Las distintas etapas de prototipado, no solo de los modelos tridimensionales si no también de las placas electrónicas, fueron siendo cada vez m´as eficientes con el correr del tiempo. Conforme el dispositivo se acercaba a lo esperado, se alcanzaba un mayor grado de previsibilidad y an´alisis para dejar de lado el concepto de 'prueba y error'. Uno de los puntos a trabajar es la estimación de los tiempos de trabajo. Si bien en el informe no figura una diagrama de Gantt, se planteó en un comienzo un calendario aproximado. El tiempo de muchas de las actividades como el prototipado de la placa electrónica o la puesta a punto de los ensayos biológicos fue subestimado.

Ahondando en los pilares fundamentales del proyecto, se espera que una vez subido el mismo a repositorios en internet alcance un cierto nivel de impacto, en primera instancia a nivel nacional. Se buscarán laboratorios interesados en la herramienta para trabajar en conjunto en la fabricación de Cell-Lapse y sus posibles mejoras, siempre apuntando a desarrollos de código abierto y bajo costo con el fin de aportar a la comunidad científica.

# **Referencias**

- [1] 2012. ATCC Animal Cell Culture Guide. Manassas, VA: American Type Culture Collection.
- [2] 2017. Cell Culture Basics Companion Handbook. GIBCO.
- [3] Liau, L., Ruszymah, B., Ng, M., & amp; Law, J. (2020). Characteristics and clinical applications of Wharton's jelly-derived mesenchymal stromal cells. Current Research in Translational Medicine, 68(1), 5-16. doi:10.1016/j.retram.2019.09.001
- [4] Ibtisham, F., Zhao, Y., Nawab, A., Liguang, H., Wu, J., Xiao, M., Zhao, Z. and An, L., 2018. The Effect of High Temperature on Viability, Proliferation, Apoptosis and Anti-oxidant Status of Chicken Embryonic Fibroblast Cells. Brazilian Journal of Poultry Science, 20(3), pp.463-470.
- [5] 2020 3D Printer Filament Buyer's Guide All3DP. (2020). Retrieved 21 August 2020, from https://all3dp.com/1/3d-printer-filament-types-3d-printing-3d-filament/
- [6] Glass Transition Temperatures. (2020). Retrieved 21 August 2020, from http://polymerdatabase.com/polymer
- [7] Omnexus.specialchem.com. 2020. Glass Transition Temperature (Tg) Of Plastics - Definition & Values. [online] Available at: ¡https://omnexus.specialchem.com/polymer-properties/properties/glass-transitiontemperature¿[Accessed 21 August 2020].
- [8] Arduino PID Guía de uso de la librería- Moyano Jonathan Ezequiel
- [9] Tacconi, E., Mantz, R., Solsona, J., & Puleston, P. (2005). Controladores Basados en Estrategias PID. LEICI, Facultad de Ingeniería, UNLP.
- [10] Morilla, F., Vázquez, F. and Hernández, R., 2006. PID CONTROL DESIGN WITH GUARANTEED STABILITY. IFAC Proceedings Volumes, 39(6), pp.13-18.
- [11] Introducción a los sistemas de control-Ing. Ricardo Hernández Gaviño-PRIMERA EDICIÓN, 2010
- [12] Ang, K.H. and Chong, G.C.Y. and Li, Y. (2005) PID control system analysis, design, and technology. IEEE Transactions on Control Systems Technology 13(4):pp. 559-576
- [13] Revisiting the Ziegler–Nichols step response method for PID control
- [14] Astrom, K. and Murray, R., 2008. Feedback Systems. Princeton, NJ: Princeton University Press.
- <span id="page-79-0"></span>[15] EVOS Onstage Incubator. Catalog Number AMC1000. Thermo Fisher
- [16] Bold Line Top Stage Incubator. H301 –T UNIT BL. Okolab
- [17] Ragazzini, G., Mescola, A., Corsi, L. and Alessandrini, A., 2018. Fabrication of a low-cost on-stage cell incubator with full automation. Journal of Biological Education, 53(2), pp.165-173.
- <span id="page-80-2"></span>[18] Hern´andez Vera, R., Schwan, E., Fatsis-Kavalopoulos, N. and Kreuger, J., 2016. A Modular and Affordable Time-Lapse Imaging and Incubation System Based on 3D-Printed Parts, a Smartphone, and Off-The-Shelf Electronics. PLOS ONE, 11(12), p.e0167583.
- [19] Luzzani, C.D., Miriuka, S.G. Pluripotent Stem Cells as a Robust Source of Mesenchymal Stem Cells. Stem Cell Rev and Rep 13, 68–78 (2017). https://doi.org/10.1007/s12015-016-9695-z
- [20] Himal, I., Goyal, U. and Ta, M., 2017. Evaluating Wharton's Jelly-Derived Mesenchymal Stem Cell's Survival, Migration, and Expression of Wound Repair Markers under Conditions of Ischemia-Like Stress. Stem Cells International, 2017, pp.1-13.
- [21] Arno, A., Amini-Nik, S., Blit, P., Al-Shehab, M., Belo, C., Herer, E., Tien, C. and Jeschke, M., 2014. Human Wharton's jelly mesenchymal stem cells promote skin wound healing through paracrine signaling. Stem Cell Research & Therapy, 5(1), p.28.
- [22] Effect of phosphoinositide 3-kinase (PI3-kinase) inhibition on wound healing and cell proliferation
- [23] Grada, A., Otero-Vinas, M., Prieto-Castrillo, F., Obagi, Z., amp; Falanga, V. (2017). Research Techniques Made Simple: Analysis of Collective Cell Migration Using the Wound Healing Assay. Journal of Investigative Dermatology, 137(2). doi:10.1016/j.jid.2016.11.020
- <span id="page-80-0"></span>[24] Farewell, A., Neidhardt, F. C. (1998). Effect of temperature on in vivo protein synthetic capacity in Escherichia coli. Journal of bacteriology, 180(17), 4704-4710.
- <span id="page-80-1"></span>[25] Liao, Y., Tong, L., Tang, L., Wu, S. (2017). The role of cold-inducible RNA binding protein in cell stress response. International Journal of Cancer, 141(11), 2164-2173.